**& YAMAHA** 

# PORTFITONE  $PSR-GX76$

**Owner's Manual Bedienungsanleitung** Mode d'emploi **Manual de instrucciones** 

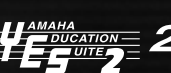

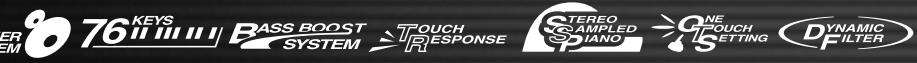

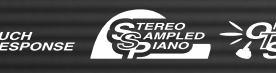

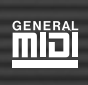

**ENGLISH** 

**HJSCH** 

FRANÇAIS

ESPAÑOL

# **SPECIAL MESSAGE SECTION**

This product utilizes batteries or an external power supply (adapter). Do NOT connect this type of product to any power supply or adapter other than one described in the owners manual, on the name plate, or specifically recommended by Yamaha.

This product should be used only with the components supplied or; a cart, rack, or stand that is recommended by the manufacturer. If a cart, rack, or stand is used, please observe all safety markings and instructions that accompany the accessory product.

# **SPECIFICATIONS SUBJECT TO CHANGE:**

The information contained in this manual is believed to be correct at the time of printing. However, Yamaha reserves the right to change or modify any of the specifications without notice or obligation to update existing units.

This product, either alone or in combination with an amplifier and headphones or speaker/s, may be capable of producing sound levels that could cause permanent hearing loss. DO NOT operate for a long period of time at a high volume level or at a level that is uncomfortable. If you experience any hearing loss or ringing in the ears, you should consult an audiologist.

IMPORTANT: The louder the sound, the shorter the time period before damage occurs.

### **NOTICE:**

 Service charges incurred due to lack of knowledge relating to how a function or effect works (when the unit is operating as designed) are not covered by the manufacturer's warranty, and are therefore the owners responsibility. Please study this manual carefully and consult your dealer before requesting service.

### **ENVIRONMENTAL ISSUES:**

Yamaha strives to produce products that are both user safe and environmentally friendly. We sincerely believe that our products and the production methods used to produce them, meet these goals. In keeping with both the letter and the spirit of the law, we want you to be aware of the following:

### **Battery Notice:**

This product MAY contain a small non-rechargable battery which (if applicable) is soldered in place. The average life span of this type of

92-469-

# **PLEASE KEEP THIS MANUAL**

# **FCC INFORMATION (U.S.A.)**

## **1. IMPORTANT NOTICE: DO NOT MODIFY THIS UNIT!**

This product, when installed as indicated in the instructions contained in this manual, meets FCC requirements. Modifications not expressly approved by Yamaha may void your authority, granted by the FCC, to use the product.

**2. IMPORTANT:** When connecting this product to accessories and/or another product use only high quality shielded cables. Cable/s supplied with this product MUST be used. Follow all installation instructions. Failure to follow instructions could void your FCC authorization to use this product in the USA.

**3. NOTE:** This product has been tested and found to comply with the requirements listed in FCC Regulations, Part 15 for Class "B" digital devices. Compliance with these requirements provides a reasonable level of assurance that your use of this product in a residential environment will not result in harmful interference with other electronic devices. This equipment generates/uses radio frequencies and, if not installed and used according to the instructions found in the users manual, may cause interference harmful to the operation of other electronic devices. Compliance with FCC regulations does not guar-

\* This applies only to products distributed by YAMAHA CORPORATION OF AMERICA.

### **Entsorgung leerer Batterien (nur innerhalb Deutschlands)**

battery is approximately five years. When replacement becomes necessary, contact a qualified service representative to perform the replacement.

This product may also use "household" type batteries. Some of these may be rechargeable. Make sure that the battery being charged is a rechargeable type and that the charger is intended for the battery being charged.

When installing batteries, do not mix batteries with new, or with batteries of a different type. Batteries MUST be installed correctly. Mismatches or incorrect installation may result in overheating and battery case rupture.

### **Warning:**

Do not attempt to recharge, disassemble, or incinerate this type of battery. Keep all batteries away from children. Dispose of used batteries promptly and as regulated by applicable laws. Remarque : Check with any retailer of household type batteries in your area for battery disposal information.

### **Disposal Notice:**

Should this product become damaged beyond repair, or for some reason its useful life is considered to be at an end, please observe all local, state, and federal regulations that relate to the disposal of products that contain lead, batteries, plastics, etc.

### **NAME PLATE LOCATION:**

The name plate is located on the bottom of the product. The model number, serial number, power requirements, etc., are located on this plate. You should record the model number, serial number, and the date of purchase in the spaces provided below and retain this manual as a permanent record of your purchase.

**Model** 

**Serial No.** 

**Purchase Date** 

### antee that interference will not occur in all installations. If this product is found to be the source of interference, which can be determined by turning the unit "OFF" and "ON", please try to eliminate the problem by using one of the following measures:

Relocate either this product or the device that is being affected by the interference.

Utilize power outlets that are on different branch (circuit breaker or fuse) circuits or install AC line filter/s.

In the case of radio or TV interference, relocate/reorient the antenna. If the antenna lead-in is 300 ohm ribbon lead, change the lead-in to co-axial type cable.

If these corrective measures do not produce satisfactory results, please contact the local retailer authorized to distribute this type of product. If you can not locate the appropriate retailer, please contact Yamaha Corporation of America, Electronic Service Division, 6600 Orangethorpe Ave, Buena Park, CA90620

The above statements apply ONLY to those products distributed by Yamaha Corporation of America or its subsidiaries.

(class B)

Leisten Sie einen Beitrag zum Umweltschutz. Verbrauchte Batterien oder Akkumulatoren dürfen nicht in den Hausmüll. Sie können bei einer Sammelstelle für Altbatterien bzw. Sondermüll abgegeben werden. Informieren Sie sich bei Ihrer Kommune.

# É**CAUTIONS D'USA**

# *À LIRE ATTENTIVEMENT AVANT DE PROCÉDER A TOUTE MANIPULATION*

\* Rangez soigneusement ce livret de mise en garde pour le consulter ultérieurement.

# *ATTENTION*

**Toujours observer les précautions élémentaires énumérées ci-dessous pour éviter les risques de blessures graves, voire de mort, provoqués par électrocution, court-circuit, dégât, incendie ou tout autre accident. La liste des précautions suivantes n'est pas exhaustive :**

- Ne pas ouvrir l'instrument ni tenter d'en démonter les éléments internes ou les modifier de quelque façon que ce soit. L'instrument ne contient aucune pièce nécessitant l'intervention de l'utilisateur. Au moindre signe de dysfonctionnement, mettre immédiatement l'instrument hors tension et le faire inspecter par un technicien Yamaha qualifié.
- Ne pas exposer l'instrument à la pluie, ne pas l'utiliser près d'une source d'eau, dans un milieu humide ou s'il a été mouillé. Ne pas placer dessus des récipients contenant des liquides qui risqueraient de se déverser dans ses ouvertures.
- Si le cordon ou la prise d'alimentation s'effilochent ou sont endommagés ou s'il se produit une brusque perte de son en cours d'utilisation de l'instrument

ou qu'il s'en dégage, à la suite de cela, une odeur bizarre ou de la fumée, couper immédiatement l'interrupteur d'alimentation, retirer la fiche électrique de la prise et faire inspecter l'instrument par un technicien Yamaha qualifié.

- Utiliser uniquement l'adaptateur spécifié (PA-3B ou un adaptateur équivalent conseillé par Yamaha). L'utilisation d'un adaptateur inapproprié risque d'endommager l'instrument ou le surchauffer.
- Toujours retirer la fiche de la prise de secteur avant de nettoyer l'instrument. Ne jamais introduire ou retirer une prise électrique avec les mains mouillées.
- Vérifier périodiquement l'état de la prise électrique, la dépoussiérer et la nettoyer.

# *PRÉCAUTION*

### **Toujours observer les précautions élémentaires énumérées ci-dessous pour éviter les risques de blessures corporelles, à soi comme aux autres, ainsi que la détérioration de l'instrument ou de tout autre bien. La liste des précautions suivantes n'est pas exhaustive :**

- Ne pas placer le cordon d'alimentation à proximité de sources de chaleur, telles que radiateurs et appareils de chauffage. Éviter de courber le cordon de façon excessive ou de l'endommager de quelque manière que ce soit, de placer dessus des objets lourds ou de le laisser traîner là où l'on pourrait marcher ou trébucher dessus. Éviter d'y enrouler d'autres câbles.
- Toujours saisir la prise et non le câble pour retirer la fiche de l'instrument ou de la prise de secteur.
- Ne pas utiliser de prise multiple pour brancher l'instrument sur l'alimentation de secteur. Cela risque d'affecter la qualité du son ou éventuellement de surchauffer la prise.
- Débranchez l'adaptateur secteur lorsque vous n'utilisez pas l'instrument et par temps d'orage accompagné d'éclairs.
- Prendre soin de respecter la polarité (+/–) lors de la mise en place des piles. Le non respect de la polarité risque de provoquer un échauffement, un incendie ou une fuite du liquide des piles.
- Toujours remplacer toutes les piles en même temps. Ne jamais utiliser de nouvelles piles avec les piles usées. Ne pas mélanger non plus les types de piles, comme les piles alcalines avec les piles au manganèse, ou des piles de marques différentes, ni même de types différents bien que du même fabricant. Tout ceci risque de provoquer de l'échauffement, l'incendie ou des fuites de liquide de pile.
- Ne pas jeter les piles au feu.
- Ne pas chercher à charger une pile qui n'est pas rechargeable.
- Lorsque les piles sont usées ou si l'on ne compte pas utiliser l'instrument pendant longtemps, enlever les piles pour éviter les fuites éventuelles du liquide des piles.
- Ne pas laisser les piles à la portée des enfants.
- En cas de fuite du liquide de piles, éviter tout contact avec le fluide écoulé. Si la pile ayant subi une fuite de liquide entre en contact avec les yeux, la bouche ou la peau, laver immédiatement la partie touchée à grande eau et consulter un médecin. Les fuites de piles sont corrosives et risquent de provoquer la cécité ou des brûlures chimiques.
- Avant de raccorder l'instrument à d'autres appareils électroniques, mettre ces derniers hors tension. Avant de mettre les appareils sous ou hors tension, régler tous les niveaux de volume sur le son minimal. Vérifier aussi que tous les appareils sont réglés sur le volume de son minimal et augmenter progressivement les commandes de volume tout en jouant de l'instrument pour déterminer le niveau sonore souhaité.
- Ne pas laisser l'instrument exposé à trop de poussière ou de vibrations ou à des conditions de chaleur et de froid extrêmes (à la lumière directe du soleil, à proximité d'un radiateur ou dans une voiture en pleine journée) ; ceci risque de déformer le panneau ou d'endommager les composants internes.
- Ne pas utiliser l'instrument à proximité d'autres appareils électriques tels que téléviseurs, radios ou haut-parleurs pour éviter toute interférence qui risquerait d'affecter le fonctionnement des autres appareils.
- Ne pas laisser l'instrument dans une position instable car il pourrait accidentellement se renverser.
- Débrancher tous les câbles connectés avant de déplacer l'instrument.
- Nettoyer l'instrument avec un chiffon doux et sec. Ne jamais utiliser de diluants de peinture, dissolvants, liquides d'entretien ou tampons de nettoyage à imprégnations chimiques. Ne pas poser sur l'instrument d'objets en vinyle, plastique ou caoutchouc pour éviter de décolorer le panneau et le clavier.
- Ne pas s'appuyer sur l'instrument ni placer dessus des objets lourds ni manipuler les touches, sélecteurs et connecteurs avec trop de vigueur.
- Utiliser uniquement le pupitre spécifié pour l'instrument. Pour fixer le pupitre ou le support, n'utiliser que les vis fournies par le fabricant. Dans le cas contraire, les composants internes peuvent être endommagés ou l'instrument peut chuter.
- Ne pas jouer trop longtemps de l'instrument à des niveaux sonores trop élevés ou inconfortables pour l'oreille au risque d'endommager durablement l'ouïe. Dès que vous constatez une baisse de l'acuité auditive ou que vous entendez des sifflements, consultez un spécialiste sans tarder.

### ■**SAUVEGARDE DES DONNÉES UTILISATEUR**

• Veiller à sauvegarder régulièrement les données sur un dispositif externe tel que l'archiveur de données MIDI MDF3 pour ne pas perdre les données importantes suite à une panne ou à une erreur de manipulation.

Yamaha ne peut être tenu responsable des détériorations causées par une mauvaise manipulation de l'instrument ou par des modifications apportées par l'utilisateur, ni des données perdues ou détruites.

Toujours mettre l'instrument hors tension lorsqu'il est inutilisé. Veiller à jeter les piles usées en conformité avec les lois locales.

Les illustrations et les représentations sur les écrans à cristaux liquides figurant dans ce mode d'emploi ont un but purement explicatif et peuvent différer de celles de votre instrument.

*Toutes nos félicitations pour l'achat de votre clavier portable Yamaha PSR-GX76 !*

*Vous êtes à présent l'heureux propriétaire d'un clavier portable qui combine des fonctions avancées et un son exceptionnel à une étonnante facilité d'utilisation, le tout dans un format très compact. Ses caractéristiques hors pair en font aussi un instrument remarquablement expressif aux ressources multiples.*

*Nous vous conseillons de consulter ce mode d'emploi pour tirer le meilleur parti des nombreuses fonctions de votre nouveau PSR-GX76.*

# Caractéristiques principales

Le PSR-GX76 est un clavier sophistiqué et pourtant facile à utiliser, doté des caractéristiques et des fonctions suivantes :

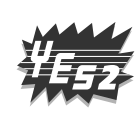

### ■ Didacticiel Yamaha Education Suite

Le clavier PSR-GX76 est doté du nouveau didacticiel Yamaha, Yamaha Education Suite, un ensemble d'outils à la pointe de la technologie qui facilite l'apprentissage de la musique et vous permet d'en jouer avec encore plus de plaisir et de satisfaction.

**Le didacticiel Yamaha Education Suite comprend les fonctions suivantes :**

### ● Lesson (Leçon) ................................... page 60

La fonction Lesson, pratique et facile à utiliser, vous guide du début à la fin d'un morceau, comme le ferait un professeur des plus patients ! Sélectionnez l'un des 100 morceaux. Entraînez-vous d'abord à jouer de la main droite et de la main gauche séparément, puis des deux ensemble. Cette fonction vous permet de maîtriser chaque morceau en quatre étapes simples : Timing (Synchronisation), Waiting (Attente), Minus One (Moins une), et Both Hands (Deux mains).

### ● **Grade (Évaluation) et Talking (Parler)............................. pages 65, 66**

Le clavier PSR-GX76 est également doté des fonctions Grade et Talking. Avec la fonction Grade vous disposez d'un « professeur » virtuel qui évalue votre jeu à chacune des sessions et note vos performances. La fonction Talking, très pratique, « annonce », entre autres, chaque étape de la leçon ainsi que « l'évaluation » de votre travail.

# ● **Dictionary (Dictionnaire) ............................. page 45**

La fonction Dictionary met à votre disposition une « encyclopédie d'accords » qui vous apprend à jouer des accords spécifiques en vous montrant les notes sur l'afficheur. Cet outil est idéal lorsque vous connaissez le nom d'un accord et souhaitez apprendre rapidement à l'interpréter.

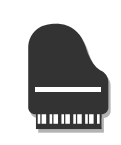

# ■ **Portable Grand (Piano à queue portable) ............................ page 20**

Le PSR-GX76 dispose également de la fonction **Portable Grand** qui permet un jeu de piano très réaliste. Lorsque vous appuyez sur la touche [Piano], vous appelez instantanément une merveilleuse « sonorité de piano à queue échantillonnée en stéréo » et configurez le clavier pour un jeu de piano optimal. Vous disposez aussi des styles Pianist, qui sont des styles spécifiques d'accompagnement au piano uniquement.

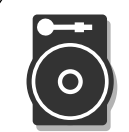

## ■ **DJ ............................. page 22**

Grâce à la fonction DJ, qui constitue une formidable nouveauté, vous avez toute la richesse des sons et des rythmes contemporains au bout des doigts. La touche [DJ] appelle immédiatement un morceau DJ (« DJ GAME ») et un style DJ, tout en mettant à votre disposition la voix et les effets sonores correspondants.

### **Autres fonctions très élaborées :**

- **256 voix réalistes et dynamiques** exceptionnelles utilisant les enregistrements numériques de véritables instruments.
- **Voix partagées**, c'est-à-dire deux voix que vous pouvez jouer sur les différentes parties du clavier.
- 10 **voix de kit de percussions** différentes avec des sons de batterie et de percussions individualisés pour chaque touche.
- Haute qualité d'effets **Reverb (réverbération), DSP et Harmony (harmonie)** destinée à améliorer le son des voix et par là même votre jeu.
- **100 styles d'accompagnement automatique** dotés chacun des sections suivantes : introduction, parties principales A et B et fin. Une fonction de variation automatique ajoute des variations dynamiques lorsque vous passez d'une section à l'autre.
- Fonction d'**enregistrement de morceaux** performante et facile à utiliser, pour enregistrer et reproduire jusqu'à cinq de vos morceaux.
- **Mémoire de registration** présélectionnée pour stocker tous les réglages de panneau sur une touche unique et les rappeler automatiquement et instantanément.
- Fonction de **présélections immédiates** pour appeler automatiquement une voix correspondant au style ou au morceau sélectionné.
- **Touch Response** (Réponse au toucher) et **Dynamic Filter** (Filtre dynamique) vous permettant de régler les voix avec une extrême justesse. Grâce à ces deux fonctions, vous pouvez modifier automatiquement le volume et le ton selon la puissance de votre jeu, tout simplement comme sur un véritable instrument !
- Une **compatibilité totale avec MIDI et GENERAL MIDI (GM)**  vous permettant d'intégrer facilement votre clavier PSR-GX76 à un système musical MIDI et d'utiliser les voix GM intégrées avec tous les logiciels GM.
- Molette de variation de ton expressive pour modifier la hauteur de ton en temps réel.

# Table des matières

# **Terminaux et commandes du panneau .........6**

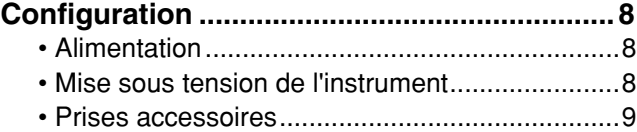

# Guide rapide 10

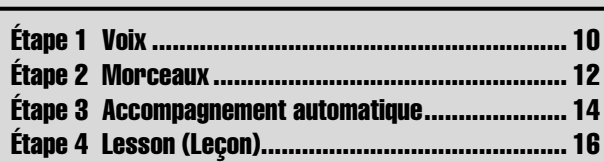

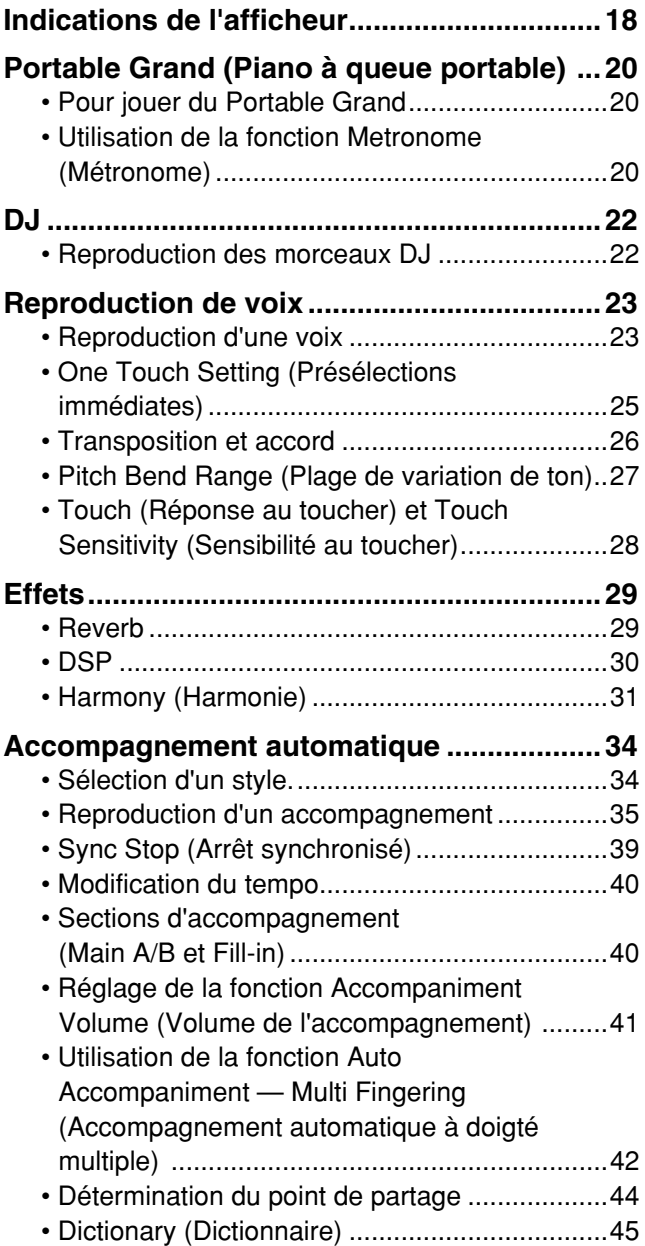

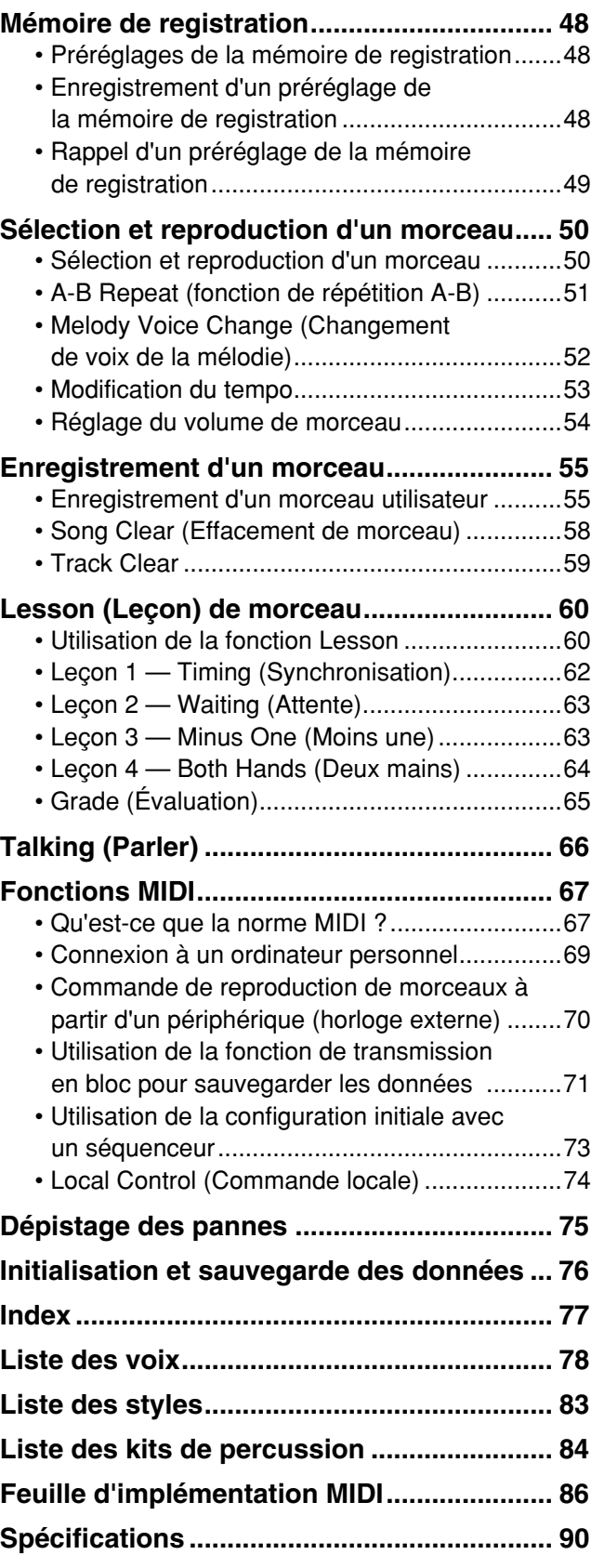

# ■ **Panneau** avant

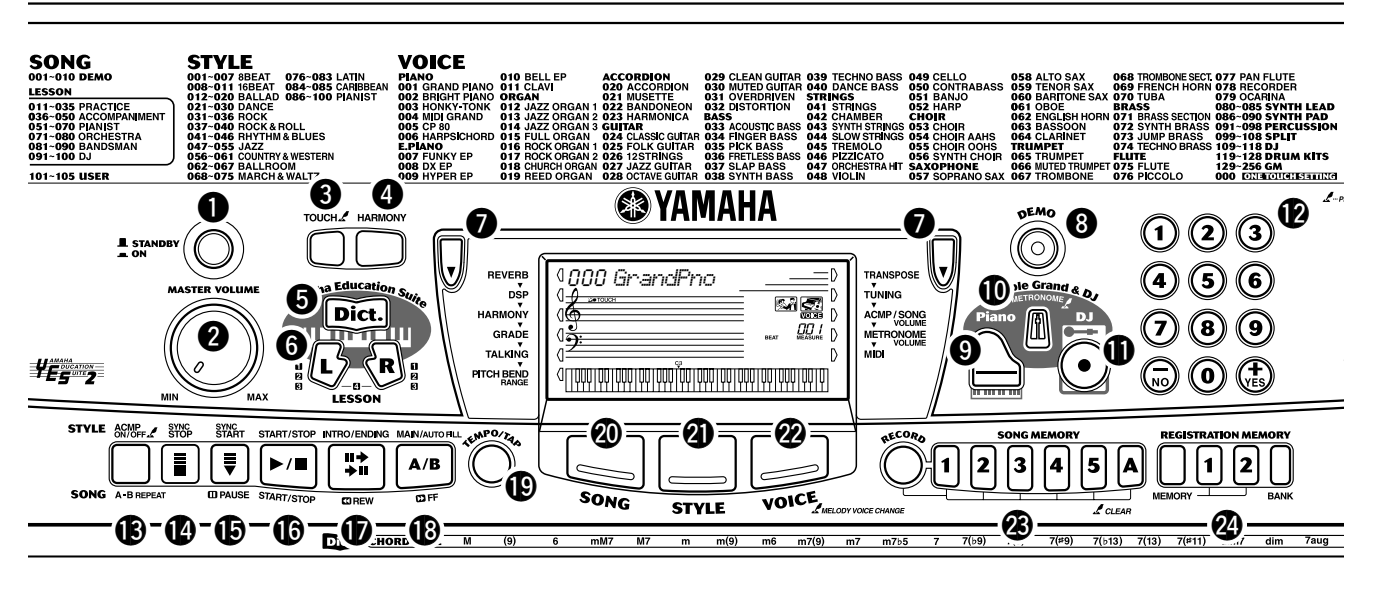

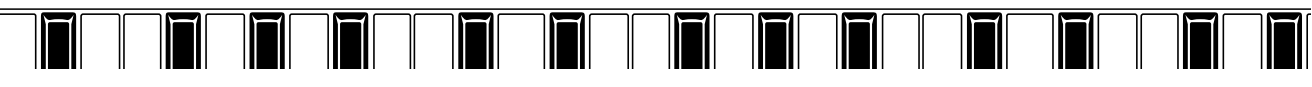

# q **Interrupteur [STANDBY/ON] (Veille / Marche)**

# w **Cadran [MASTER VOLUME] (Volume général)**

Ce cadran permet de régler le volume général de sortie du PSR-GX76.

# **8** Touche [TOUCH] (Toucher)

Cette touche permet d'activer ou de désactiver la fonction Touch (voir page 28). Maintenez-la enfoncée pour régler la sensibilité au toucher (voir page 28).

# **4** Touche [HARMONY] (Harmonie)

Cette touche permet d'activer ou de désactiver les effets Harmony (voir page 31).

# $\Theta$  Touche [Dict.] (Dictionnaire)

Cette touche permet d'appeler la fonction Dictionary (page 45).

# y **Touches [LESSON] (Leçon) [L] (Gauche) et [R] (Droite)**

Ces touches permettent d'appeler les exercices de la fonction Lesson (Leçon) correspondant au morceau sélectionné, pour les mains gauche et droite (voir page 61).

# $\bullet$  Touches Overall (multifonctions), (gauche, **droite)**

Ces deux touches situées de part et d'autre de l'afficheur à cristaux liquides vous permettent d'accéder aux différentes fonctions, réglages et opérations du PSR-GX76 tels que les effets, les transpositions, les accords ainsi que la fonction MIDI (voir page 29).

# **1** Touche [DEMO] (démonstration)

Cette touche sert à commander la reproduction des morceaux de démonstration (voir page 12).

# o **Touche [Piano]**

Elle permet d'appeler instantanément la voix Grand Piano, ainsi qu'un style et un morceau de piano particulier (voir page 10).

# !0**Touche [METRONOME] (Métronome)**

Cette touche permet d'activer ou de désactiver la fonction du métronome (voir page 20).

# **1D** Touche [DJ]

Cette touche permet d'appeler immédiatement une voix, un style ou un morceau DJ particuliers.

# !2**Touches du cadran numérique [+/YES] et [-/NO]**

Ces touches permettent de choisir les morceaux, les voix et les styles (voir pages 24). Elles sont également utilisées pour effectuer certains réglages et répondre à des messages d'invite apparaissant sur l'afficheur.

### !3**Touche [ACMP ON/OFF] (Activation / désactivation de l'accompagnement) / ou [A-B REPEAT] (Répétition A-B)**

Lorsque le mode Style est choisi, cette touche active et désactive l'accompagnement automatique (voir page 35). En mode Song (Morceau), cette même touche permet d'accéder à la fonction A-B Repeat (voir page 51).

# !4**Touche [SYNC STOP] (Arrêt synchronisé)**

Cette touche active et désactive la fonction d'arrêt synchronisé (voir page 39).

# !5**Touche [SYNC START] (Début synchronisé) / ou [ PAUSE] (Pause )**

Cette touche active et désactive la fonction de début synchronisé (voir page 36). En mode Song, elle permet d'arrêter temporairement la reproduction d'un morceau (voir page 52).

# !6**Touche [START/STOP] (Début / Arrêt)**

Lorsque le mode Style est choisi, cette touche permet d'activer ou de désactiver alternativement la fonction d'accompagnement automatique (voir page 35). En mode Song, cette touche permet d'activer ou de désactiver alternativement la fonction de reproduction de morceau (voir page 51).

# $\bigcirc$  Touche [INTRO/ENDING] (Intro / Fin) / [ **ZJ** REW] **(Rembobinage)**

En mode Style, cette touche permet de commander les fonctions Intro et Ending (voir page 35). En mode Song, elle est utilisée comme une commande de rembobinage et permet donc de revenir au début du morceau reproduit.

### !8**Touche [MAIN/AUTO FILL] (Partie principale/ Variation automatique) / [**  $\text{CDF}$ **] (Avance rapide)**

Lorsque le mode Style est choisi, cette touche permet de changer les parties d'accompagnement automatique et de commander la fonction Auto Fill (voir page 40). En mode Song, elle est utilisée comme une commande d'avance rapide, elle permet donc d'atteindre la fin du morceau reproduit.

# !9**Touche [TEMPO/TAP] (Tempo / Tapotement)**

Cette touche est utilisée pour appeler le paramètre du tempo que vous réglez ensuite à l'aide du cadran numérique ou des touches [+] / [-] (voir page 20). Elle vous permet également de tapoter un tempo et de faire débuter automatiquement le style ou le morceau sélectionné à la vitesse choisie (voir page 36).

# @0**Touche [SONG] (Morceau)**

Cette touche vous permet de sélectionner un morceau (voir page 50).

# @1**Touche [STYLE] (Style)**

Cette touche vous permet de sélectionner un style (voir page 34).

# @2**Touche [VOICE] (Voix)**

Cette touche vous permet de sélectionner une voix (voir page 23). En la maintenant enfoncée, vous appelez la fonction Melody Voice Change (Changement de la voix de la mélodie) (voir page 52).

# @3**Touches [SONG MEMORY] (Mémoire de morceau)**

Ces touches ([RECORD], [1] - [5], [A]) sont utilisées pour enregistrer des morceaux. Elles vous permettent d'enregistrer jusqu'à six pistes différentes d'un morceau (dont une piste Chord (accord) spéciale) (voir page 56). Elles sont également utilisées pour effacer des données enregistrées sur toutes ou certaines pistes d'un morceau utilisateur (reportez-vous aux pages 59, 58).

## @4**Touches [REGISTRATION MEMORY] (Mémoire de registration)**

Ces touches permettent de sélectionner et d'enregistrer les réglages présélectionnés de Registration Memory (mémoire de registration) (voir page 48).

## @5**Molette de variation de ton [PITCH BEND]**

Cette molette vous permet d'augmenter ou de diminuer la hauteur de ton des voix tout en jouant. La plage de hauteur de la molette peut aussi être réglée (voir page 27).

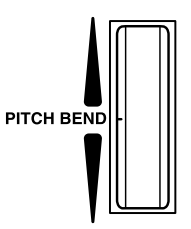

# ■ **Panneau arrière**

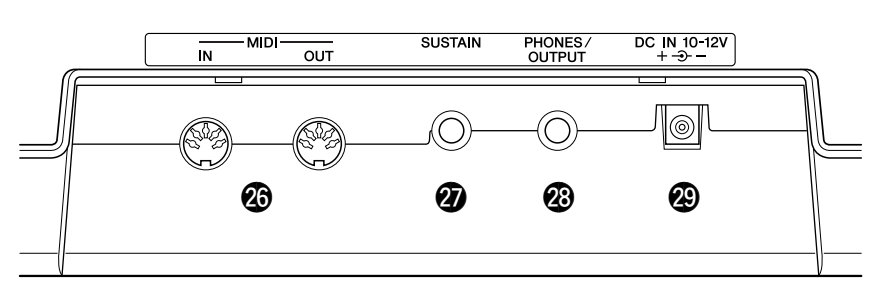

# @6**Bornes MIDI IN, OUT (Entrée et sortie MIDI)**

Ces connecteurs permettent le raccordement à d'autres instruments et appareils MIDI (voir page 67).

# @7**Prise SUSTAIN (Maintien)**

Cette prise sert à connecter une commande au pied FC4 ou FC5 - en option - pour contrôler le sustain, exactement comme la pédale forte d'un piano (voir page 9).

# @8**Prise PHONES/OUTPUT (Casque d'écoute / Sortie)**

Cette prise permet de raccorder l'instrument à un casque d'écoutes stéréo ou à un système externe d'amplificateurs/ haut-parleurs (voir page 9).

# @9**Prise DC IN 10-12V (Prise d'entrée CC)**

Cette prise sert au raccordement d'un adaptateur secteur PA-3B AC (voir page 8).

**Cette section vous explique comment configurer votre PSR-GX76. Nous vous conseillons de lire attentivement ce qui suit avant de mettre en marche l'instrument.**

# Alimentation

Bien que le PSR-GX76 soit capable de fonctionner soit sur le courant secteur à l'aide d'un adaptateur d'alimentation secteur - en option - soit avec un jeu de piles, Yamaha recommande d'utiliser dans la mesure du possible un adaptateur d'alimentation secteur. En effet, l'adaptateur d'alimentation secteur est, par définition, moins nocif pour l'environnement que les piles et ne présente pas de risque d'appauvrissement des ressources.

### ■ Utilisation d'un adaptateur secteur • • •

Pour que votre PSR-GX76 puisse fonctionner sur le secteur, l'utilisation d'un adaptateur secteur - en option - Yamaha PA-3B est nécessaire. Notez que l'utilisation d'un autre type d'adaptateur d'alimentation secteur risque d'endommager l'instrument. Nous vous recommandons donc de choisir le modèle approprié. Branchez d'un côté l'adaptateur à la prise DC IN 10-12V située sur le panneau arrière de votre PSR-GX76 et de l'autre à une prise secteur.

### ■ Utilisation de piles • • • • • • • • ● **Mise en place des piles**

Retournez l'instrument et retirez le couvercle du logement de piles. Introduisez six piles de type « D » de 1,5 volt (SUM-1, R-20 ou un modèle équivalent) en les disposant de la façon indiquée sur l'illustration. Vérifiez que vous les avez placées correctement (++ / --) puis remettez le couvercle en place.

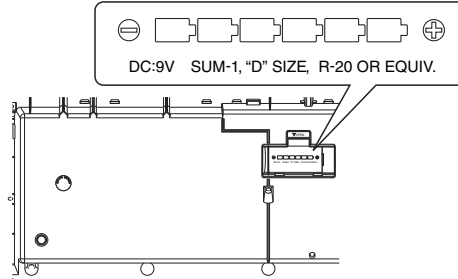

### $\sqrt{\frac{1}{2}}$ PRÉCAUTION

*• Ne coupez jamais l'alimentation (en enlevant les piles ou en débranchant l'adaptateur secteur par exemple) pendant que le PSR-GX76 enregistre ! Dans ce cas, vous pourriez perdre vos données.*

### $\triangle$  attention

- *Utilisez UNIQUEMENT un adaptateur secteur Yamaha PA-3B (ou tout autre adaptateur spécifiquement recommandé par Yamaha) pour alimenter votre instrument à partir du secteur. L'utilisation d'un adaptateur autre que celui préconisé, peut endommager irrémédiablement l'adaptateur secteur comme le PSR-GX76.*
- *Débranchez l'adaptateur secteur lorsque vous n'utilisez pas le PSR-GX76 et par temps d'orage accompagné d'éclairs.*

### $\triangle$ PRÉCAUTION

- *Ne mélangez jamais piles neuves et piles usées, ni différentes sortes de piles (par exemple, piles alcalines et piles au manganèse).*
- *Pour éviter toute fuite éventuelle du liquide contenu dans les piles, prenez l'habitude de les retirer de l'instrument si vous prévoyez de ne pas l'utiliser pendant un certain temps.*

### ● **Remplacement des piles**

Lorsque les piles commencent à s'épuiser et que leur tension chute en deçà d'un certain seuil, le son du PSR-GX76 peut être altéré et l'instrument risque de ne plus fonctionner correctement. Dès que cela se produit, remplacez les piles par un jeu de six piles neuves.

# Mise sous tension de l'instrument

Alors que l'adaptateur d'alimentation secteur est branché ou que les piles sont en place, enfoncez tout simplement l'interrupteur d'alimentation pour qu'il s'enclenche dans la position ON. Prenez l'habitude de toujours couper l'alimentation lorsque l'instrument n'est pas utilisé. (Pour ce faire, enfoncez encore une fois l'interrupteur de façon à le débrayer.)

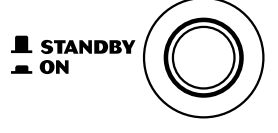

### $\triangle$ PRÉCAUTION

*• Notez que lorsque le commutateur est en position « STANDBY » (Veille), une très faible quantité de courant électrique circule quand même dans l'instrument. Si le PSR-GX76 est appelé à ne pas être utilisé pendant une longue période de temps, veiller à débrancher l'adaptateur d'alimentation secteur de la prise murale du secteur et/ou retirer les piles de l'instrument.*

# Prises accessoires

### ■ **Utilisation d'un casque d'écoute • • • • • • • • • • • • • • • • • • • • • •**

Pour répéter ou jouer des morceaux sans importuner votre entourage, raccordez un casque d'écoute stéréo à la prise [PHONES/AUX OUT] se trouvant sur le panneau arrière de l'instrument. Les sons produits par le système ambiophonique de hautparleur incorporé sont automatiquement coupés dès le branchement d'un casque d'écoute dans cette prise.

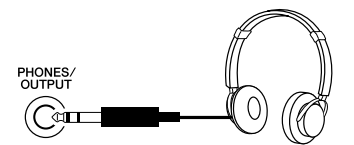

### ■ Raccordement d'un amplificateur de clavier ou d'une chaîne **stéréo • • • • • • • • • • • • • • • • • • • • • • • • • • • • • • • • • • • • • • • • •**

Bien que le PSR-GX76 soit équipé d'un système ambiophonique de haut-parleur incorporé, la sortie du son est également possible via un système externe d'amplificateurs ou de haut-parleurs. Vérifiez d'abord que l'alimentation du PSR-GX76 et de tous les appareils externes est coupée. Branchez une des extrémités du câble audio stéréo dans la ou les prises LINE IN ou AUX IN de l'autre appareil et l'autre extrémité du câble dans la prise PHONES/OUTPUT implantée sur le panneau arrière du PSR-GX76.

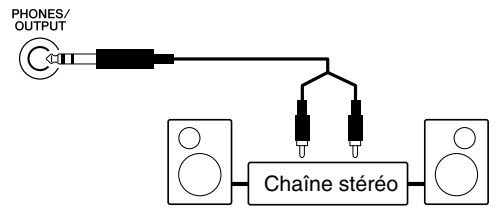

### $\triangle$ PRÉCAUTION

*• Pour éviter d'endommager les haut-parleurs, réglez le volume des appareils externes au minimum avant de les brancher. Le fait d'ignorer ces précautions risque de provoquer une décharge électrique ou endommager l'équipement. Vérifiez aussi que tous les appareils sont réglés sur le niveau de son minimal et augmentez les commandes de volume progressivement tout en jouant de l'instrument pour déterminer le niveau sonore souhaité.*

# ■ Utilisation d'une commande au pied • • • •

Cette prise vous permet d'utiliser une commande au pied (FC4 ou FC5 Yamaha) - en option - pour contrôler le sustain de la sonorité des voix. La commande au pied s'utilise de la même façon que la pédale forte d'un piano acoustique. Il suffit d'appuyer dessus et de la maintenir enfoncée tout en jouant sur le clavier pour produire un son prolongé.

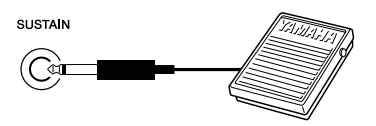

# ■ **Utilisation des bornes MIDI• • • • • • • • • • • • • • • • • • • • • • • • • •**

Le clavier PSR-GX76 dispose également de bornes MIDI assurant l'interface avec d'autres instruments et périphériques MIDI (reportez-vous à la page 67 pour obtenir de plus amples renseignements à ce sujet).

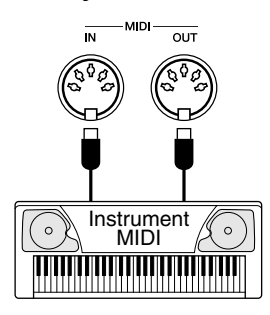

# **NOTE**

- *Vérifiez que la prise de raccordement de la commande au pied est branchée correctement dans la prise SUSTAIN avant de mettre l'instrument sous tension.*
- *N'appuyez pas sur la commande au pied lorsque vous mettez l'instrument sous tension. En effet, cela modifie la reconnaissance de polarité de la commande et inverse son fonctionnement.*

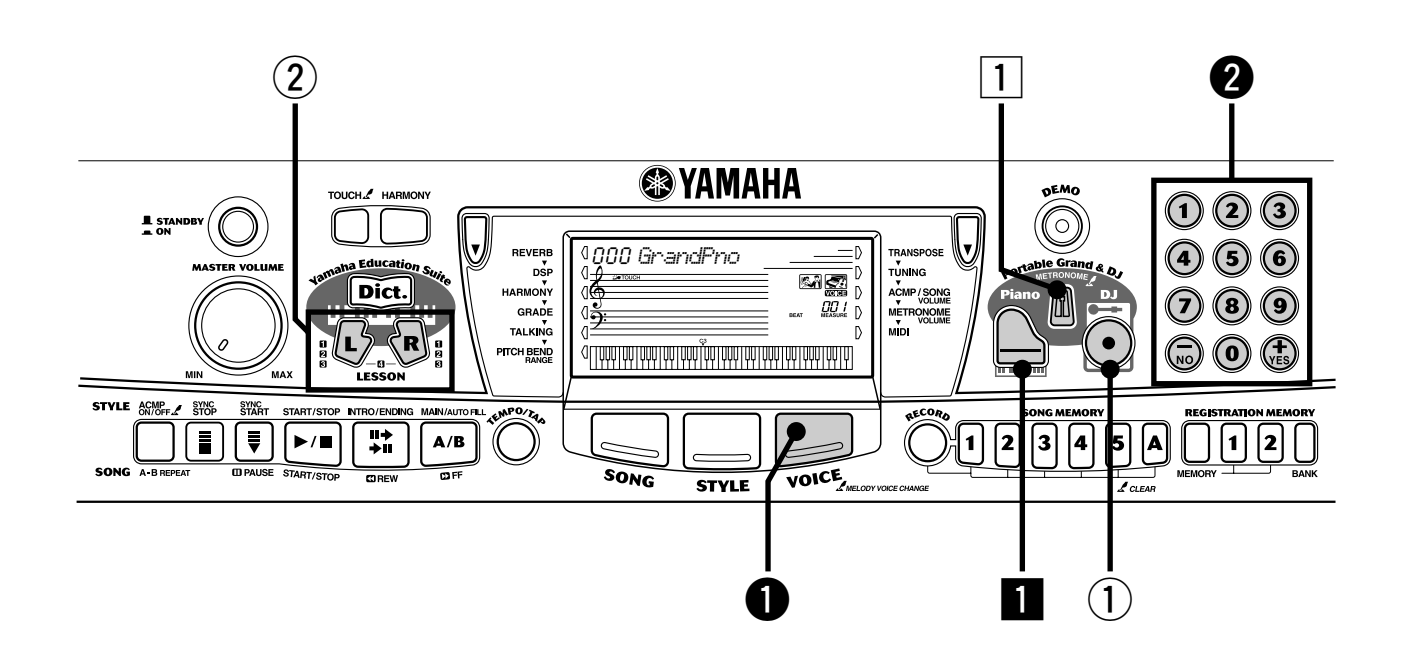

# Pour jouer du piano

Afin de réinitialiser automatiquement le clavier PSR-GX76 pour jouer du piano, il vous suffit d'appuyer sur la touche [Piano].

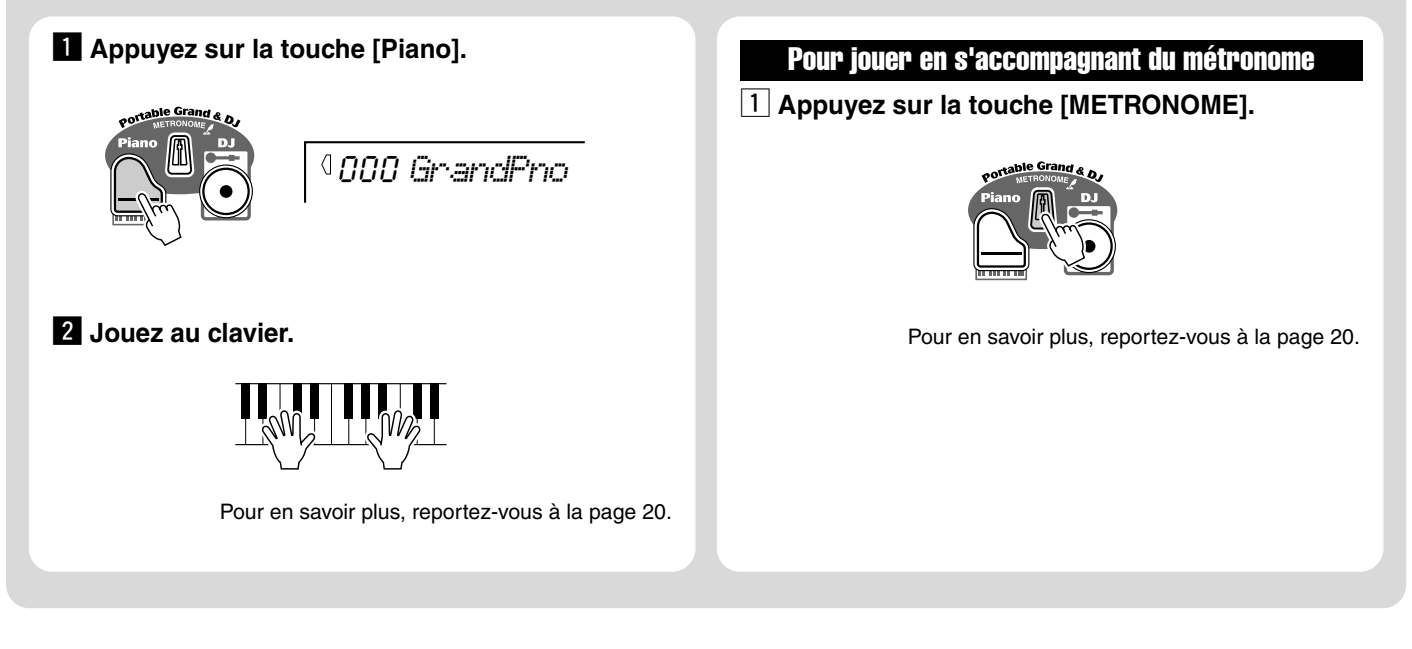

### ● **Liste des voix de panneau**

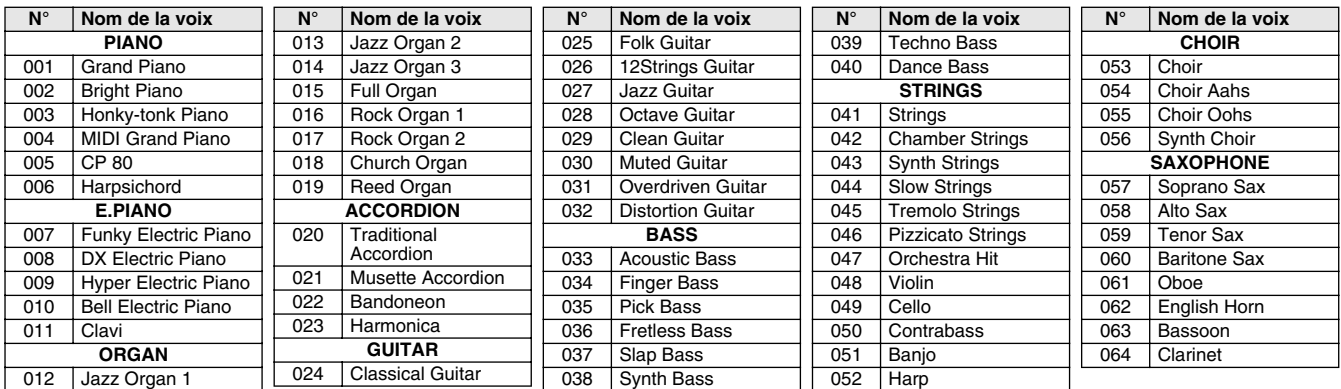

# Pour sélectionner et jouer d'autres voix

Le clavier PSR-GX76 est doté de 256 voix d'instruments dynamiques et réalistes. Essayons-en quelques-unes...

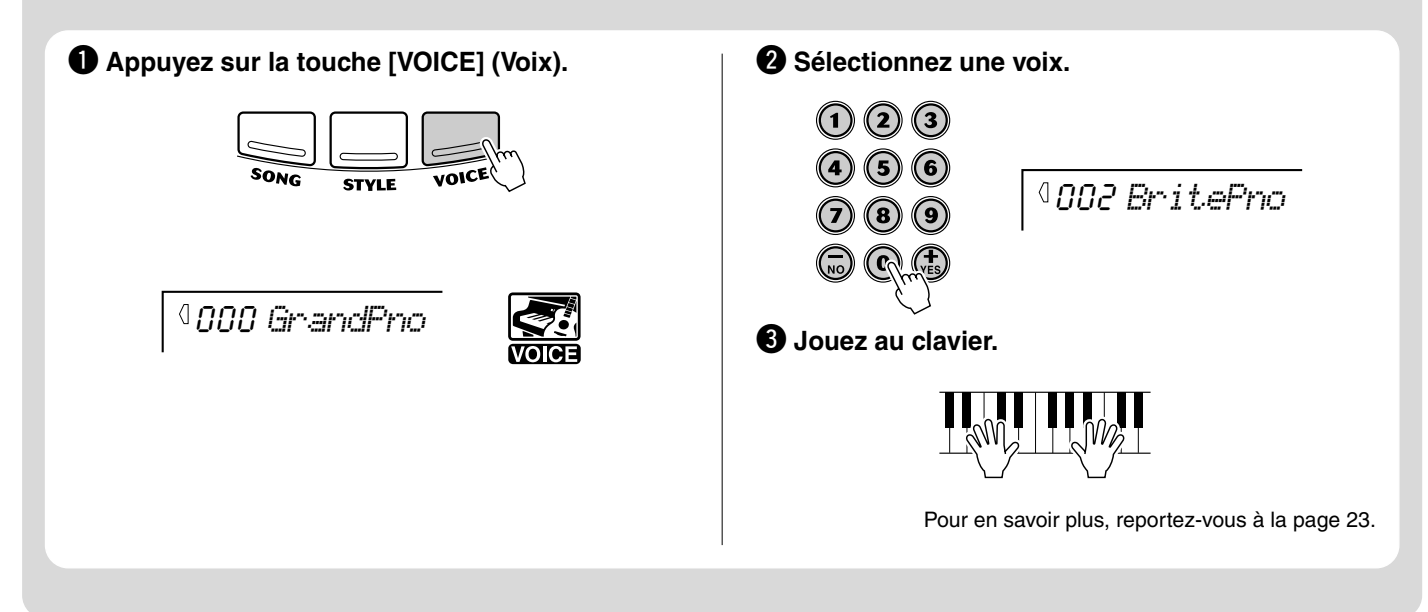

# Pour jouer à l'aide de la fonction DJ

La nouvelle et extraordinaire fonction DJ vous donne accès à une grande variété de sons DJ parfaitement adaptés pour danser. Elle vous permet de créer en temps réel vos propres mixages originaux sur les différents rythmes actuels.

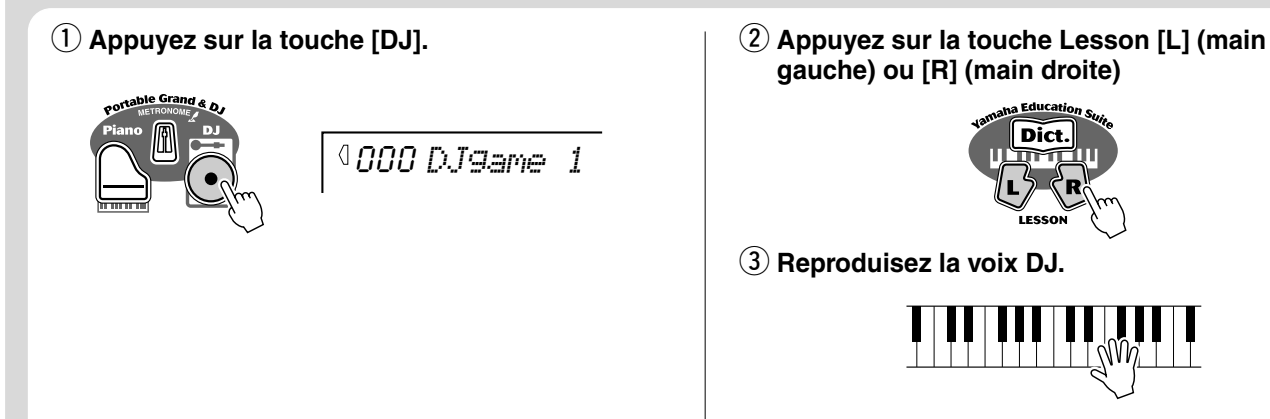

Pour en savoir plus, reportez-vous à la page 22.

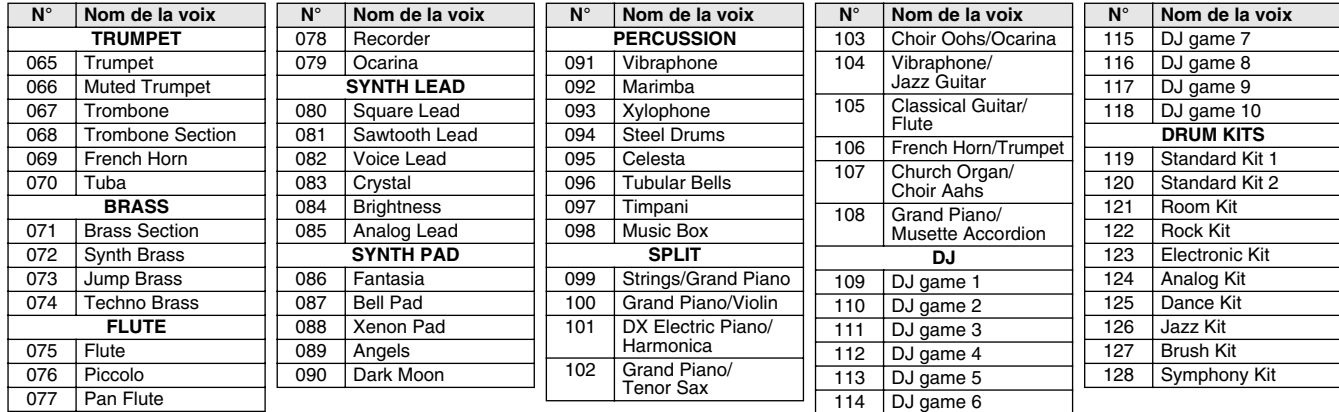

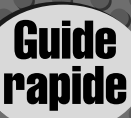

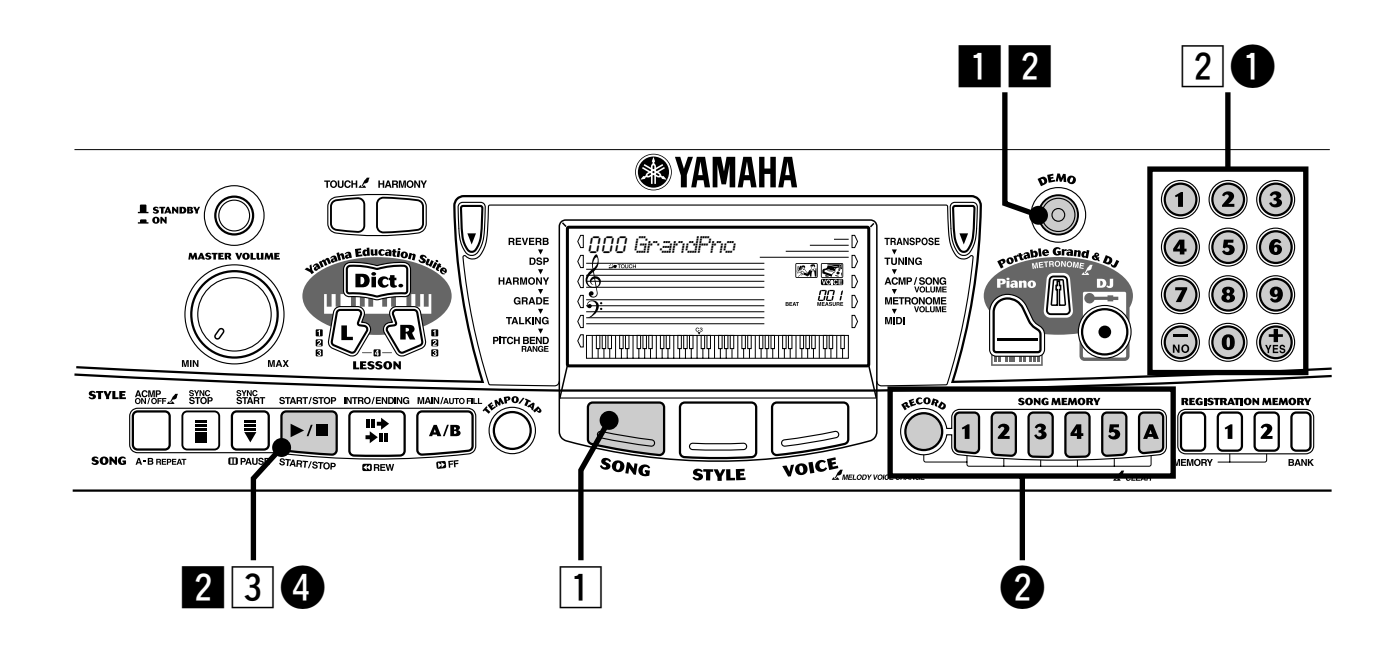

# Reproduction de morceaux

Le PSR-GX76 est livré avec 105 morceaux, dont 5 morceaux utilisateur dans lesquels vous pouvez enregistrer vos propres performances et 100 morceaux mettant en valeur la haute qualité du son de l'instrument, que vous pouvez aussi utiliser avec la fonction éducative Lesson.

### Reproduction de morceaux de démonstration

Les morceaux de démonstration (001 - 010) donnent un aperçu des fonctions sophistiquées et des sonorités époustouflantes du PSR-GX76. Essayez d'en reproduire quelques uns, en commençant par le n˚ 001...

### **El Appuyez sur la touche [DEMO].**

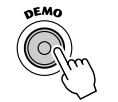

# 001 *Carmel*

# x **Arrêtez le morceau de démonstration.**

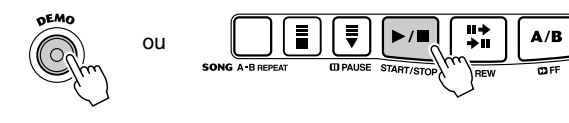

### $NOTE$

*• Le PSR-GX76 dispose également de la fonction Demo Cancel qui permet de désactiver la reproduction des morceaux de démonstration.* 

### Reproduction d'un seul morceau

Bien entendu, vous pouvez également sélectionner et reproduire individuellement chacun des morceaux du PSR-GX76 (001 - 100).

**1** Appuyez sur la touche [SONG].

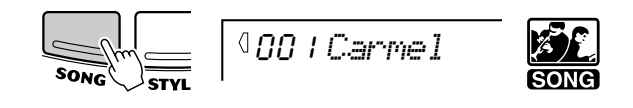

x **Sélectionnez un morceau.**

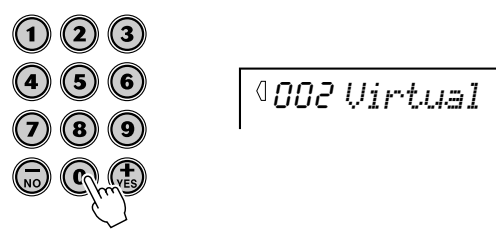

c **Démarrez (puis arrêtez) le morceau.**

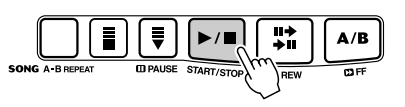

Pour en savoir plus, reportez-vous à la page 50.

# Enregistrement de vos propres morceaux

Le PSR-GX76 vous permet de jouer et d'enregistrer chacune des parties de vos propres morceaux en temps réel exactement comme vous le feriez avec un magnétophone multi-pistes.

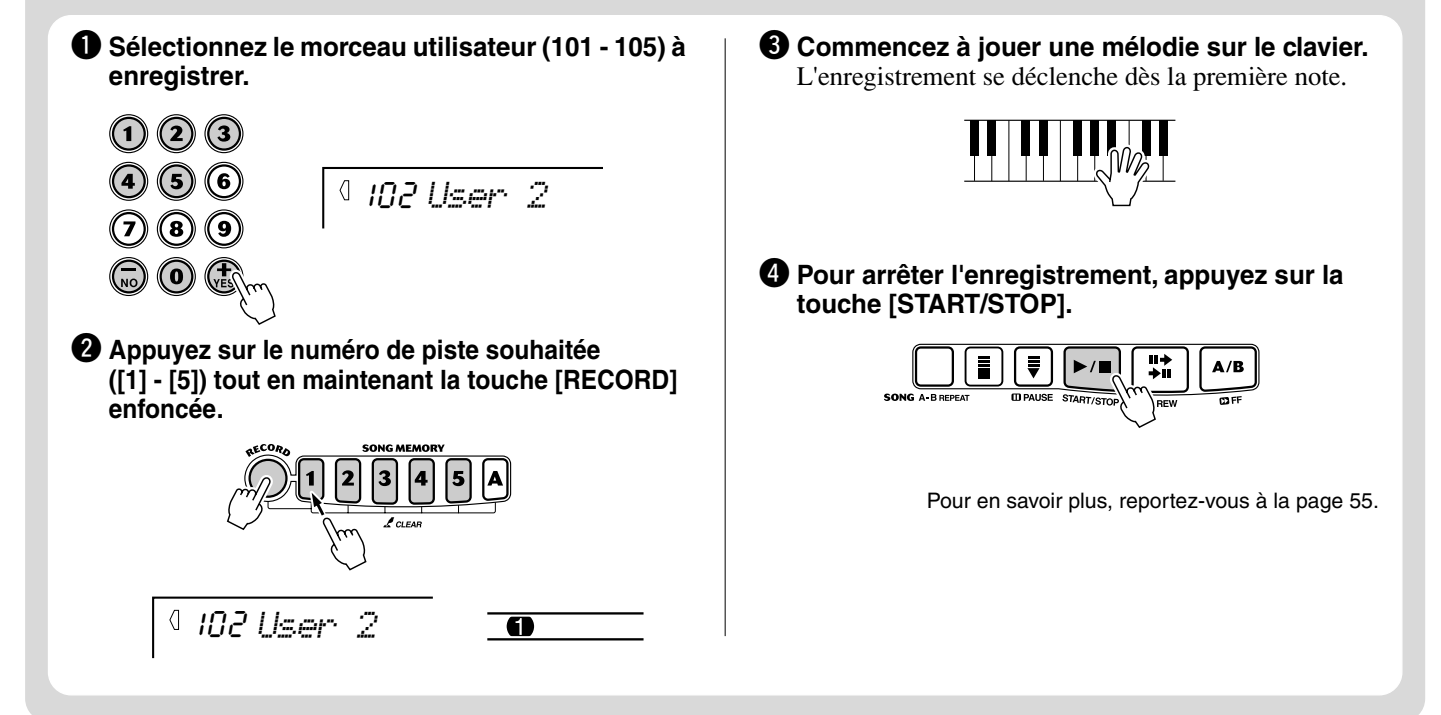

### ● **Liste des morceaux**

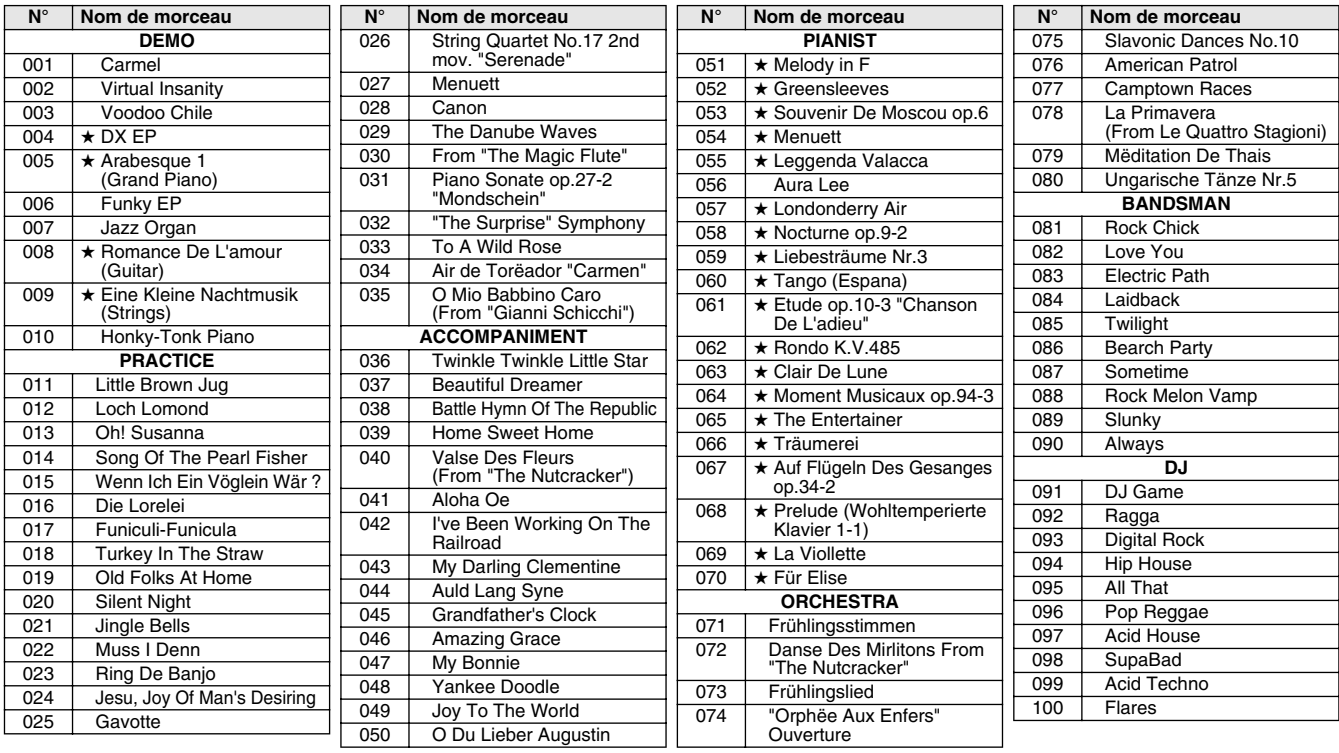

L'étoile (★) située avant certains morceaux indique que celui-ci est reproduit à un tempo « libre ».

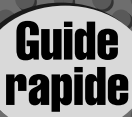

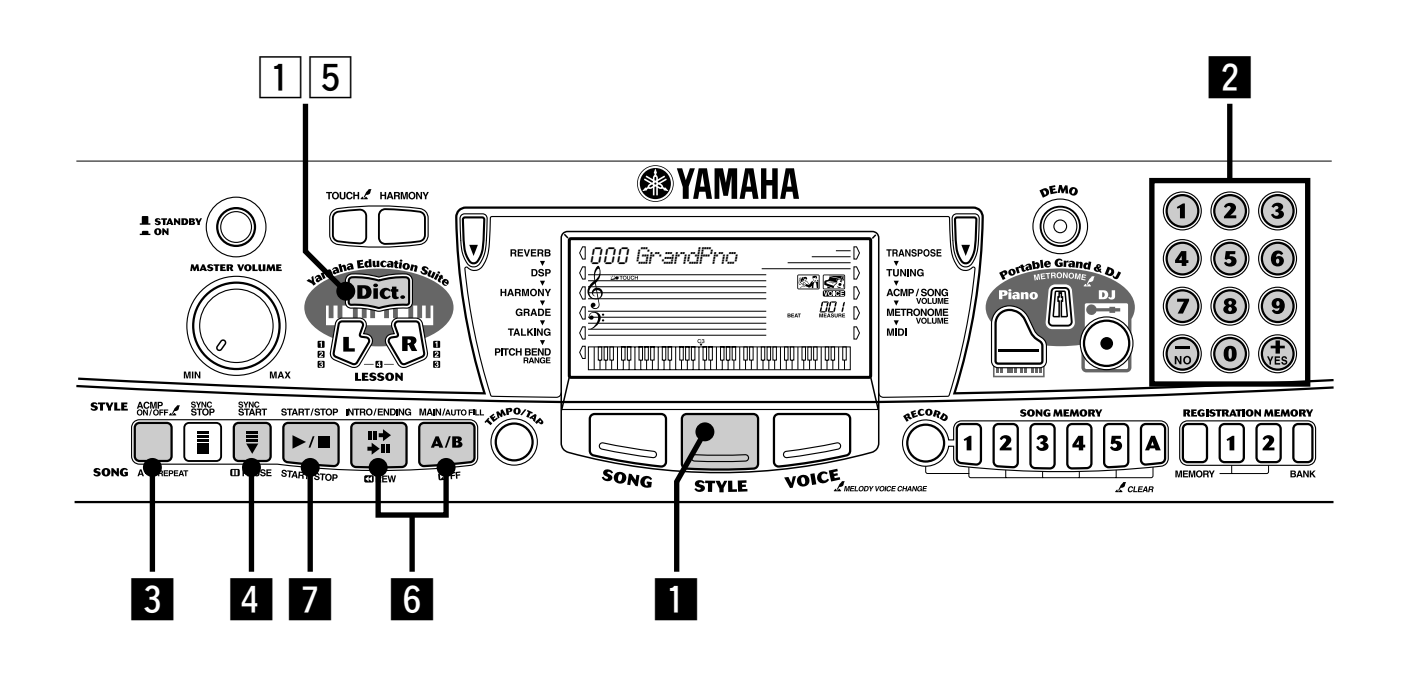

# Utilisation de l'accompagnement automatique

La fonction d'accompagnement automatique est facile à utiliser, elle apporte à votre jeu un fond instrumental professionnel. Lorsque vous jouez les accords de votre choix de la main gauche, le PSR-GX76 produit automatiquement un fond approprié : basse, accord ou rythme. Utilisez votre main droite pour jouer les mélodies. Vous constituez ainsi un

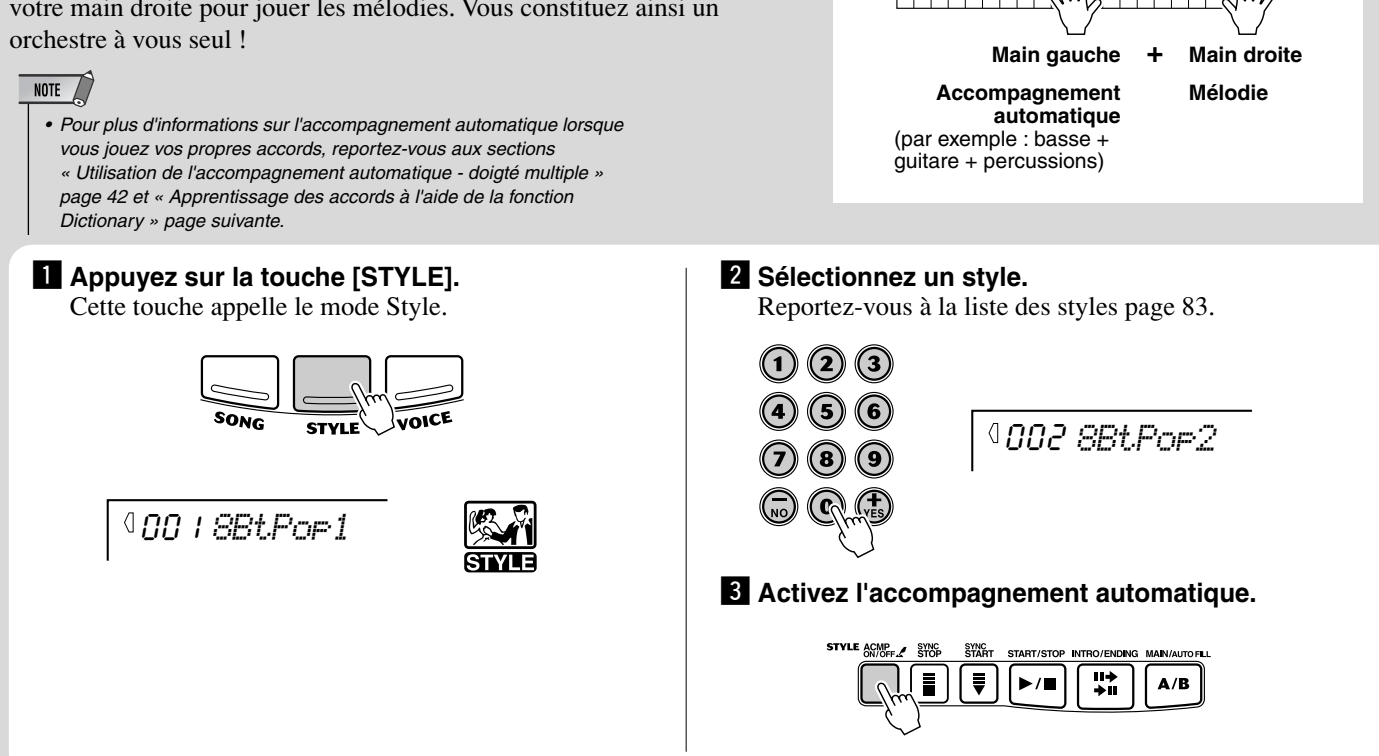

Section d'accompagnement

# Apprentissage des accords à l'aide de la fonction Dictionary

La fonction Dictionary a pour objectif de vous apprendre à jouer des accords en vous montrant les notes une à une. Dans l'exemple ci-dessous, vous allez apprendre à jouer l'accord GM7...

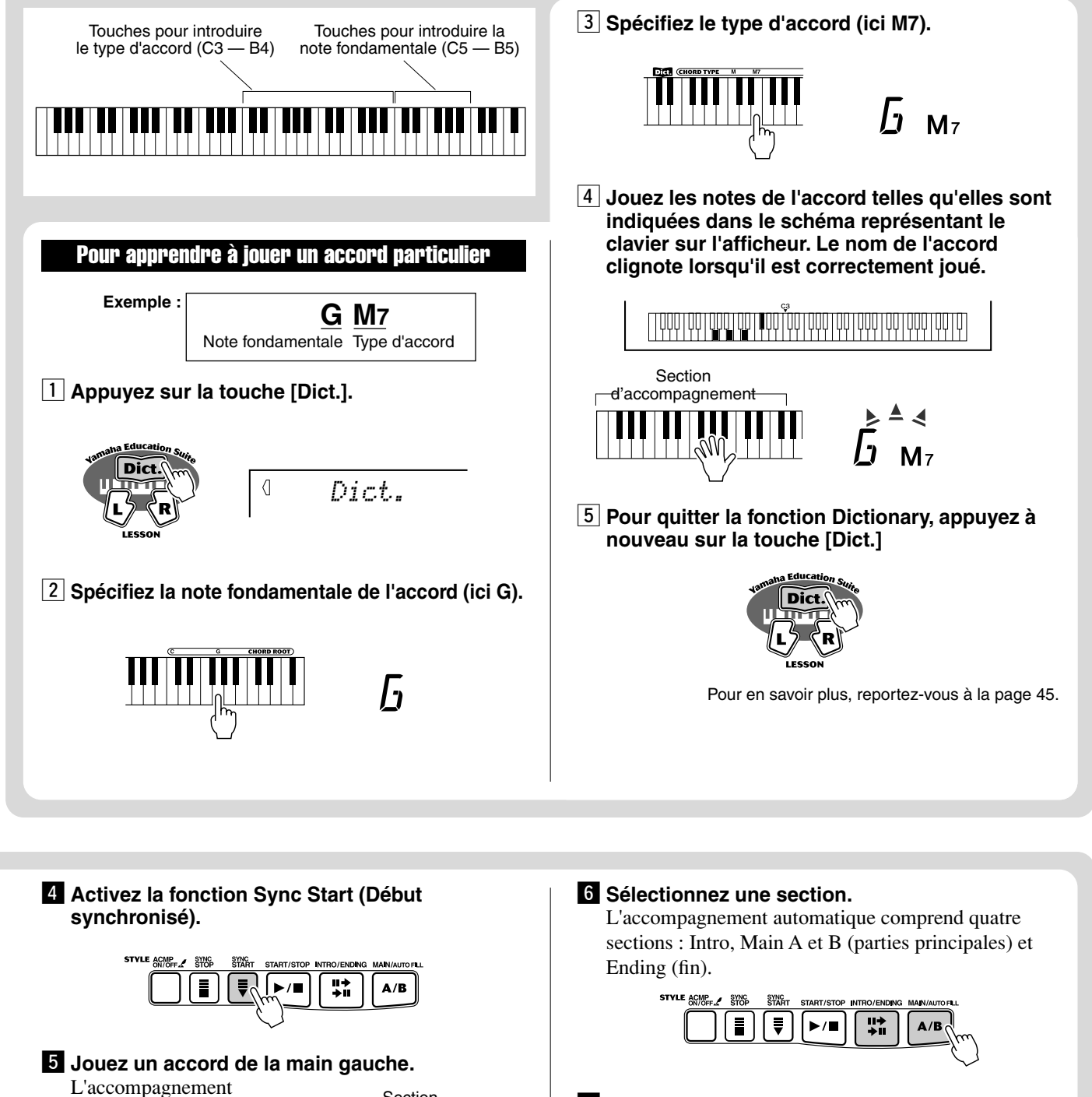

automatique démarre dès que vous jouez au clavier. Pour plus de détails sur les accords, voyez plus haut la section intitulée

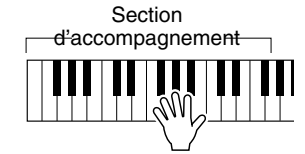

« Apprentissage des accords à l'aide de la fonction Dictionary ».

 $\blacksquare$  Arrêtez l'accompagnement automatique.

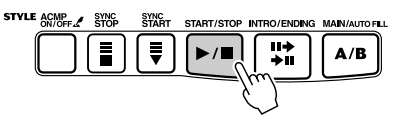

Pour en savoir plus, reportez-vous à la page 35.

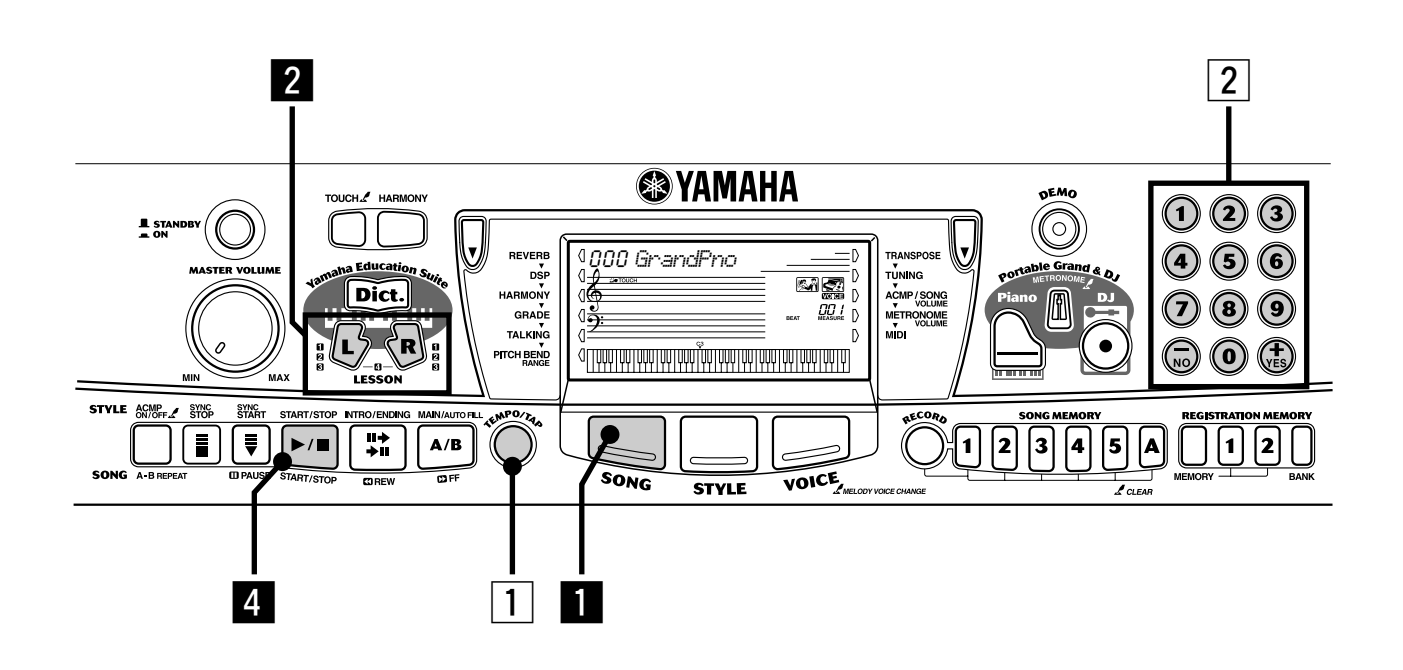

# Utilisation de la fonction Lesson

*[R], vous sélectionnez les leçons 1 à 3. En appuyant sur les deux touches simultanément vous appelez Lesson 4, Both Hands.*

Les morceaux 001 à 100 sont spécialement conçus pour être joués à l'aide de cette fonction qui vous permet de les maîtriser facilement tout en vous amusant. Entraînez-vous à jouer les parties main gauche puis main droite pour chacun des morceaux : appuyez simplement sur la touche appropriée, [L] (gauche) ou [R] (droite). Les étapes ci-dessous sont valables pour l'une ou l'autre main.

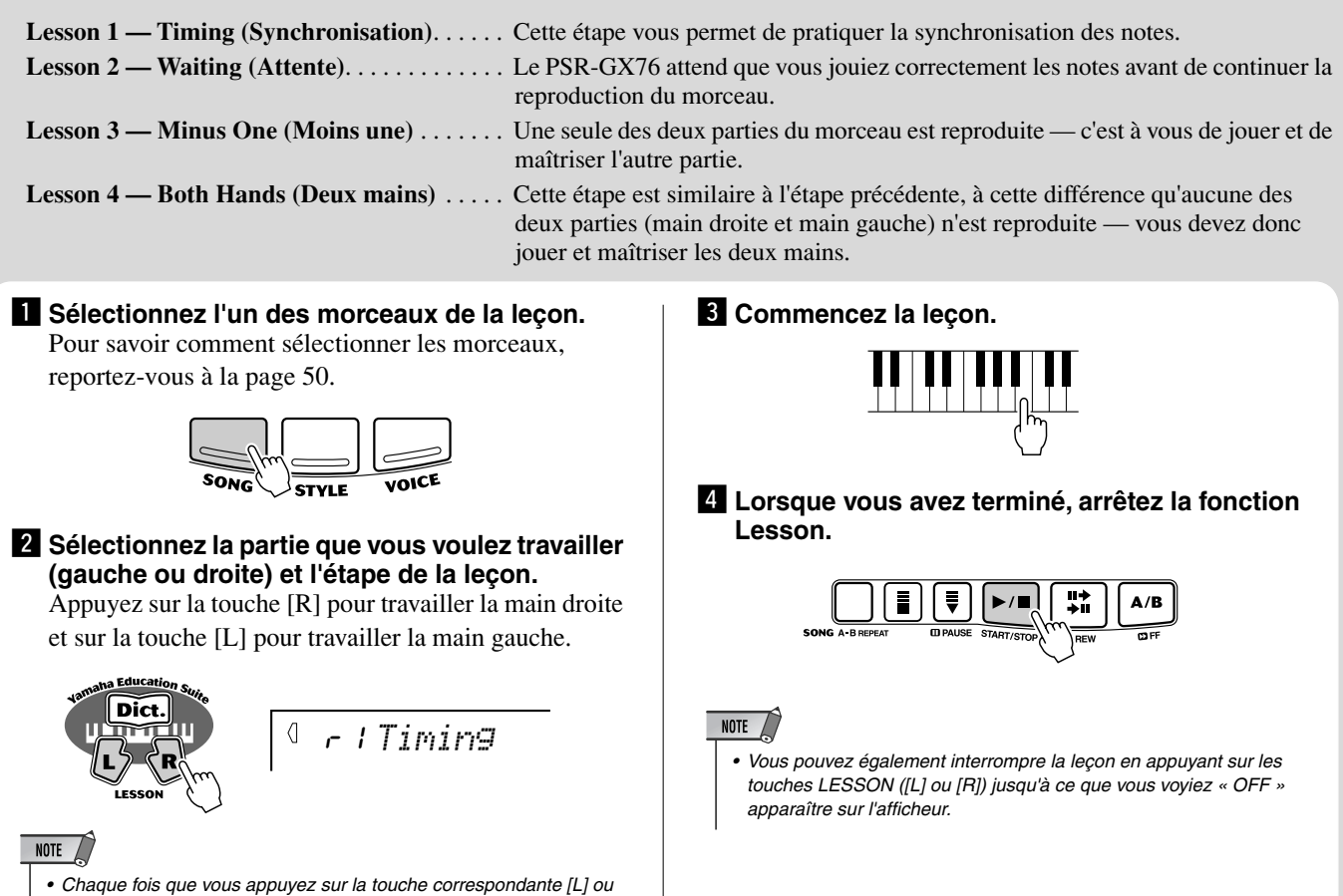

# Lesson 1 — Timing (Synchronisation)

Cette étape vous permet de travailler sur la synchronisation des notes. Dans la leçon 1, l'important n'est pas dans les notes jouées individuellement. Le PSR-GX76 contrôle la synchronisation et la rigueur de votre jeu au plan rythmique.

$$
\frac{\left(\frac{\mathbf{u}}{\mathbf{u}}\right)^{\mathbf{u}}\left(\frac{\mathbf{u}}{\mathbf{u}}\right)^{\mathbf{u}}}{\left(\frac{\mathbf{u}}{\mathbf{u}}\right)^{\mathbf{u}}\left(\frac{\mathbf{u}}{\mathbf{u}}\right)^{\mathbf{u}}}
$$

$$
\sqrt{1 - \frac{1}{2} \cdot \text{I} \cdot \text{I
$$

Pour en savoir plus, reportez-vous à la page 62.

### Lesson 2 — Waiting (Attente)

Dans la leçon 2, il s'agit de jouer les notes correctement telles qu'elles apparaissent sur l'afficheur. L'accompagnement s'arrête et l'instrument attend que vous

jouiez les notes correctement avant de continuer.

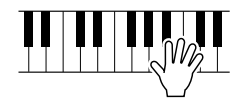

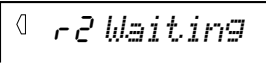

Pour en savoir plus, reportez-vous à la page 63.

### Lesson 3 — Minus One (Moins une)

Dans cette leçon, l'une des parties n'est pas reproduite, c'est à vous de la jouer, synchrone et en rythme.

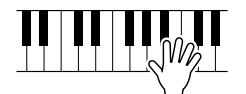

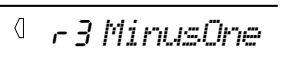

Pour en savoir plus, reportez-vous à la page 63.

### Lesson 4 — Both Hands (Deux mains)

La leçon 4 est similaire à la précédente, à la différence qu'aucune des parties n'est reproduite, c'est donc à vous de les jouer.

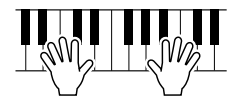

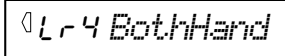

Pour en savoir plus reportez-vous à la page 64.

### Grade (Évaluation)

Le clavier PSR-GX76 a une fonction d'évaluation intégrée qui contrôle votre jeu et note vos exercices, comme le ferait un professeur. Il existe quatre évaluations : « OK », « Good », « Very Good » et « Excellent »

Pour en savoir plus, reportez-vous à la page 65.

### Talking (Parler)

Grâce à cette fonction, votre instrument vous « parle » par les haut-parleurs, il vous annonce l'évaluation de votre jeu ainsi que les titres des étapes de leçons.

Pour en savoir plus, reportez-vous à la page 66.

### Modification du tempo

Naturellement, vous pouvez changer le tempo (vitesse) du morceau à votre guise. Cela vous permet de ralentir le tempo aux passages difficiles pour l'accélérer graduellement, jusqu'à ce que vous maîtrisiez ces derniers à la vitesse normale.

### z **Appuyez sur la touche [TEMPO/TAP].**

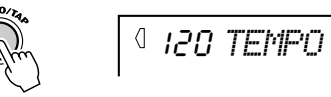

x **Utilisez le cadran numérique pour choisir le tempo désiré.**

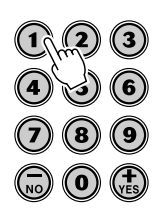

NOTE  $\sqrt{ }$ 

*• Le PSR-GX76 dispose également de la fonction Tap Tempo qui vous permet de « tapoter » un tempo différent en temps réel. (Voir page 36).* **Le PSR-GX76 est doté d'un grand afficheur multifonctions faisant apparaître tous les paramètres de réglage importants de l'instrument. La section qui suit décrit brièvement les différentes icônes et autres indications fournies sur l'afficheur.**

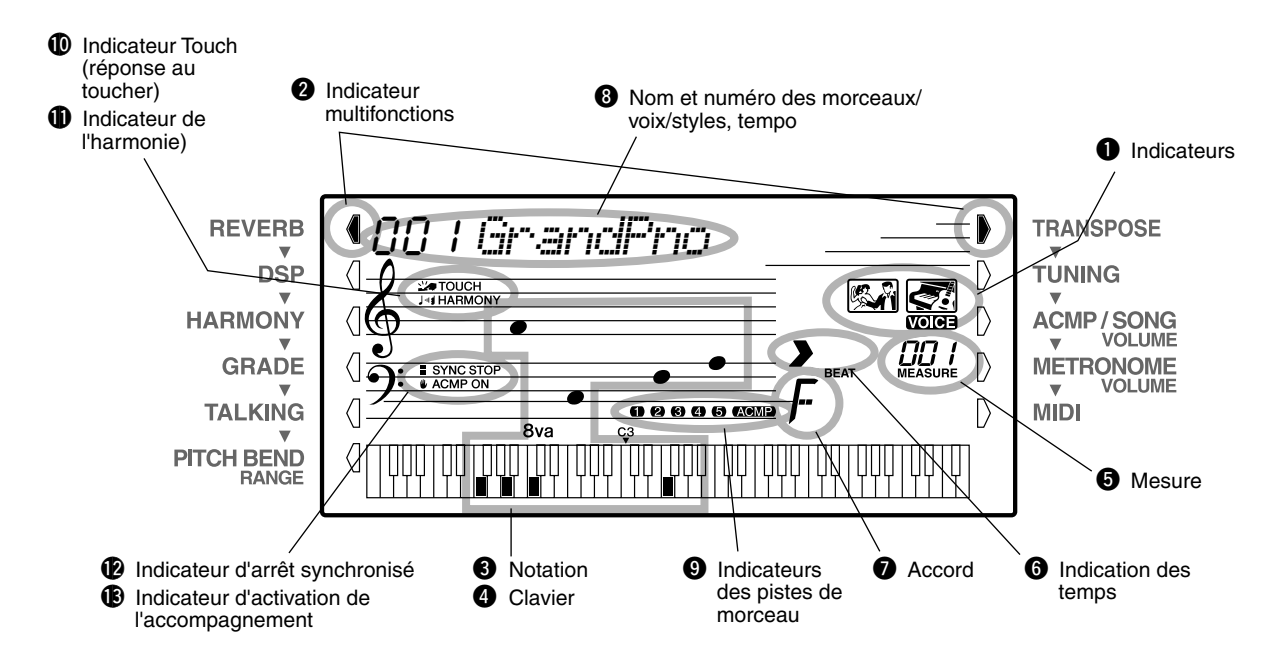

# q **Indicateurs**

Ces indications signalent les conditions de fonctionnement du PSR-GX76 comme suit :

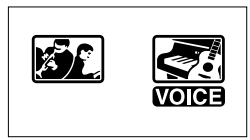

À l'aide du cadran numérique, vous sélectionnez le numéro de la **voix**. En appuyant sur la touche [START/ STOP], vous lancez la reproduction du **morceau**

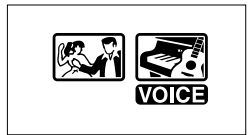

À l'aide du cadran numérique, vous sélectionnez le numéro de la **voix**. En appuyant sur la touche [START/ STOP], vous commencez la reproduction du **style.**

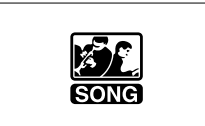

À l'aide du cadran numérique, vous sélectionnez le numéro du **morceau**. En appuyant sur la touche [START/STOP], vous lancez la reproduction du **morceau.**

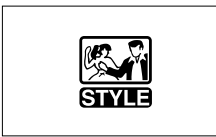

À l'aide du cadran numérique, vous sélectionnez le numéro du **style**. En appuyant sur la touche [START/ STOP], vous commencez la reproduction du **style.**

# **<sup>2</sup>** Indicateurs multifonctions

Les touches multifonctions (situées de part et d'autre de l'afficheur à cristaux liquides) vous permettent d'accéder aux fonctions et paramètres du PSR-GX76. Le réglage actuellement sélectionné est signalé par une barre noire apparaissant à côté de son appellation (imprimée sur le panneau).

# **A** Notation / **Q** Clavier

Ces deux parties de l'afficheur sont très pratiques pour l'indication de notes. Lorsqu'un morceau est reproduit, elles signalent la mélodie et les notes successives de l'accord. Lorsque vous jouez au clavier, l'afficheur fait apparaître les notes que vous êtes en train d'interpréter.

```
NOTE
```
*• Certaines notes risquent de ne pas être mentionnées dans la section notation de l'afficheur mais cela ne concerne qu'un nombre limité d'accords spécifiques. Ceci est dû à une limitation de l'espace disponible sur l'afficheur.*

# **h** Mesure

Ces indications signalent la mesure sélectionnée pour la reproduction d'un morceau ou d'un style.

# $\Theta$  Indication des temps

Ces indications (une grande et trois petites) clignotent en séquence et en mesure avec le morceau ou le style. La grande flèche indique le premier temps de la mesure.

# **Q** Accord

Cet indicateur signale la note fondamentale de l'accord et son type lors de la reproduction d'un morceau avec accords. Les accords qui sont joués dans la section ACMP du clavier sont également indiqués lorsque le mode Style et l'accompagnement automatique sont activés.

# $\odot$  Nom et numéro de morceau/voix/style, **tempo**

Cette partie de l'afficheur indique le nom et le numéro du morceau, de la voix ou du style actuellement sélectionnés. Elle signale aussi le nom, la valeur ou le réglage des fonctions Overall et des paramètres de fonctions en cours ainsi que d'autres messages de fonctionnement importants.

Lorsque le paramètre du tempo est activé, sa valeur s'affiche.

# $\Theta$  Indicateurs des pistes de morceau

Lorsque le mode d'enregistrement ou de reproduction de morceau est choisi, ces indicateurs montrent l'état actuel des pistes. (Voir page 56).

# !0**Indicateur Touch (Réponse au toucher)**

Ceci apparaît dans l'afficheur lorsque la fonction Touch est activée. (Voir page 28).

# !0**Indicateur d'harmonie**

Ceci apparaît dans l'afficheur lorsque l'effet Harmony est activé. (Voir page 31).

# !2**Indicateur d'arrêt synchronisé**

Ceci apparaît dans l'afficheur lorsque la fonction Sync Stop est activée. (Voir page 39).

# !3**Indicateur d'activation de l'accompagnement**

Ceci apparaît dans l'afficheur lorsque l'accompagnement automatique est mis en fonction. (Voir page 35).

# **Pupitre**

Introduisez le bord inférieur du pupitre dans la rainure située dans la partie supérieure arrière du panneau de commandes du PSR-GX76.

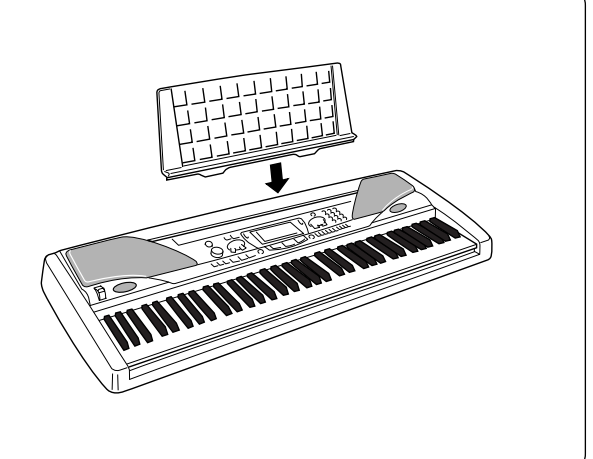

**Cette fonction appelle instantanément la voix Grand Piano.**

# Pour jouer du Portable Grand

**Appuyez sur la touche [Piano].**

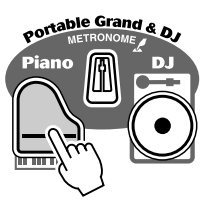

Cette commande permet d'annuler automatiquement tout autre mode ou fonction sélectionnés et de réinitialiser l'instrument dans sa totalité pour qu'il puisse exécuter les morceaux de la voix spéciale Grand Piano : la « sonorité de piano à queue échantillonnée en stéréo ». Elle appelle automatiquement le morceau n˚051 (Mélodie en F (fa)) et le style n˚086 (Stride).

Le réglage Portable Grand a été conçu pour être exécuté avec les styles Pianist spéciaux (086 – 100). Lorsque l'accompagnement automatique est activé, cette fonction permet d'obtenir un accompagnement uniquement au piano dans une grande variété de styles musicaux.

# Utilisation de la fonction Metronome (Métronome)

# *1* **Appelez le réglage du Tempo.** Appuyez sur la touche [TEMPO/TAP].

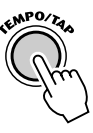

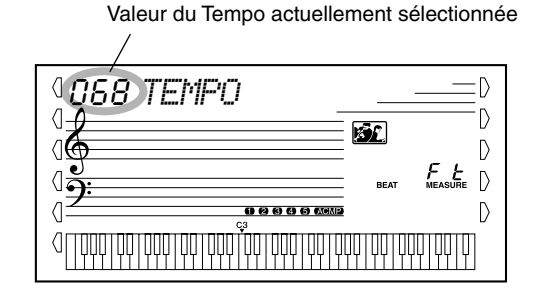

# *2* **Modifiez la valeur.**

Utilisez le cadran numérique pour sélectionner la valeur de tempo souhaitée, ou utilisez les touches [+]/[-] pour l'augmenter ou la diminuer.

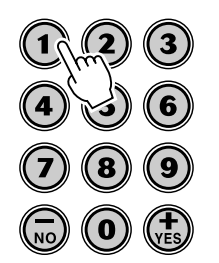

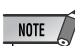

*• Lorsque vous avez appuyé sur la touche [Piano], la fonction One Touch Setting (Présélections immédiates) (page 25) est automatiquement activée.*

# *3* **Activez la fonction Metronome.**

Appuyez sur la touche [METRONOME].

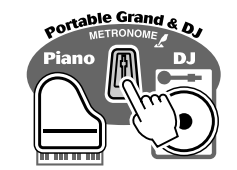

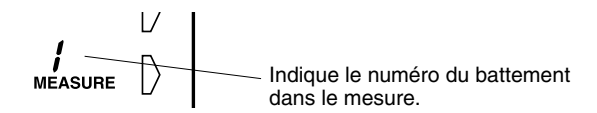

Appuyez encore une fois sur cette touche pour désactiver la fonction Metronome.

### **Réglage du type de mesure du métronome**

Le type de mesure du métronome peut être introduit sur plusieurs types de mesures basés sur les noires.

# $NOTE$

*• Le type de mesure change automatiquement lorsqu'un style ou un morceau est sélectionné.*

Enfoncez la touche [METRONOME] (jusqu'à ce que « TIME SIG » apparaisse sur l'afficheur), puis appuyez sur la touche du cadran numérique correspondant au type de mesure souhaité (voir le tableau ci-contre à droite).

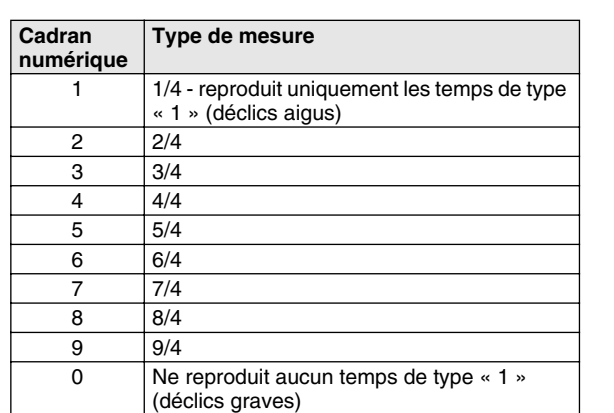

Indique le numéro de temps actuellement sélectionné

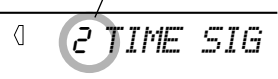

# **Réglage du volume de Métronome**

Vous pouvez régler le volume du son du métronome indépendamment des autres sons du PSR-GX76. Les limites de réglage de volume se situent entre 000 et 127.

# *1* **Appelez le paramètre de volume du métronome Metronome Volume.**

Appuyez sur la touche [Overall] de droite jusqu'à voir apparaître « MTR VOL » sur l'afficheur.

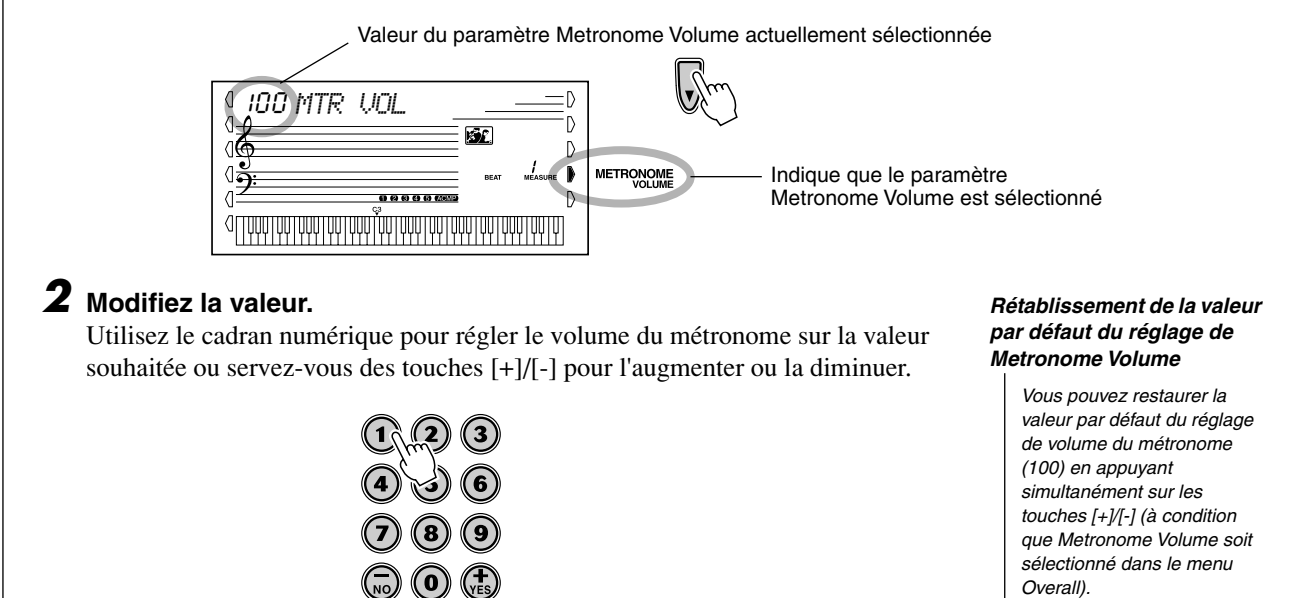

**Cette fonction passionnante vous permet d'appeler instantanément une voix et un style DJ dynamiques pour jouer des morceaux très actuels se prêtant à la danse.**

# Reproduction des morceaux DJ

# *1* **Appuyez sur la touche [DJ].**

**DJ** 

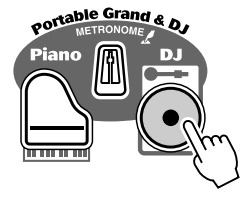

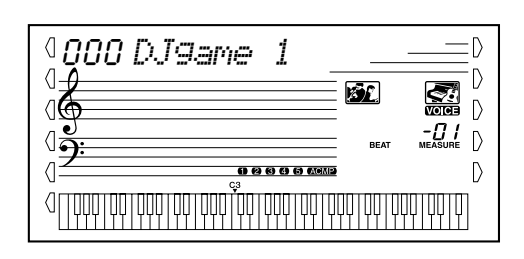

Cela entraîne automatiquement la réinitialisation de tout l'instrument pour la reproduction des voix et des morceaux DJ spécialement programmés.

# *2* **Activez la fonction Lesson puis sélectionnez une étape.**

Les étapes 1 - 3 peuvent être illustrées avec une reproduction DJ. Appuyez sur la touche [L] ou [R] (plusieurs fois, si besoin est) jusqu'à ce que la leçon souhaitée soit appelée.

Les voix DJ se divisent en « blocs » (comme indiqué ci-dessous). Chaque bloc est doté d'une sonorité différente qui peut être reproduite à l'aide de la touche  $\langle F \rangle$  (Fa).

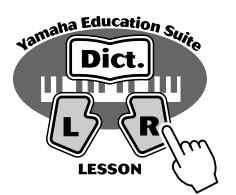

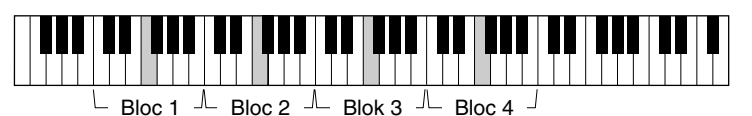

À la première leçon, Lesson 1, vous pouvez jouer n'importe quelle note du clavier. Pour les étapes des autres leçons, vous devez jouer un « F » (Fa) dans le bloc d'octave approprié.

Dès que le morceau est lancé, exécutez le bloc approprié comme indiqué sur l'afficheur. (Dans la Lesson 2, quand la fonction Talking (Parler) est activée, les blocs sont aussi « annoncés »).

Numéro de bloc

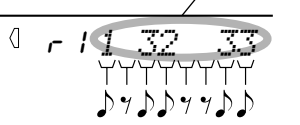

Lorsque le « professeur » DJ interprète un morceau, les numéros de bloc apparaissent sur l'afficheur l'un après l'autre, en cadence.

# *3* **Appuyez sur la touche [START/STOP] (Activation / Désactivation) pour arrêter le morceau.**

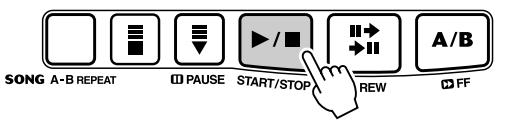

# NOTE  $\angle$

- *Quand vous exécutez deux double croches, les numéros de blocs adéquats s'affichent successivement au même emplacement. Si le même bloc doit être joué à deux reprises en tant que double croches, le signe égal s'affiche après le numéro de bloc (voir ci-dessous).*
	- *Indique que le*   $\overline{3} \rightarrow 1$  troisième et le *premier blocs doivent être interprétés comme des double croches successives.*
	- *Indique que le troisième bloc doit être joué comme deux double croches. 3 =*

# NOTE

*• Étant donné que le morceau DJ ne comporte pas d'accompagnement ni pour la main gauche ni la main droite, les touches [L] et [R] sont interchangeables. C'est pour cette raison d'ailleurs que Lesson 3 et Lesson 4 sont identiques.*

### **ASTUCE**

*• Essayez de jouer l'une des voix spéciales DJ (109 - 118) ou les morceaux DJ (091 à 100).*

**Le clavier PSR-GX76 dispose de 256 voix authentiques qui ont toutes été créées grâce au système sophistiqué de génération de son AWM (Advanced Wave Memory = mémoire d'onde avancée) de Yamaha. Celles-ci comprennent 128 voix General MIDI, des voix partagées spéciales, des voix DJ et des kits de percussions.**

Ces voix sont divisées en plusieurs catégories d'instruments, beaucoup de noms de voix sont imprimées sur le panneau pour mieux vous aider. Reportez-vous à la page 78 pour obtenir la liste complète des voix disponibles.

Les **voix partagées** spéciales (099 - 108) comportent deux voix différentes que vous pouvez jouer séparément sur le clavier, par exemple une voix de basse avec la main gauche et une voix de piano avec la main droite.

Vous disposez également d'un ensemble de **voix DJ** spéciales (109 - 118), dynamiques et passionnantes, pour exécuter de nombreux styles de musique très « branchés ».

En outre, le mode Voice (Voix) dispose d'effets particuliers qui mettent en valeur la sonorité de la voix. Ce sont notamment les effets Reverb (Réverbération) et Harmony (Harmonie) ainsi qu'une section « DSP » produisant les effets les plus divers : trémolo, écho, retard, égalisation et « wah » (voir page 29).

Une commande de sensibilité au toucher est également disponible (page 28), qui détermine la manière dont la voix répond à votre technique de jeu.

Le PSR-GX76 comprend également des **voix de kit de percussions** - 119 à 128 - qui vous permettent de reproduire des sonorités de batterie et de percussions à partir du clavier (reportez-vous à la page 84 où se trouve le tableau des voix de kit de percussions).

Lorsqu'une voix est sélectionnée, les types d'effets DSP (page 30) et Harmony (page 31) les plus appropriés pour cette voix sont automatiquement appelés.

# Reproduction d'une voix

# *1* **Appuyez sur la touche [VOICE] (Voix).**

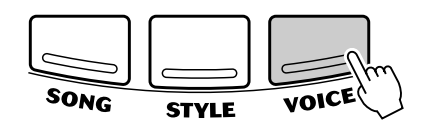

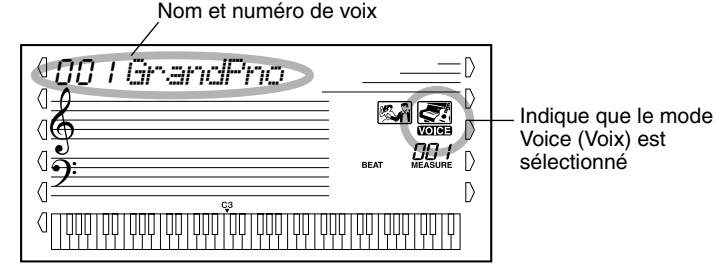

# *2* **Sélectionnez le numéro de voix souhaitée.**

Utilisez le cadran numérique. Les voix et leurs numéros respectifs s'affichent sur le panneau. Une liste complète des voix disponibles est indiquée à la page 78.

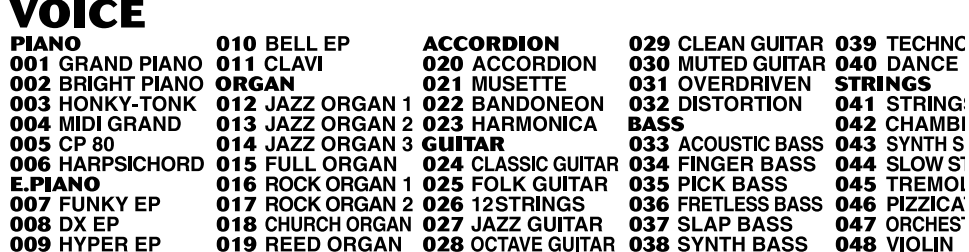

Il existe deux façons de sélectionner une voix : 1) directement en saisissant le numéro de la voix à l'aide du cadran numérique ou 2) en se servant des touches [+]/[-] pour sélectionner un numéro dans la liste.

## ■ Utilisation du cadran numérique

Composez le numéro de la voix tel qu'il est imprimé sur le panneau. Par exemple, pour choisir la voix n˚109, appuyez sur la touche « 1 » du cadran numérique puis sur les touches « 0 » et « 9 ». Pour les numéros commençant par zéro (tels que 042 ou 006), les zéros ne doivent pas être pris en compte.

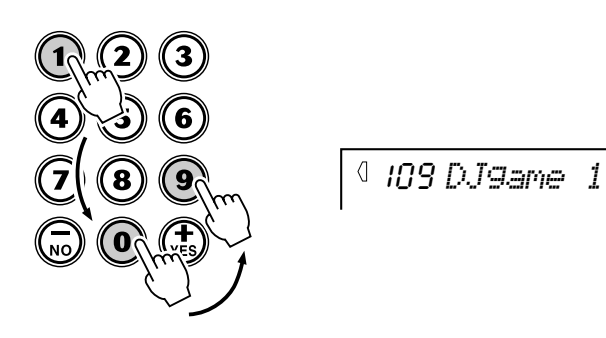

### ■ Utilisation des touches [+]/[-]

Appuyez sur la touche [+] pour choisir le numéro de voix suivant et sur la touche [-] pour sélectionner le précédent. En maintenant enfoncée l'une ou l'autre touche, vous déroulez la liste des numéros de voix vers le haut ou vers le bas.

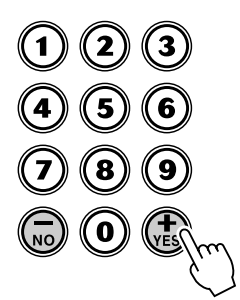

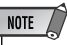

*• Chaque voix est automatiquement appelée avec le réglage de plage d'octaves le plus approprié. Ainsi, le fait de jouer le do (C) du milieu de clavier avec une voix peut produire un son plus grave ou plus aigu que celui d'une autre voix dans le même ton.*

# *3* **Reproduisez la voix sélectionnée.**

Si le mode Style ou le mode Song est activé en arrière-plan (comme le montre l'illustration dans l'afficheur), vous pouvez également jouer des styles ou des morceaux en mode Voice en appuyant tout simplement sur la touche [START/ STOP]. Le dernier style ou le dernier morceau choisi est alors reproduit.

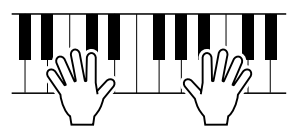

# **À propos des voix de panneau et des voix GM**

Vous devez garder en mémoire que le PSR-GX76 est doté de deux groupes de voix distincts : 128 voix de panneau et 128 voix GM (General MIDI). Les voix GM peuvent également être utilisées pour une reproduction optimale des données de morceaux compatibles GM. Cela signifie que toute donnée de morceau GM (jouée à partir d'un séquenceur ou de tout autre appareil MIDI) sera reproduite exactement selon l'intention de son compositeur ou programmateur.

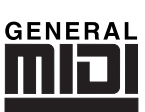

# **Tableau des voix de kit de percussions (voix 119 - 128)**

Lorsqu'une des 10 voix de kits de percussion du panneau est sélectionnée, vous pouvez jouer plusieurs sortes de batteries et d'instruments à percussion à partir du clavier.

119 *Std.Kit1*

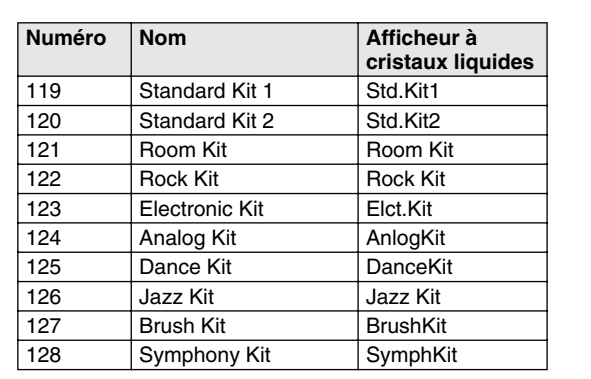

# One Touch Setting (Présélections immédiates)

Cette fonction permet de sélectionner automatiquement une voix appropriée au style choisi. Le choix de la voix s'effectue pour correspondre au mieux au style ou au morceau appelé.

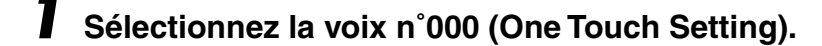

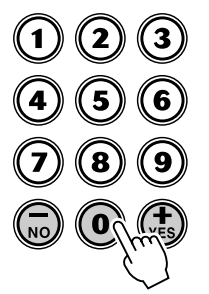

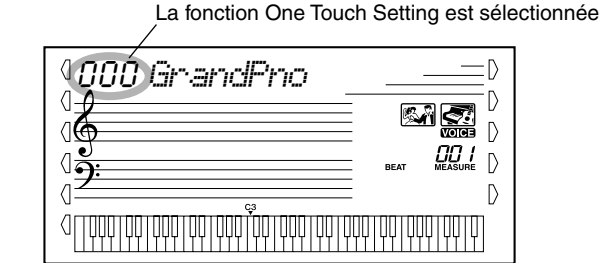

La fonction One Touch Setting appelle automatiquement la voix la plus appropriée au style ou au morceau sélectionné.

# Transposition et accord

Vous pouvez aussi modifier l'accord et changer la transposition (le ton) du PSR-GX76 dans sa totalité grâce aux fonctions Transpose (Transposition) et Tuning (Accord).

■ **Transpose (Transposition) •••••••••** 

La fonction de transposition Transpose détermine le ton de la voix principale et de l'accompagnement de basse / d'accord du style sélectionné. Elle définit également la hauteur de ton des morceaux. Cela vous permet d'accorder facilement la hauteur de ton du PSR-GX76 avec celles d'autres instruments ou de chanteurs et de jouer dans un ton différent sans avoir à modifier votre doigté. Les paramètres de réglage de transposition ont une plage de réglage de  $\pm$  12 demi-tons ( $\pm$  1 octave).

# *1* **Sélectionnez la fonction Transpose.**

Appuyez sur la touche multifonctions autant de fois que nécessaire jusqu'à ce que « TRANSPOS » apparaisse sur l'afficheur.

Valeur de transposition actuellement sélectionnée

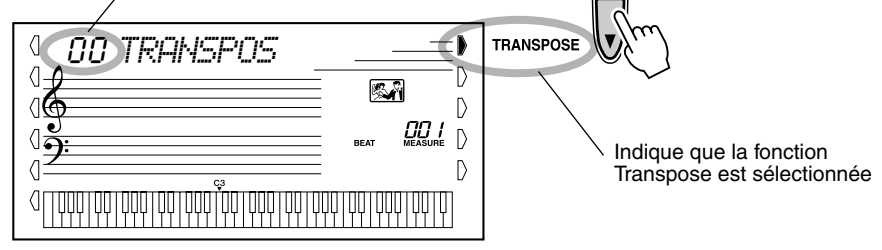

# *2* **Modifiez la valeur.**

Utilisez le cadran numérique pour sélectionner la valeur de transposition souhaitée (-12 - +12). Pour diminuer la hauteur de ton, maintenez enfoncée la touche [-] puis utilisez le cadran numérique pour saisir une valeur (négative). Vous pouvez également utiliser la touche [+]/[-] pour augmenter ou diminuer la valeur du paramètre. Le fait de maintenir enfoncée l'une ou l'autre touche permet d'augmenter ou de diminuer la valeur en continu.

# ■ **Tuning (Accord) • • • • • • • • • • • • • • • • • • • • • • • • • • • • • • • • • •**

La fonction d'accord Tuning détermine le réglage de précision de la hauteur de ton de la voix principale et de l'accompagnement de basse ou d'accord du style sélectionné. Elle détermine également la hauteur de ton des morceaux. Cela vous permet d'accorder facilement la hauteur du PSR-GX76 avec celle d'autres instruments. Les paramètres de la fonction Tuning ont une plage de réglage de  $\pm 100$  (environ  $\pm 1$ ) demi-ton).

# *1* **Sélectionnez la fonction Tuning.**

Appuyez sur la touche multifonctions de droite autant de fois que nécessaire jusqu'à ce que « TUNING » apparaisse sur l'afficheur.

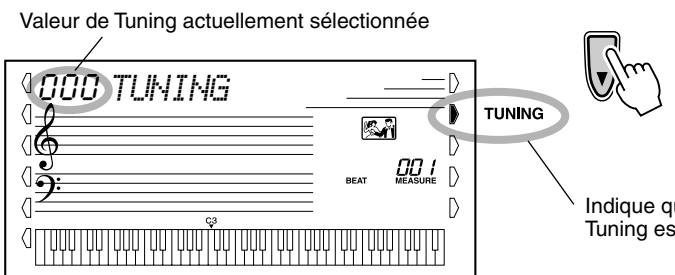

NOTE  $\sqrt{ }$ 

*sélectionnée).*

*• Les réglages de la fonction Tuning n'ont aucun effet sur les voix de kit de percussions (n˚119 - 128).*

*Rétablissement de la valeur de transposition par défaut*

*Si vous avez modifié le paramètre de transposition, vous pouvez instantanément lui restaurer sa valeur par défaut - « 00 » - en appuyant simultanément sur les touches [+]/[-] (à condition toutefois que la fonction Transpose soit* 

Indique que la fonction Tuning est sélectionnée.

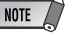

*• La fonction Transpose n'affecte ni les voix DJ (n˚109 - 118) ni les voix des kits de percussions (n˚119 - 128).*

# *2* **Modifiez la valeur.**

Utilisez le cadran numérique pour choisir la valeur d'accord souhaitée (-100 - +100). Pour diminuer celle-ci, maintenez enfoncée la touche [-] puis utilisez le cadran numérique pour saisir une valeur (négative). Vous pouvez également utiliser la touche [+]/[-] pour augmenter ou diminuer la valeur du paramètre. Le fait de maintenir enfoncée l'une ou l'autre touche permet d'augmenter ou de diminuer la valeur en continu.

# Pitch Bend Range (Plage de variation de ton)

Le GX76 dispose d'une molette de variation de ton [PITCH BEND] qui vous permet de modifier la hauteur des voix en temps réel, tout en jouant de votre instrument. Le paramètre Pitch Bend Range (Plage de variation de ton) détermine l'augmentation ou la diminution de ton obtenues en utilisant la molette [PITCH BEND].

Le réglage minimal de la molette [PITCH BEND] autorise sa variation maximale d'un demi-ton dans un sens comme dans l'autre. Lorsque la molette est spécifiée sur son réglage maximal de 12, la variation de ton s'effectue dans une plage de ± une octave (12 demi-tons). La molette [PITCH BEND] commande les voix jouées dans la partie de la main droite du clavier. Elle n'a cependant aucun effet sur l'accompagnement automatique.

# *1* **Sélectionnez le paramètre Pitch Bend Range (Plage de variation de ton).**

Appuyez sur la touche multifonctions de gauche autant de fois que nécessaire jusqu'à ce que « PB RANGE » apparaisse sur l'afficheur.

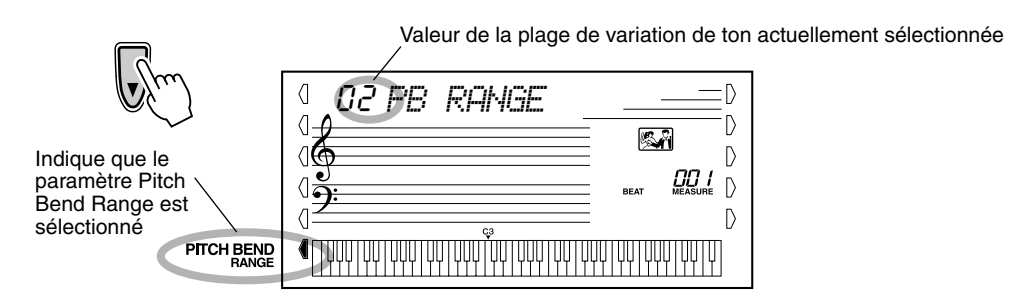

# *2* **Définissez la valeur de Pitch Bend Range.**

Utilisez le cadran numérique ou les touches [+]/[-] pour sélectionner la valeur souhaitée : 1 –12 (demi-tons).

### *Rétablissement de la valeur par défaut de Tuning*

*Si vous avez modifié le paramétrage de la fonction d'accord, vous pouvez instantanément restaurer la valeur par défaut de « 00 » en appuyant simultanément sur les touches [+]/ [-] (à condition toutefois que la fonction Tuning soit sélectionnée).*

# Touch (Réponse au toucher) et Touch Sensitivity (Sensibilité au toucher)

La fonction Touch vous permet d'avoir un contrôle dynamique et expressif sur les voix, en vous laissant la possibilité de choisir un son fort ou atténué selon votre puissance de jeu.

**Activez ou désactivez la fonction Touch en appuyant sur la touche [TOUCH].**

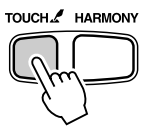

La fonction Touch Sensitivity vous permet de définir la réponse du clavier PSR-GX76 à la puissance de votre jeu. Vous pouvez personnaliser cette fonction expressive selon votre propre style de jeu.

# *1* **Sélectionnez la commande Touch Sensitivity.**

Maintenez enfoncée la touche [TOUCH] jusqu'à ce que le nom et la valeur de réglage de la sensibilité au toucher apparaissent sur l'afficheur.

Valeur de la fonction Touch Sensitivity actuellement sélectionnée

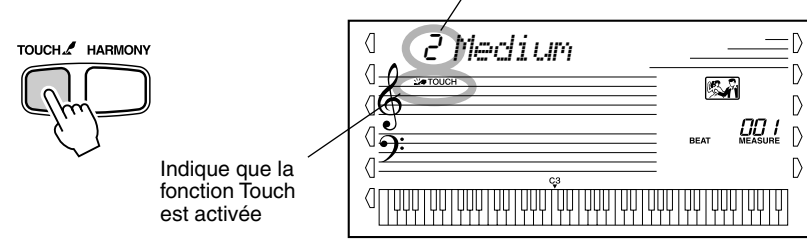

# *2* **Modifiez la valeur.**

Utilisez le cadran numérique ou les touches [+]/[-] pour choisir le réglage souhaité : 1, 2, ou 3 (voir ci-dessous).

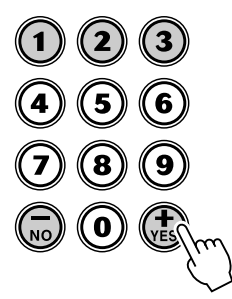

### ● **Réglages :**

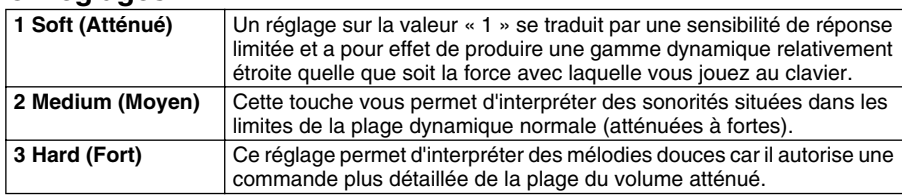

Lorsque la fonction Touch est désactivée, un volume constant (correspondant à une valeur de vélocité de 80) est produit.

### *Rétablissement de la valeur par défaut de la sensibilité au toucher*

*La valeur par défaut de la sensibilité au toucher est 2 (Moyen). Pour la restaurer, appuyez simultanément sur les touches [+]/[-] (lorsque la fonction Touch Sensitivity est sélectionnée).* **Le PSR-GX76 est doté d'une grande variété d'effets qui peuvent être utilisés pour améliorer la sonorité des voix. L'instrument dispose de trois systèmes d'effets distincts - Reverb (Réverbération), DSP et Harmony (Harmonie) – chacun comprenant plusieurs types d'effets différents.**

# **Reverb**

L'effet Reverb reproduit l'ambiance naturelle de « l'écho » du son d'un instrument qui est joué dans une pièce ou dans une salle de concert. Un nombre total de huit sortes d'effets Reverb distincts simulant différents types d'environnements d'exécution sont disponibles.

# *1* **Sélectionnez la fonction Reverb.**

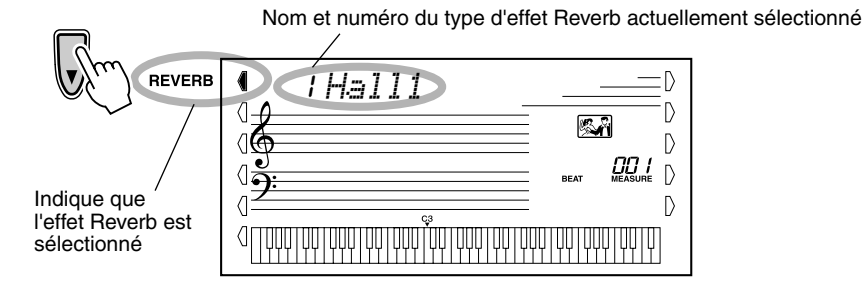

# NOTE  $\left\langle \right\rangle$

*• Douze autres types d'effets Reverb sont disponibles lorsque le PSR-GX76 est commandé à partir d'un appareil MIDI. (Reportez-vous à la page 89 pour obtenir de plus amples détails à ce sujet).*

# *2* **Sélectionnez le type d'effet Reverb souhaité.**

Pour cela, utilisez le cadran numérique ou les touches [+]/[-]. (La liste des types Reverb figure en page 32). Pour désactiver l'effet Reverb, sélectionnez le type d'effet Reverb n˚9.

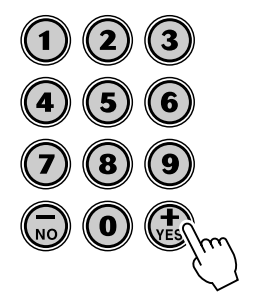

# NOTE  $\sqrt{ }$

*• Chaque style du PSR-GX76 a son propre réglage d'effet Reverb.*

### *Rétablissement de la valeur par défaut du type d'effet Reverb*

*Si vous avez modifié le type d'effet Reverb, vous pouvez instantanément restaurer le paramètre par défaut en appuyant simultanément sur les touches [+]/ [-] (à condition toutefois que l'effet Reverb soit sélectionné).*

# **DSP**

La section de l'effet DSP comporte de nombreux effets de distorsion et de chœur en plus d'une foule d'effets tous aussi utiles que dynamiques qui améliorent et modifient la sonorité des voix. Parmi ces effets les plus divers, citons notamment la réverbération à porte inverse (reverse Gate Reverb), la modulation par phases (Phaser), la rotation de haut-parleur (Rotary Speaker), le trémolo (Tremolo), l'écho (Echo), le retard (Delay), la distorsion (Distorsion), l'égalisation (Equalization) et l'effet « wah » (Wah). Au total, trente-sept types d'effets DSP sont disponibles.

# *1* **Sélectionnez la fonction DSP.**

Appuyez sur la touche multifonctions de gauche, plusieurs fois si nécessaire, jusqu'à ce que la barre noire apparaisse à côté de DSP.

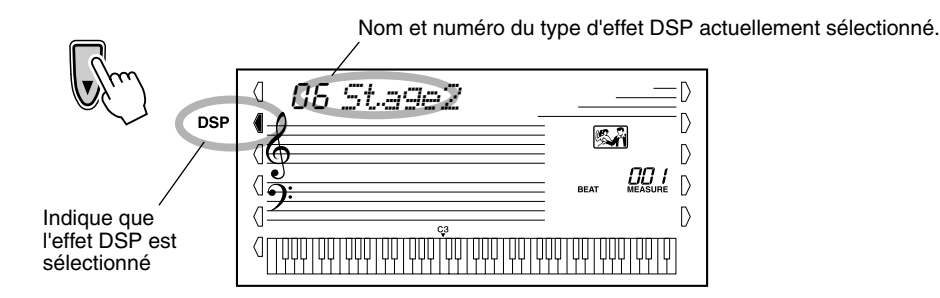

# *2* **Sélectionnez le type d'effet DSP souhaité.**

Utilisez le cadran numérique ou les touches [+]/[-] pour sélectionner le type d'effet DSP. (La liste des types d'effets DSP figure à la page 32). Pour désactiver l'effet DSP, sélectionnez le type d'effet DSP n˚39.

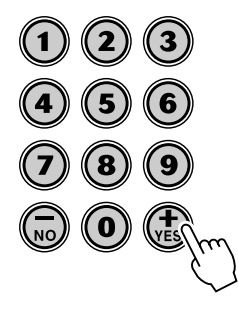

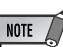

- *Chaque voix du PSR-GX76 a son propre réglage DSP.*
- *Cinquante et un autres types d'effets DSP sont disponibles lorsque le PSR-GX76 est commandé à partir d'un appareil MIDI. (Reportez-vous à la page 89 pour obtenir de plus amples détails à ce sujet).*

### *Rétablissement de la valeur par défaut du type d'effet DSP*

*Si vous avez modifié le type d'effet DSP, vous pouvez instantanément restaurer le paramètre par défaut en appuyant simultanément sur les touches [+]/[-] (lorsque l'effet DSP est sélectionné).*

# Harmony (Harmonie)

La section Harmony dispose d'une grande variété d'effets d'exécution capables de mettre en valeur les mélodies que vous jouez lorsque vous utilisez les styles d'accompagnement du PSR-GX76. Au total, trente six types d'effets Harmony sont disponibles.

Les effets Tremolo, Trill et Echo peuvent être utilisés même si l'accompagnement est désactivé. Il existe cinq différents types d'effets Harmony produisant automatiquement des passages d'harmonie (pour des notes jouées dans la partie supérieure du clavier) en concordance avec les accords d'accompagnement.

# *1* **Activez l'effet Harmony.**

Appuyez sur la touche [HARMONY] (Harmonie).

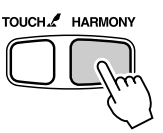

# *2* **Sélectionnez la fonction Harmony.**

Appuyez sur la touche multifonctions de gauche, plusieurs fois si nécessaire, jusqu'à ce que la barre noire apparaisse à côté de HARMONY.

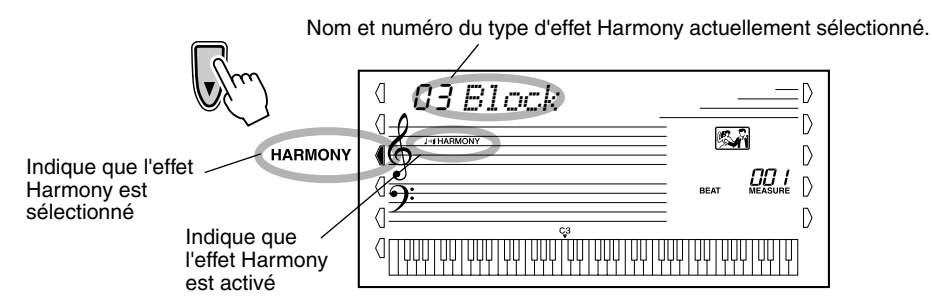

# *3* **Sélectionnez le type d'effet Harmony souhaité.**

Utilisez le cadran numérique ou les touches [+]/[-] pour sélectionner le type d'effet Harmony souhaité. (La liste des types Harmony figure en page 33).

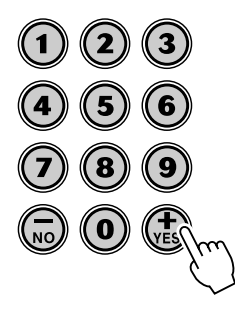

# **IMPORTANT**

- *En ce qui concerne les cinq premiers types d'effets Harmony (Duet = duo, Trio, Block = bloc, Country et Octave), les accords doivent être joués dans la section d'accompagnement du clavier.*
- *La vitesse à laquelle les effets Trill (Trille), Tremolo et Echo sont appliqués dépend du réglage de tempo (page 33).*

# NOTE

*• Chaque voix du PSR-GX76 a son propre réglage d'effet Harmony.*

### *Rétablissement de la valeur par défaut du type d'effet Harmony*

*Si vous avez modifié le type d'effet Harmony, vous pouvez instantanément restaurer le paramètre par défaut en appuyant simultanément sur les touches [+]/ [-] (lorsque l'effet Harmony est* 

*sélectionné).*

# ■ **Types d'effets**

### ● **Types d'effets Reverb**

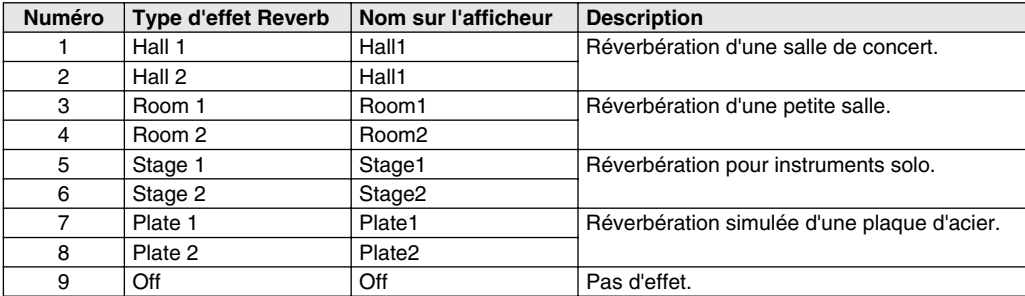

# ● **Types d'effets DSP**

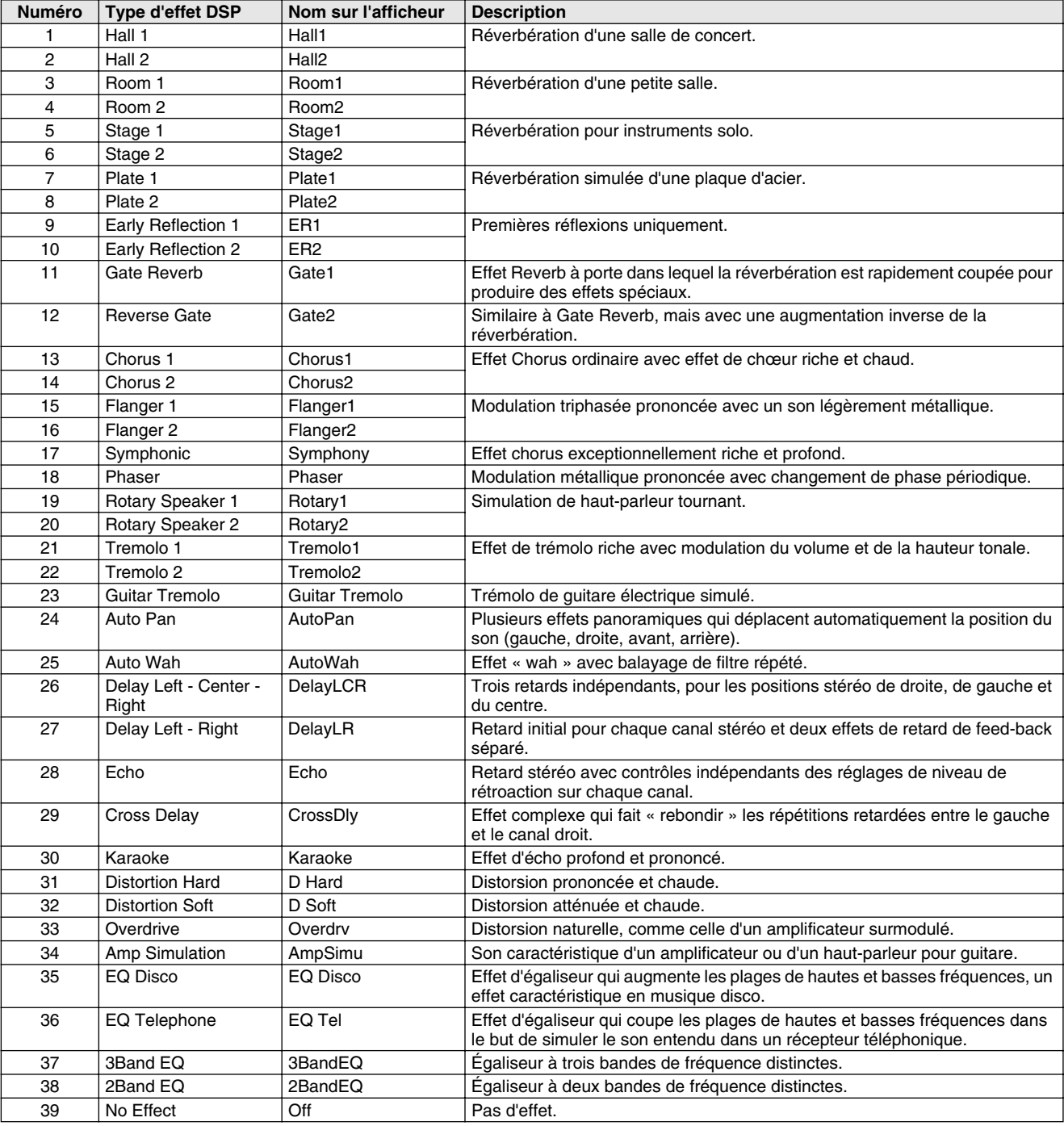

# ● **Types d'effets Harmony**

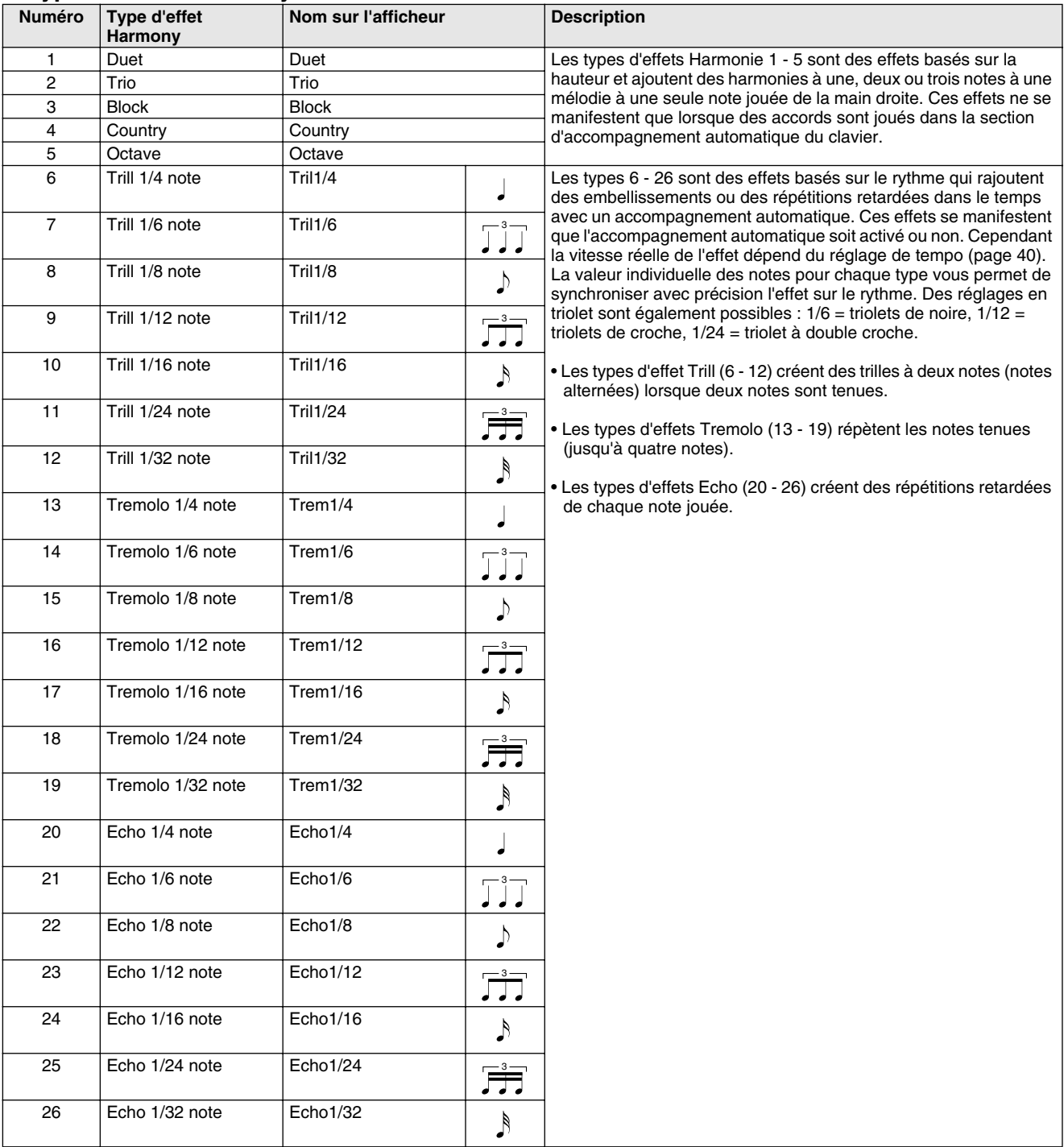

# **Le PSR-GX76 met à votre disposition des modèles d'accompagnement et de rythme dynamiques ainsi que des paramètres de réglage de voix appropriés à chaque modèle convenant à de nombreux styles de musique « pop ».**

Au total, 100 styles différents sont disponibles, répartis en plusieurs catégories. Chaque style est composé de « parties » distinctes – Intro (Introduction), Main A et B (Principales A et B) et Ending (Fin), ce qui vous permet d'appeler plusieurs sections d'accompagnements pendant votre interprétation.

Les caractéristiques de l'accompagnement automatique qui font partie intégrante des rythmes rajoutent une note séduisante d'accompagnement instrumental à l'exécution de vos morceaux et vous permettent de contrôler l'accompagnement grâce aux accords que vous jouez. L'accompagnement automatique partage le clavier en deux parties : la partie supérieure vous permet de jouer la ligne mélodique tandis que la partie inférieure (affectée par défaut aux touches F #2 et en-dessous) est consacrée à la fonction Auto Accompaniment (Accompagnement automatique).

Le PSR-GX76 dispose aussi de la fonction Dictionary (Dictionnaire) (page 45), qui met à votre disposition une « encyclopédie d'accords » intégrée pour vous apprendre à jouer les accords sélectionnés en vous en indiquant les notes sur l'afficheur.

# Sélection d'un style

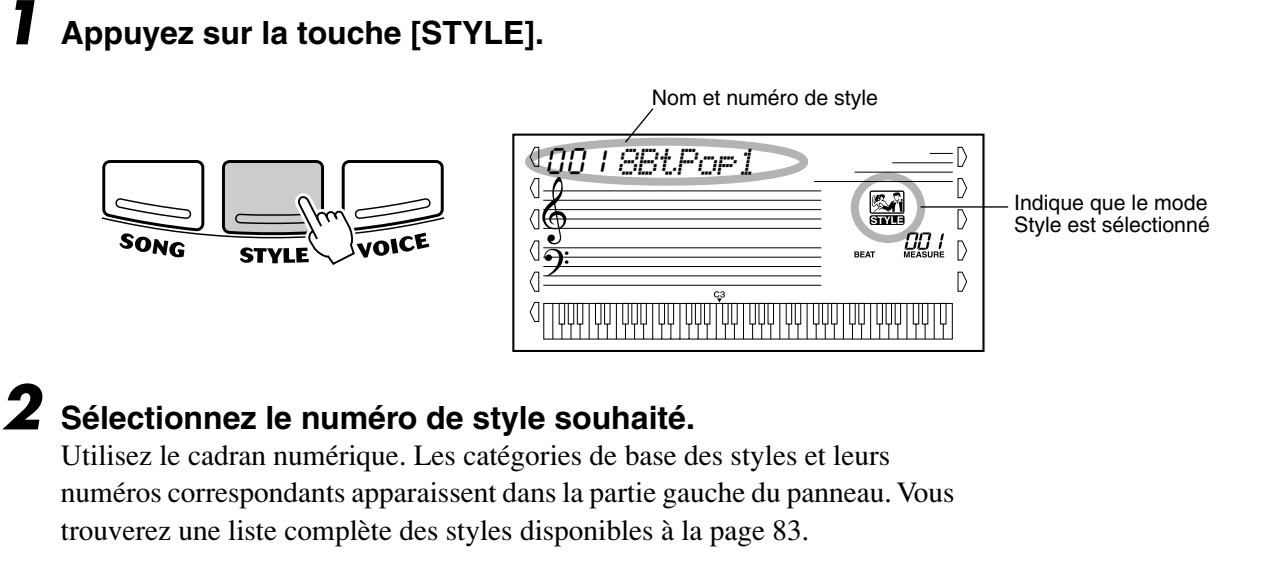

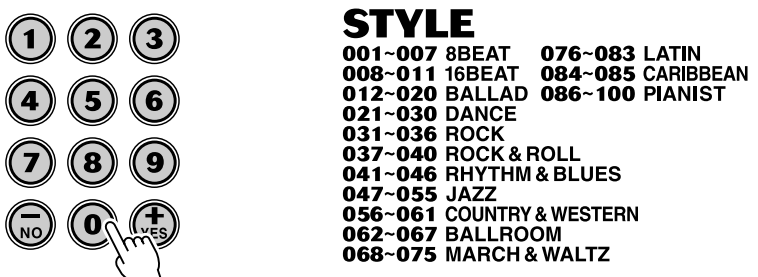

Les numéros des styles peuvent être sélectionnés de la même façon que les voix (reportez-vous à la page 24). Vous pouvez utiliser le cadran numérique pour saisir directement le numéro du style, ou utiliser les touches [+]/[-] pour parcourir la liste des styles vers le haut ou vers le bas.

# Reproduction d'un accompagnement

Les touches du panneau ci-dessous servent de commandes de l'accompagnement.

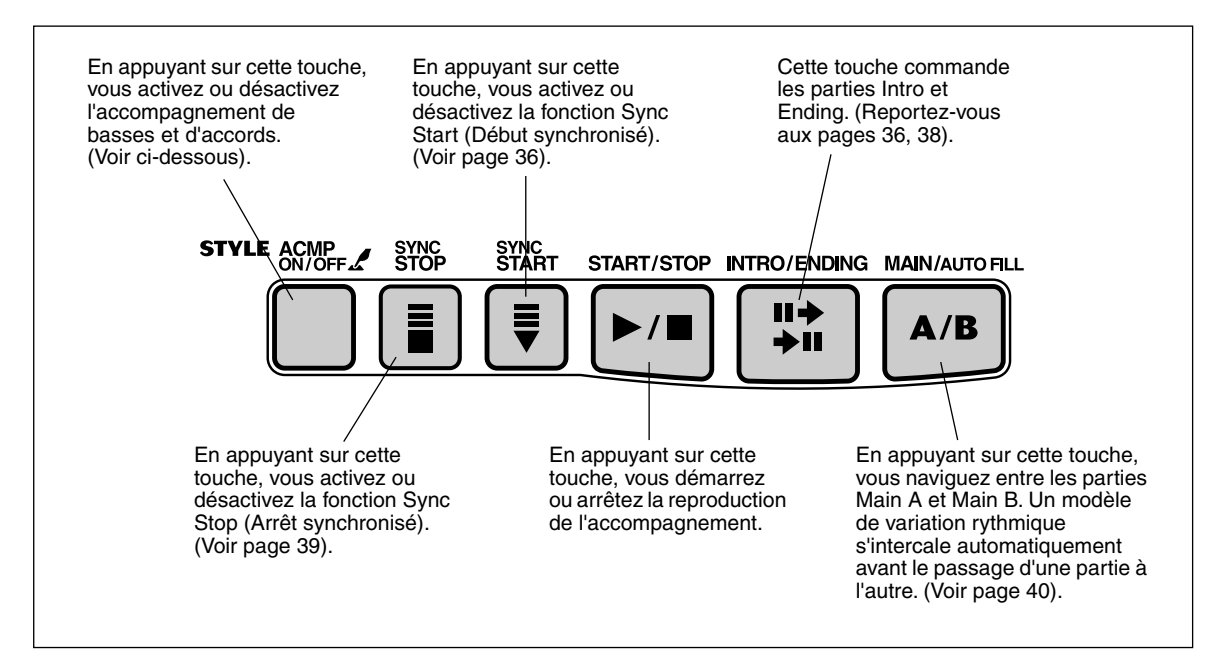

# *1* **Activez l'accompagnement automatique.**

Appuyez sur la touche [ACMP ON/OFF] (Activation / désactivation de l'accompagnement) pour activer l'accompagnement automatique.

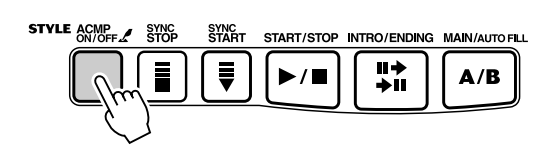

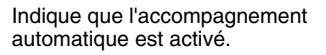

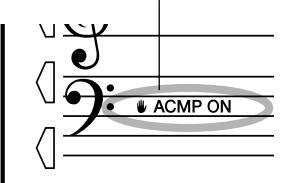

# *2* **Lancez l'accompagnement.**

Vous pouvez effectuer cette opération de plusieurs manières :

# ■ Appuyez sur la touche [START/STOP]

Le rythme est immédiatement joué sans accompagnement de basses ni d'accords. La section Main A ou B qui est actuellement sélectionnée sera jouée.

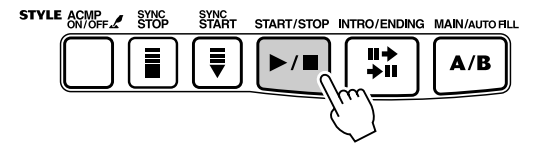

Vous pouvez choisir la partie Main A ou B en appuyant sur la touche appropriée [MAIN A/B], avant d'appuyer sur la touche [START/STOP]. (La lettre correspondant à la partie sélectionnée apparaît brièvement sur l'afficheur, comme suit : « MAIN A » ou « MAIN B »).

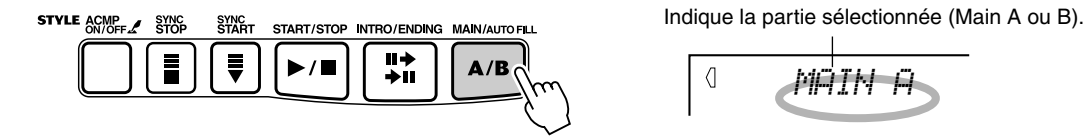

# ■ Utilisation de la fonction Tap Tempo (Reproduction d'un tempo **par tapotement)**

Cette fonction, très utile, vous permet de reproduire la vitesse (tempo) de l'accompagnement automatique par tapotement et de le faire démarrer automatiquement à cette vitesse.

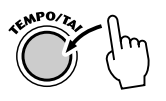

Il suffit de tapoter sur la touche [TEMPO/TAP] quatre fois (ou trois fois pour un style à 3/4 temps) pour faire démarrer l'accompagnement automatique au tempo tapoté. Il est également possible de modifier le tempo pendant la reproduction de l'accompagnement en tapotant deux fois sur cette touche au tempo souhaité.

# ■ Utilisation de la fonction Sync Start (Début synchronisé)

Le PSR-GX76 possède aussi une fonction dite Sync Start qui vous permet de lancer le rythme ou l'accompagnement en appuyant tout simplement sur l'une des touches du clavier. Pour utiliser cette fonction appuyez d'abord sur la touche [SYNC START] (toutes les barres marquant la mesure clignotent pour signaler que la fonction Sync Start est en état de veille) puis appuyez sur l'une des touches du clavier. (Lorsque la fonction d'accompagnement automatique est activée, jouez une touche du clavier ou un accord dans la section d'accompagnement automatique du clavier).

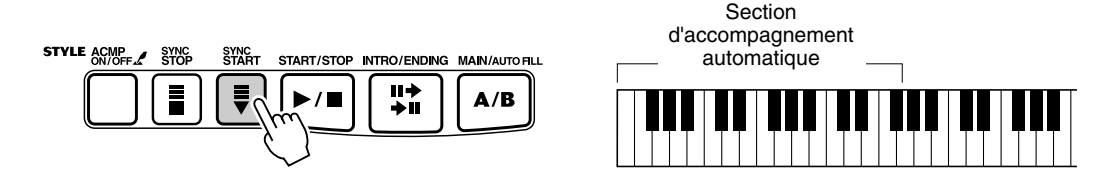

# **Démarrer avec une partie Intro**

Chaque style a sa propre partie Intro à deux ou quatre temps. Utilisées avec l'accompagnement automatique, nombreuses sont les parties d'introduction qui intègrent les changements d'accords spéciaux et les embellissements, ce qui vous permettra de mieux mettre en valeur votre interprétation.

### **Comment démarrer avec une partie Intro :**

1) Appuyez sur la touche [MAIN/AUTO FILL] pour sélectionner la partie (A ou B) qui suivra la partie Intro.

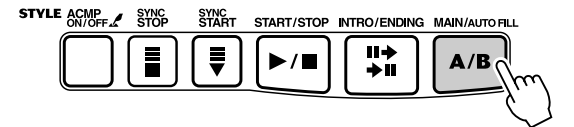

Indique la partie sélectionnée (Main A ou B).

 $\sqrt{ }$ *MAIN A*
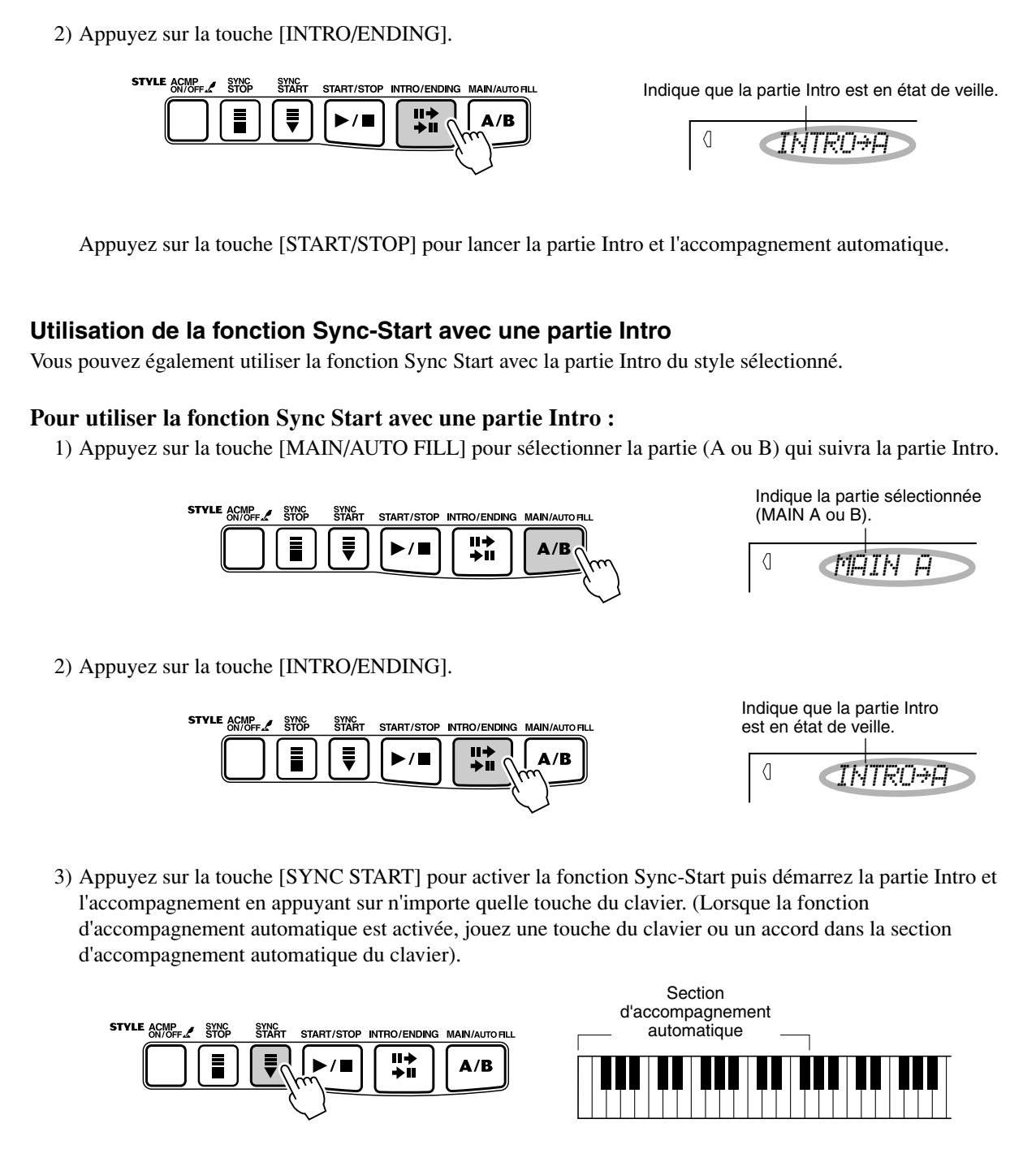

### *3* **Changez les accords en utilisant les caractéristiques de la fonction d'accompagnement automatique.**

Essayez de jouer plusieurs accords successifs de la main gauche et observez les variations de l'accompagnement des basses et des accords au fur et à mesure que les accords sont joués. (Reportez-vous à la page 42 pour obtenir de plus amples détails sur la manière d'utiliser l'accompagnement automatique).

## *4* **Arrêtez l'accompagnement.**

Vous pouvez effectuer cette opération de trois façons différentes :

#### ■ Appuyez sur la touche [START/STOP]

Le rythme ou l'accompagnement s'arrête immédiatement.

#### ■ Utilisation d'une partie Ending

Appuyez sur la touche [INTRO/ENDING]. La reproduction de l'accompagnement cesse dès que la partie Ending se termine.

#### ■ Appuyez sur la touche [SYNC START]

Ceci a pour effet d'interrompre immédiatement l'accompagnement et d'activer la fonction Sync Start, ce qui vous permet de redémarrer l'accompagnement en jouant tout simplement un accord ou en appuyant sur une touche dans la section d'accompagnement automatique du clavier.

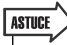

- *La touche ACMP ON/OFF peut aussi être utilisée pour désactiver ou activer l'accompagnement des basses et des accords quand vous jouez au clavier. Cela vous permet de créer des ruptures rythmiques dynamiques pendant l'exécution de votre morceau.*
- *Vous pouvez introduire des ruptures similaires voire plus saisissantes avec la fonction Sync Stop (Arrêt synchronisé). Lorsque cette fonction est activée (page 39), elle vous permet de commander des ruptures de rythme et d'accompagnement en relâchant simplement les touches. Tant que vous jouez et maintenez un accord, l'accompagnement continue. Aussitôt que vous relâchez les touches, l'accompagnement s'arrête. Vous pouvez aussi utiliser cette fonction pour créer des effets rythmiques saccadés, des notes d'accords et des accents spéciaux en jouant des accords staccato (en détachant les notes).*

### NOTE

*• Les accords joués dans la section d'accompagnement automatique du clavier sont également détectés et joués lorsque l'accompagnement est arrêté. Concrètement, vous avez donc un « clavier partagé » entre les basses et les accords pour la main gauche et la voix sélectionnée pour la main droite.*

### NOTE  $\sqrt{ }$

*• Pour que la partie Ending puisse diminuer progressivement (ritardando), appuyez successivement deux fois de suite sur la touche [INTRO/ ENDING].* 

## Sync Stop (Arrêt synchronisé)

Cette fonction très pratique vous permet d'arrêter (ou d'interrompre momentanément) l'accompagnement automatique en relâchant les touches de la section d'accompagnement automatique du clavier. Lorsque vous rejouez l'accord, l'accompagnement redémarre automatiquement. Cette fonction est idéale pour introduire des ruptures dynamiques dans votre jeu, par exemple pour suspendre momentanément le rythme ou l'accompagnement lorsque vous exécutez une rupture mélodique ou un solo de la main droite.

### *1* **Appuyez sur la touche [SYNC STOP].**

En activant la fonction Sync Stop avant de démarrer l'accompagnement automatique, vous activez également la fonction Sync Start. Ainsi l'accompagnement commence-t-il dès que vous jouez au clavier.

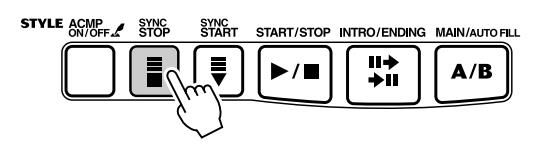

Indique que la fonction Sync Stop est activée.

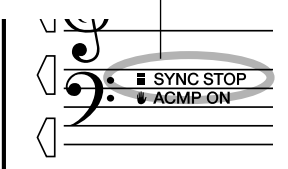

### *2* **Jouez un accord au clavier (dans la section d'accompagnement automatique).**

L'accompagnement automatique démarre dès que vous exécutez l'accord.

#### *3* **Arrêtez l'accompagnement automatique en relâchant les notes.**

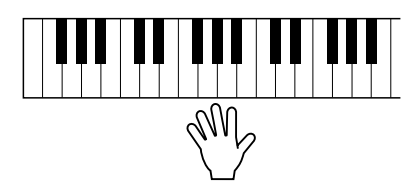

### *4* **Pour redémarrer l'accompagnement automatique, jouez à nouveau un accord.**

Pour désactiver la fonction, appuyez une nouvelle fois sur la touche [SYNC STOP]. Pour arrêter complètement l'accompagnement automatique, appuyez sur la touche [START/STOP].

### Modification du tempo

Le tempo du style reproduit peut être ajusté dans les limites de 32 à 280 b/mn (battements par minute).

### *1* **Appelez le réglage du Tempo.**

Appuyez sur la touche [TEMPO/TAP].

Valeur du Tempo actuellement sélectionnée

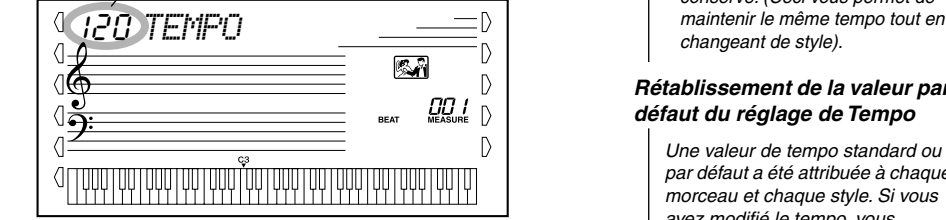

## *2* **Modifiez la valeur.**

Utilisez le cadran numérique pour sélectionner la valeur de tempo souhaitée, ou utilisez les touches [+]/[-] pour l'augmenter ou la diminuer.

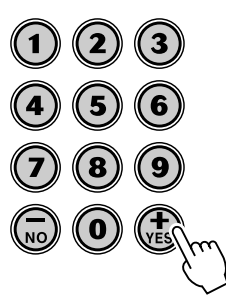

Par ailleurs, la valeur par défaut du tempo d'un style est restaurée lorsqu'un style différent est sélectionné. (Cependant, le tempo introduit est maintenu malgré des changements de style commandés pendant l'exécution du morceau).

## Sections d'accompagnement (Main A/B et Fill-in)

Pendant la reproduction de l'accompagnement, il vous est possible d'introduire une variation dans le rythme ou l'accompagnement en appuyant sur la touche [MAIN/ AUTO FILL] (Parties principales / Variation automatique). Ceci vous permet de passer doucement de la partie Main A à la partie Main B et réciproquement en exécutant automatiquement un modèle de variation rythmique. Par exemple, si la partie Main A est en cours de reproduction, en appuyant sur cette touche, vous exécuterez automatiquement un modèle de variation rythmique qui sera immédiatement suivi par la partie Main B. (Reportez-vous à l'illustration à la page 41).

Vous pouvez également sélectionner la partie Main A ou B pour commencer en appuyant sur la touche [MAIN/AUTO FILL] avant d'activer le style.

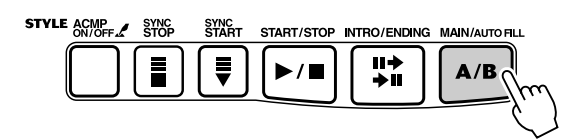

Cette indication apparaît lorsque le modèle de variation rythmique est en cours d'exécution.

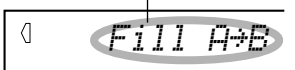

#### NOTE /

*• Lorsque la reproduction d'un accompagnement est interrompue et qu'un nouveau style est choisi, le tempo prend la valeur par défaut de ce dernier. Lorsqu'un changement entre plusieurs styles est opéré en cours d'exécution de morceau, le dernier réglage de tempo qui a été choisi est conservé. (Ceci vous permet de*  **TEMPO** *changeant de style).* 

#### *Rétablissement de la valeur par défaut du réglage de Tempo*

*Une valeur de tempo standard ou par défaut a été attribuée à chaque morceau et chaque style. Si vous avez modifié le tempo, vous pouvez instantanément restaurer le paramètre par défaut en appuyant simultanément sur les touches [+]/[-] (à condition toutefois que Tempo soit sélectionné).*

#### **ASTICE**

*• Vous pouvez aussi utiliser la fonction Tap Tempo pour modifier le tempo. Pour cela « tapotez » un nouveau tempo en temps réel. (Voir page 36).*

- NOTE  $\sqrt{ }$
- *Les sonorités rythmiques et les parties Fill-in ne sont pas disponibles lorsque l'un des styles Pianist (n˚ 086 - 100) est sélectionné.*

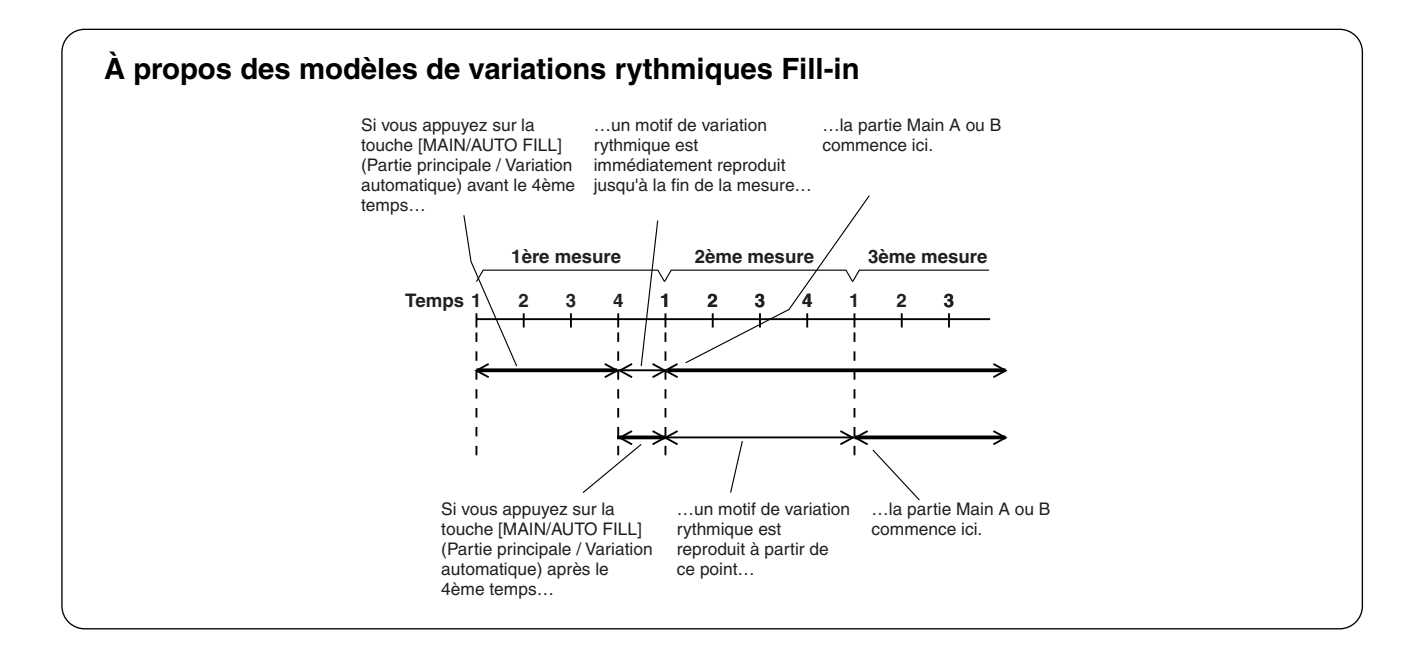

## Réglage de la fonction Accompaniment Volume (Volume de l'accompagnement)

Le niveau de sortie de reproduction de l'accompagnement peut être réglé. Ce réglage de volume n'affecte que le volume de l'accompagnement. Les limites de réglage de volume se situent entre 000 et 127.

### *1* **Sélectionnez la fonction Accompaniment Volume.**

Appuyez sur la touche multifonctions de droite autant de fois que nécessaire jusqu'à ce que « ACMP VOL » apparaisse sur l'afficheur.

Valeur du volume d'accompagnement actuellement sélectionné

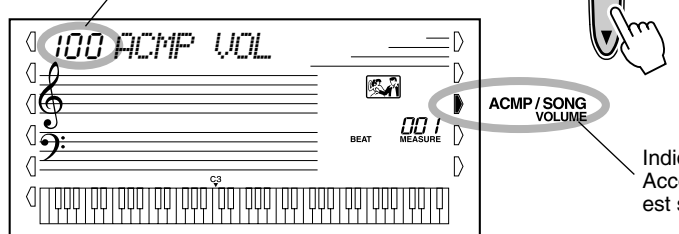

## *2* **Modifiez la valeur.**

Utilisez le cadran numérique pour sélectionner la valeur de la fonction Accompagnement Volume (000 à 127). Vous pouvez également utiliser la touche [+]/[-] pour augmenter ou diminuer la valeur du paramètre. Le fait de maintenir enfoncée l'une ou l'autre touche permet d'augmenter ou de diminuer la valeur en continu.

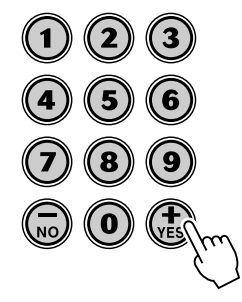

Indique que la fonction Accompagnement Volume est sélectionnée

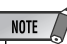

*• La valeur de la fonction Accompagnement Volume ne peut pas être modifiée si le mode Style n'est pas activé.*

#### *Rétablissement de la valeur par défaut de la fonction Accompaniment Volume*

*Si vous avez modifié la fonction Accompaniment Volume, vous pouvez instantanément restaurer la valeur par défaut de « 100 » en appuyant simultanément sur les touches [+]/[-] (à condition que la fonction Accompaniement Volume soit sélectionnée).*

## Utilisation de la fonction Auto Accompaniment — Multi Fingering (Accompagnement automatique à doigté multiple)

Lorsque la fonction d'accompagnement automatique est activée (page 35), elle crée automatiquement un accompagnement de basses et d'accords pour que vous puissiez jouer en parallèle en utilisant la technique dite à doigté multiple. Cela vous permet de modifier les accords de l'accompagnement en jouant sur la section d'accompagnement en mode Single Finger (À un seul doigt) ou Fingered (À plusieurs doigts). Avec la technique dite à un doigt, vous pouvez modifier les accords en indiquant tout simplement l'accord avec un, deux ou trois doigts (reportez-vous au passage intitulé Accords à un doigt ci-dessous). La technique dite à plusieurs doigts est la technique couramment utilisée pour jouer toutes les notes de l'accord. Quelle que soit la méthode utilisée, le PSR-GX76 « interprète » l'accord que vous indiquez et produit automatiquement l'accompagnement adéquat.

Accords à un seul doigt •••••••

Le mode d'exécution des accords à un doigt permet de produire des accords majeurs, mineurs, de septième et de septième mineure. Les illustrations indiquent la façon dont on peut produire ces quatre types d'accords. (Le ton de C (do) a été choisi dans cet exemple; les mêmes règles s'appliquent aux autres tons. Par exemple,  $B\flat 7$  est obtenu en jouant  $B\flat$  et A).

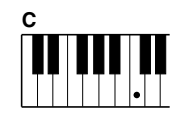

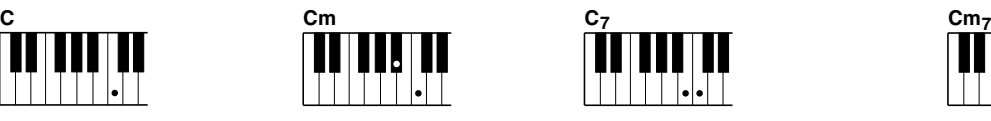

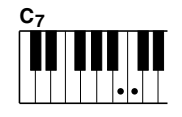

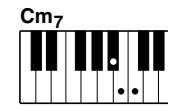

Pour jouer un accord majeur : appuyez sur la touche de la note fondamentale de l'accord.

Pour jouer un accord mineur : appuyez sur la touche de la note fondamentale de l'accord en même temps que la touche noire la plus proche placée à gauche de celle-ci.

Pour jouer un accord de septième : appuyez sur la touche de la note fondamentale de l'accord en même temps que la touche blanche la plus proche placée à gauche de celle-ci.

Pour jouer un accord mineur de septième : appuyez sur la touche de la note fondamentale de l'accord en même temps que les touches blanche et noire les plus proches placées à gauche de celle-ci (trois touches en même temps).

#### Accords à plusieurs doigts ...........................

En prenant comme exemple le ton de C (do), le tableau ci-contre indique les types d'accords qui sont reconnus en mode d'accompagnement à plusieurs doigts.

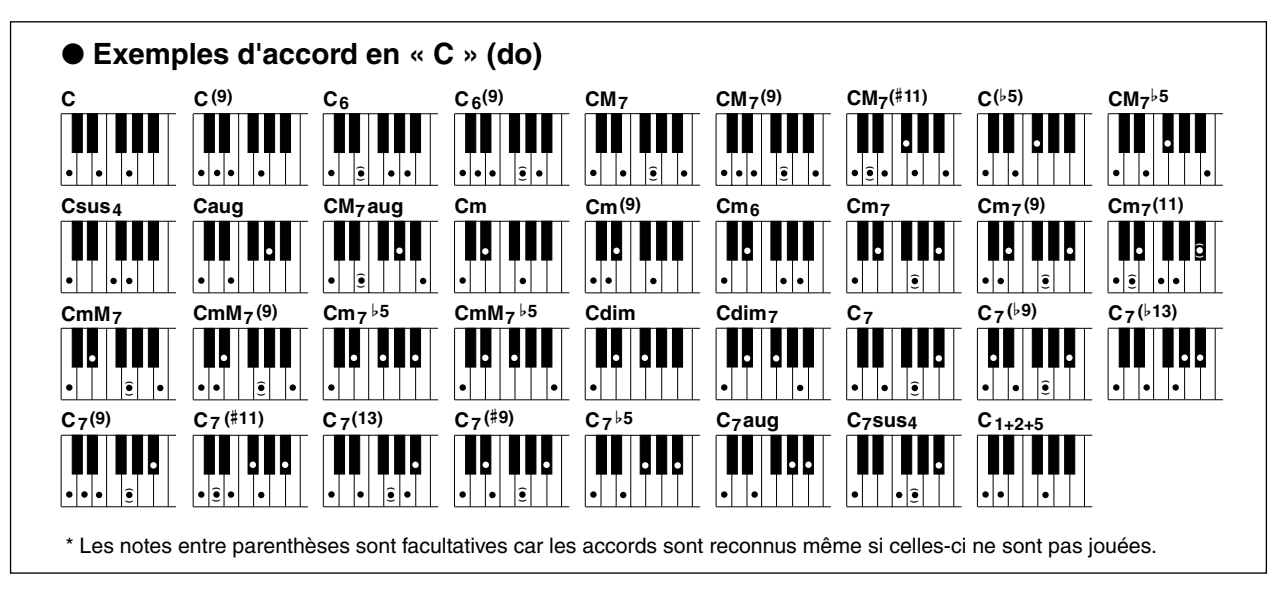

### Accompagnement automatique

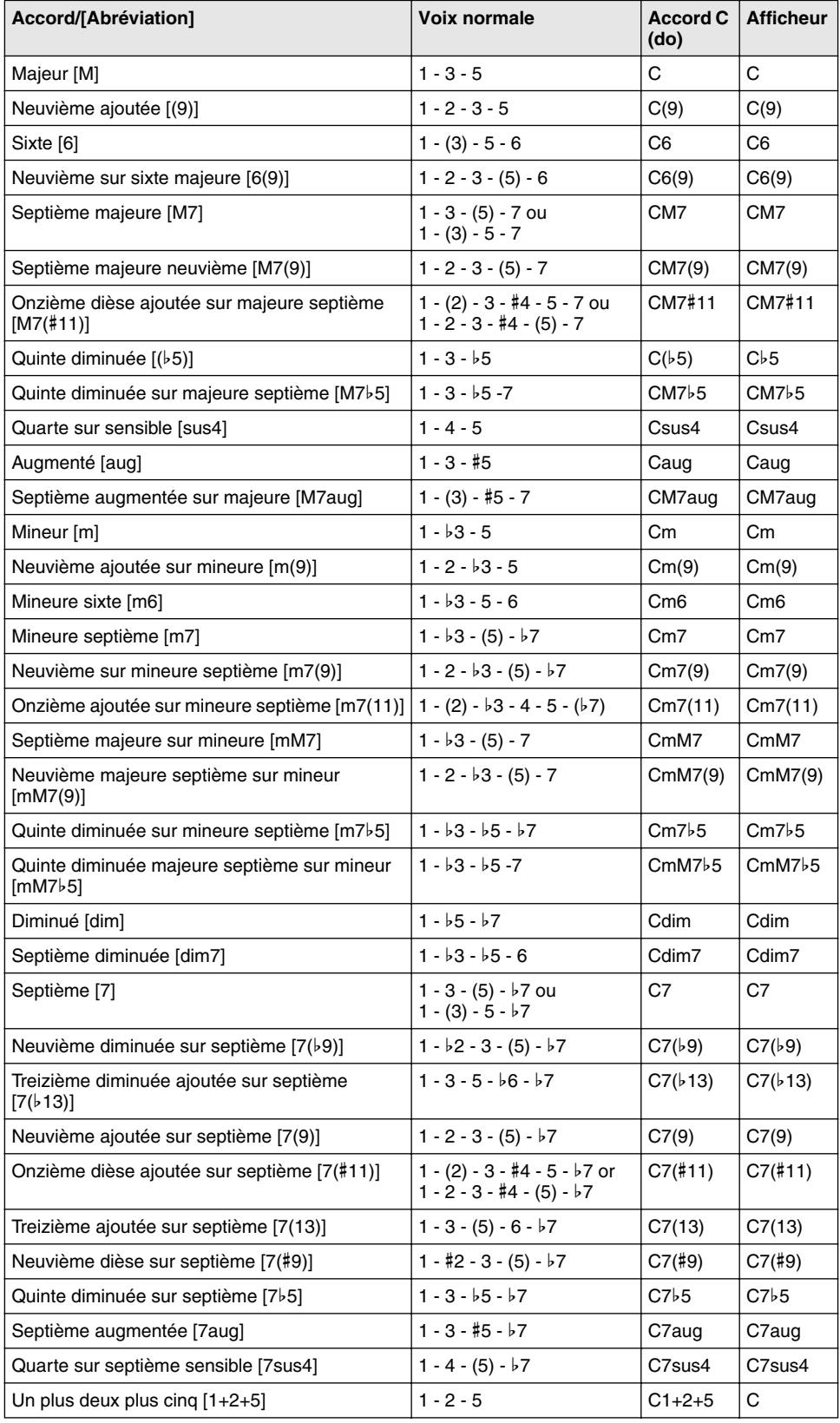

#### $NOTE$

- *Les notes en parenthèses peuvent être omises.*
- *Lorsque vous jouez deux fondamentales identiques dans des octaves adjacentes, l'accompagnement est basé uniquement sur la note fondamentale.*
- *Une quinte parfaite (1 + 5) produit un accompagnement basé uniquement sur la note fondamentale et une quinte qui peut être utilisée à la fois avec des accords majeurs et mineurs.*
- *Les doigtés d'accords indiqués ci-contre sont tous en position dite « fondamentale » mais il est aussi possible d'utiliser d'autres inversions, mis à part les exceptions suivantes :*

*m7, m7*b*5, 6, m6, sus4 (Quarte sensible), aug, 7dim, 7*b*5, 6(9), 1+2+5.*

- *Les inversions des accords 7sus4 et m7(11) ne sont pas reconnus si les notes entre parenthèses sont omises.*
- *L'accompagnement automatique ne change pas, dans certains cas, lorsque des accords apparentés sont joués en séquence (par exemple, pour certains accords mineurs suivis d'un accord mineur sur septième).*
- *Un doigté à deux notes produit un accord sur la base de l'accord précédemment joué.*

## Détermination du point de partage

Le point de partage détermine le ton le plus haut de la section d'accompagnement automatique. L'accompagnement peut être joué avec les touches comprises dans la section du clavier allant jusqu'au ton du point de partage, celui-ci inclus.

#### NOTE  $\sqrt{ }$

*• Ce réglage agit également sur le point de partage pour les voix partagées.*

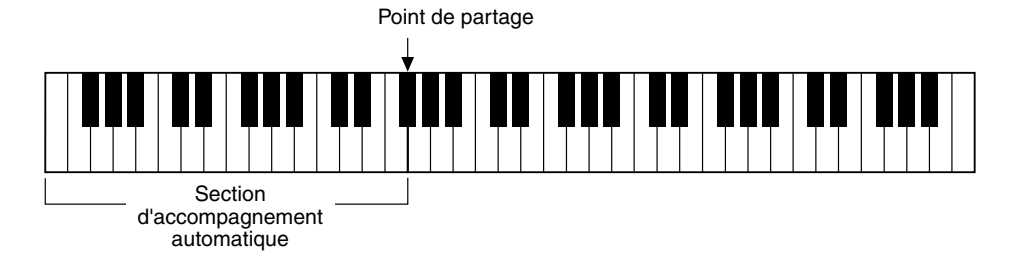

### *1* **Sélectionnez la commande Split Point (Point de partage).**

Maintenez enfoncée la touche [ACMP ON/OFF] (Activation / désactivation de l'accompagnement) jusqu'à ce que « S\_POINT » apparaisse sur l'afficheur.

Valeur de Split Point actuellement sélectionnée

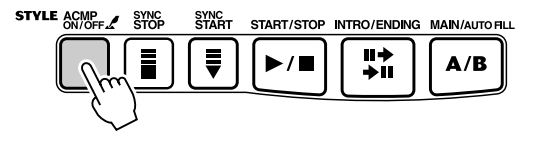

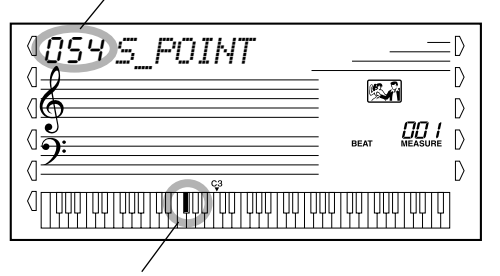

Le point de partage actuellement sélectionné apparaît également dans la section clavier de l'afficheur.

# *2* **Modifiez la valeur.**

Utilisez le cadran numérique ou les touches [+]/[-] pour sélectionner la valeur souhaitée : 0 (C-2) - 127 (G8).

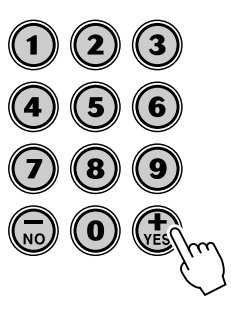

*Rétablissement de la valeur par défaut de Split Point*

*Si vous avez modifié le réglage de Split Point, vous pouvez instantanément restaurer la valeur par défaut de « 54 » (F*#*2) en appuyant simultanément sur les touches [+]/[-] (à condition que la commande Split Point soit sélectionnée).*

## Dictionary (Dictionnaire)

La fonction Dictionary est essentiellement une sorte de « recueil d'accords » incorporé qui vous indique une à une les notes des différents accords. C'est un outil de travail idéal lorsque vous connaissez le nom d'un certain accord et que vous voulez apprendre rapidement la façon de le jouer.

#### **IMPORTANT**

*• En appuyant sur la touche [Dict.] vous activez automatiquement l'accompagnement automatique.*

### *1* **Appuyez sur la touche [Dict.].**

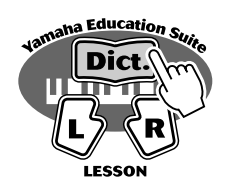

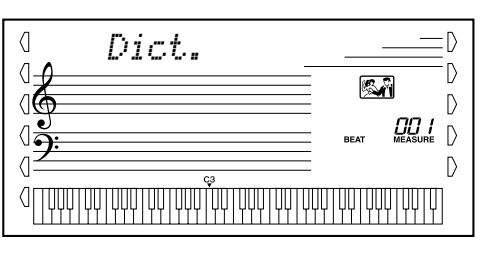

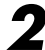

## *2* **Spécifiez la note fondamentale de l'accord.**

Appuyez sur la touche du clavier qui correspond à la note fondamentale de l'accord que vous voulez obtenir (comme cela est imprimé sur le panneau).

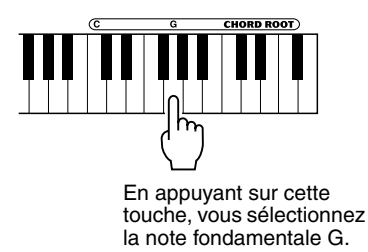

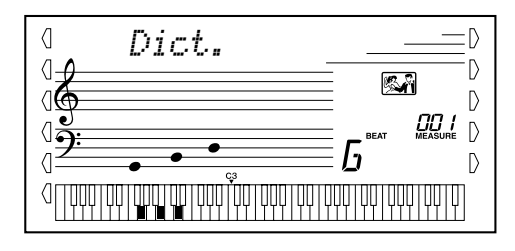

*3* **Spécifiez le type d'accord (majeur, mineur, de septième, etc.).** Appuyez sur la touche du clavier qui correspond au type d'accord que vous voulez obtenir (comme cela est imprimé sur le panneau).

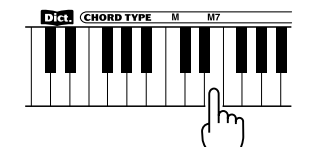

En appuyant sur cette touche, vous sélectionnez l'accord en septième majeure [M7].

L'afficheur fait apparaître le nom de l'accord et ses différentes notes (en notation et selon leur emplacement sur le clavier).

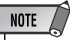

*• Certaines notes risquent de ne pas être indiquées dans la section notation de l'afficheur mais ceci ne concerne qu'un nombre limité d'accords spécifiques. Ceci est dû à une limitation de l'espace disponible sur l'afficheur.*

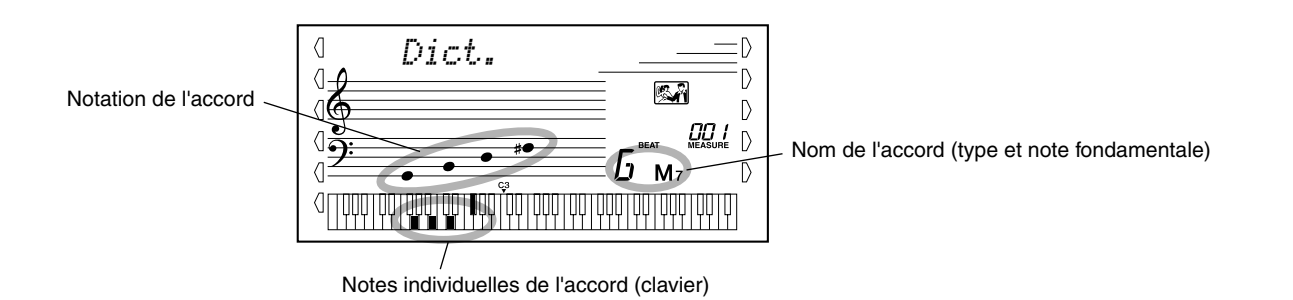

## *4* **Pour jouer les accords.**

Jouez l'accord (comme cela est indiqué dans l'afficheur) dans la section d'accompagnement automatique du clavier. Le nom de l'accord clignote sur l'afficheur (et vous entendez une mélodie de « félicitations ») lorsque les notes sont correctement jouées. (L'instrument reconnaît également les inversions de bon nombre d'accords).

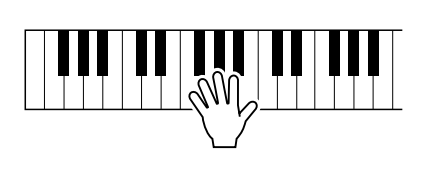

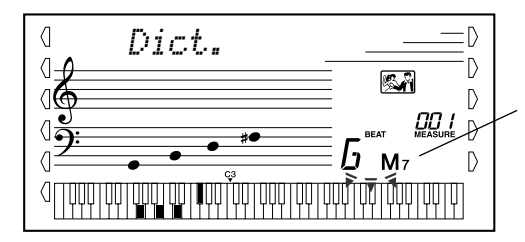

Indique les notes à jouer. Clignote lorsque les notes sont correctement jouées.

Pour quitter la fonction Dictionary, réappuyez sur la touche [Dict.].

#### \*\*\*\* Qu'est-ce qu'un accord ? \*\*\*

**La réponse est simple :** trois ou plusieurs notes jouées simultanément constituent un accord. (Deux notes jouées en même temps composent un « intervalle » — un intervalle est la distance qui sépare deux notes. C'est également ce qui est convenu d'appeler une « harmonie ».) Suivant les intervalles placés entre trois ou plusieurs notes, un accord peut produire une sonorité magnifique, brouillée ou dissonante.

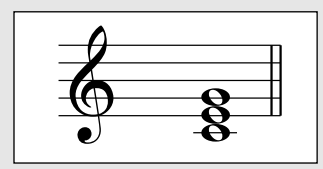

L'organisation des notes représentée dans l'exemple ci-contre - soit un accord parfait - produit une sonorité agréable et harmonieuse. Les accords parfaits sont composés de trois notes et constituent les accords élémentaires les plus courants en musique.

Avec cet accord parfait, la note la plus basse constitue la « note fondamentale ». La fondamentale est la note la plus importante de l'accord parce qu'elle « accroche » le son harmoniquement en déterminant son « ton ». La façon dont nous entendons les autres notes de l'accord dépend d'elle.

La deuxième note de cet accord se situe quatre demi-tons plus haut que la première et la troisième note trois demi-tons plus haut que la deuxième. En conservant la note fondamentale en position fixe et en faisant varier ces notes d'un demi-ton vers le haut ou le bas (dièse ou bémol), nous pouvons composer quatre accords différents.

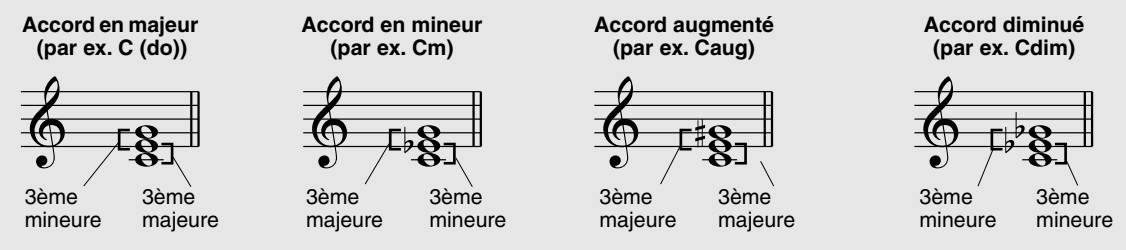

Sachez qu'il est également possible de changer la « sonorité » d'un accord — par exemple, en changeant l'ordre des notes (procédé appelé « inversions ») ou en jouant les mêmes notes mais dans des octaves différentes — sans changer la nature fondamentale de l'accord.

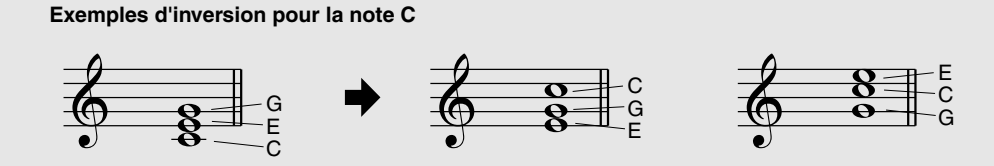

De merveilleuses harmonies peuvent être obtenues de cette manière. L'usage des intervalles et des accords est essentiel en musique. Une grande variété d'émotions et de sensations peut être engendrée suivant le type d'accord utilisé et l'ordre dans lequel celui-ci est disposé.

#### ••• Comment écrire les noms des accords ?•

Savoir lire et écrire le nom des accords est une tâche relativement facile mais considérée toutefois comme un talent inestimable. Les accords sont souvent rédigés sous la forme d'abréviations, ce qui vous permet de les reconnaître instantanément (et de les jouer librement en y ajoutant la sonorité de votre choix ou en effectuant des inversions comme bon vous semble). Dès que vous avez compris les principes fondamentaux liés à l'harmonie et aux accords, il vous sera très facile d'utiliser ces abréviations et de rédiger les accords d'une chanson.

Écrivez d'abord la note fondamentale en lettre majuscule. Si vous souhaitez spécifier un dièse ou un bémol, vous devez l'indiquer à droite de la fondamentale. Le type d'accord doit également être indiqué à droite. Voici ci-dessous des exemples pour le ton de C (do).

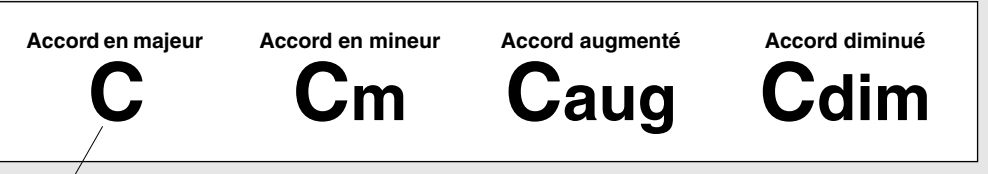

Pour les accords simples en majeur, le type est omis.

**Autre point important :** les accords sont constitués de notes superposées. Dans le nom de l'accord, celles-ci sont indiquées par un numéro. Ce numéro représente la distance qui sépare la note en question de la note fondamentale. (Vérifiez sur le schéma ci-dessous représentant le clavier). Par exemple, l'accord de sixte mineur comprend la sixième note de la gamme, l'accord majeure de septième comprend la septième note de la gamme, etc.

#### **Les intervalles de la gamme**

Pour mieux comprendre les intervalles et les numéros utilisés pour savoir les représenter dans le nom de l'accord, examinez avec soin le schéma de représentation ci-contre de la gamme majeure de C (do) :

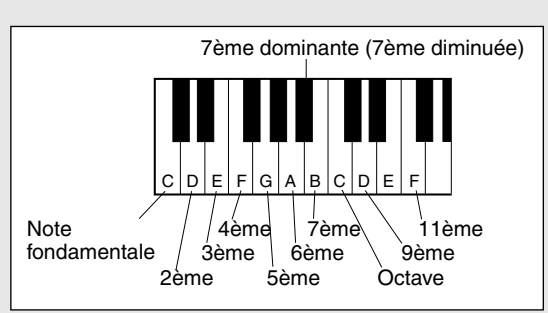

#### **Autres types d'accords**

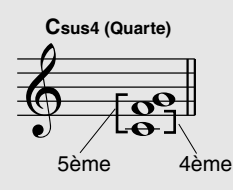

7ème

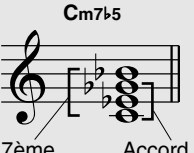

7ème dominante Accord diminué

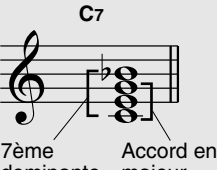

dominante majeur

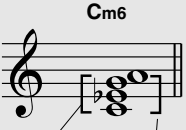

Accord en mineur 6ème

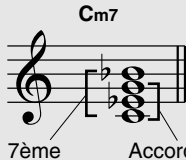

dominante Accord en mineur

**C(9)**

9ème

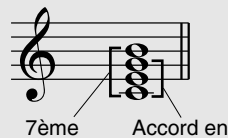

**CM7**

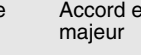

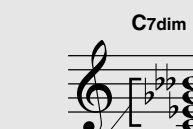

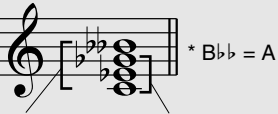

7ème diminuée (7ème doublement diminuédiminuée) Accord

**La fonction Registration Memory (Mémoire de registration) constitue une fonction pratique et facile à manier qui vous permet de reconfigurer instantanément presque tous les paramètres du PSR-GX76 en appuyant simplement sur une touche. Sauvegardez tout simplement les réglages de panneau personnalisés que vous utilisez le plus dans l'un des préréglages de la mémoire de registration (qui sont au nombre de seize) pour les rappeler ultérieurement.**

## Préréglages de la mémoire de registration

Le PSR-GX76 dispose de huit banques de mémoire de registration, chacune étant dotée de deux préréglages différents (seize au total) pour vous permettre de configurer vos paramètres personnalisés. Chacune des seize mémoires de registration dispose de différents réglages pour les paramètres suivants :

- *Voice number (Numéro de voix)*
- *Tempo*
- *Transpose (Transposition)*
- *Reverb Type (Type de Réverbération)*
- *DSP Type (Type de DSP)*
- *Harmony On/Off et Harmony Type (Type et Activation / Désactivation de l'effet d'harmonie)*
- *Split Point (Point de partage)*
- *Style number (Numéro de style) et réglages relatifs au style : Accompaniment On/Off (Activation / Désactivation de l'accompagnement) et Split Point (Point de partage)*

## Enregistrement d'un préréglage de la mémoire de registration

## *1* **Effectuez les réglages de votre choix pour le PSR-GX76.**

En pratique, tous les paramètres de réglage peuvent être sauvegardés en appuyant sur une touche de mémoire de registration.

## *2* **Sélectionnez la banque de votre choix.**

Appuyez sur la touche [BANK], puis sur le numéro de banque souhaité (1 à 8).

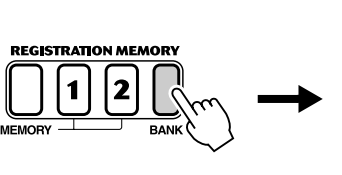

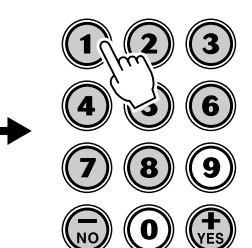

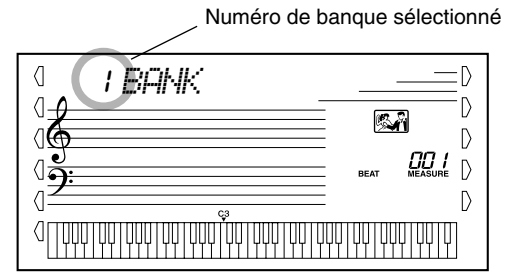

### *3* **Enregistrez les paramètres dans les préréglages de la mémoire de registration choisie, 1 ou 2.**

Tout en maintenant la touche [MEMORY] enfoncée, appuyez sur l'une des touches [1] ou [2] correspondant à la mémoire de registration [REGISTRATION MEMORY] appropriée.

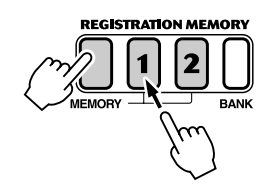

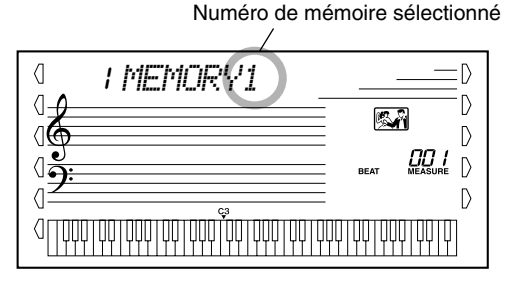

## Rappel d'un préréglage de la mémoire de registration

*1* **Sélectionnez la banque de la mémoire de registration appropriée.**

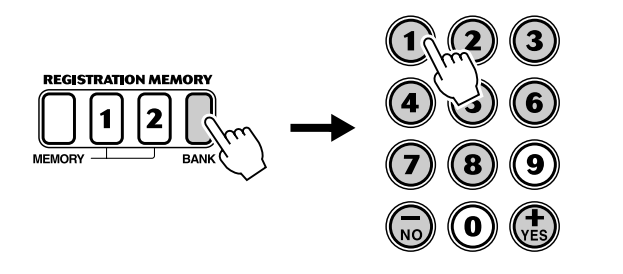

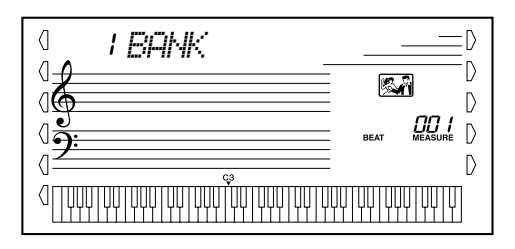

*2* **Appuyez sur la touche de préréglage de la mémoire de registration ([1] ou [2]).** 

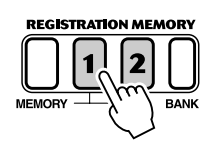

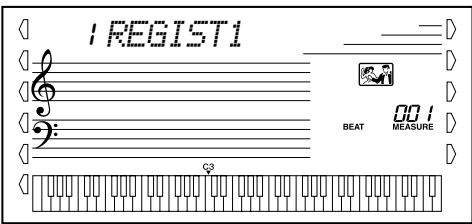

**Le PSR-GX76 met à votre disposition un choix de 105 morceaux. Dans cette collection, vous trouverez une centaine de morceaux qui vous feront apprécier la richesse et le dynamisme des sons de votre instrument. Vous pourrez les utiliser avec la fonction éducative Lesson (Leçon) (page 60), un outil très performant qui vous permet d'apprendre à jouer facilement tout en vous amusant. Dix autres morceaux sont des morceaux de démonstration qui sont automatiquement reproduits en appuyant sur la touche [DEMO]. De plus, vous disposez de cinq morceaux utilisateur dans lesquels vous pouvez enregistrer les morceaux que vous avez interprétés.**

**Les morceaux utilisateur sont « vides » et ne peuvent pas être reproduits tant qu'ils n'ont pas été utilisés pour un enregistrement. (Reportez-vous à la page 55 pour savoir comment enregistrer vos propres morceaux).**

de la mesure

temps

● **Afficheur de reproduction de morceau**

Indique les pistes qui sont actuellement reproduites. (Elles peuvent être alternativement assourdies ou sonorisés pendant leur reproduction en appuyant sur les touches correspondantes de SONG MEMORY).

> L'indication «  $F t$  » apparaît sur l'afficheur lorsque le morceau sélectionné est de tempo « libre ». (Voir page 13). Certains morceaux ont été composés ou arrangés en suivant un tempo « libre » : le tempo et/ou le

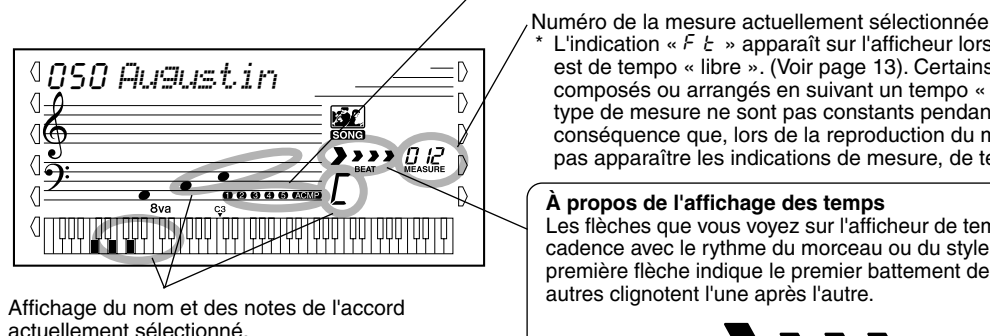

type de mesure ne sont pas constants pendant le morceau. Ceci a pour conséquence que, lors de la reproduction du morceau, l'affichage ne fait pas apparaître les indications de mesure, de temps et de synchronisation. **À propos de l'affichage des temps** Les flèches que vous voyez sur l'afficheur de temps clignotent en cadence avec le rythme du morceau ou du style sélectionné. La première flèche indique le premier battement de la mesure, les autres clignotent l'une après l'autre. Premier temps Deuxième sième Quatrième

temps

temps

## Sélection et reproduction d'un morceau

*1* **Appuyez sur la touche [SONG] (Morceau).** SONG VOICE **STVLE** Nom et numéro de morceau  $-$  **000 i** Car-me D D 愈 ାઉ Indique que le mode  $-Q_{\text{M}}$  $\mathbb{D}$ Song est sélectionnéЛż  $\sqrt{ }$ 00000 MM2  $\Box$ 400 | VVV | VV | VVV | VV | VVV | VV | V

## *2* **Sélectionnez le numéro de morceau souhaité.**

Utilisez le cadran numérique.

Vous pouvez utiliser le cadran numérique pour saisir directement le numéro de morceau ou vous servir des touches [+]/[-] pour parcourir la liste des morceaux.

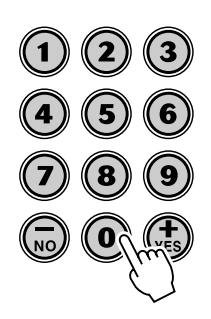

### Sélection et reproduction d'un morceau

## *3* **Lancez le morceau sélectionné.**

Appuyez sur la touche [START/STOP]. Dès que la reproduction du morceau commence, le nombre de mesures et les accords apparaissent sur l'afficheur.

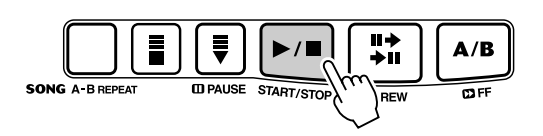

## *4* **Arrêtez le morceau.**

Appuyez sur la touche [START/STOP]. Si vous avez démarré la reproduction en appuyant sur la touche [START/STOP], le morceau sélectionné s'arrête automatiquement une fois reproduit.

## A-B Repeat (fonction de répétition A-B)

La fonction de répétition A-B Repeat est idéale pour vous aider à apprendre à jouer des morceaux et vous y exercer. Elle vous permet de sélectionner une phrase de morceau spécifique (située entre les points A et B) et de la répéter, vous aidant ainsi à vous exercer à l'interpréter.

### *1* **Lorsque vous jouez un morceau, indiquez le point A (point de démarrage).**

Durant la reproduction, appuyez sur la touche [A-B REPEAT] une seule fois, au point de départ de la phrase que vous souhaitez répéter.

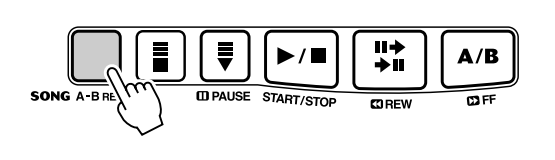

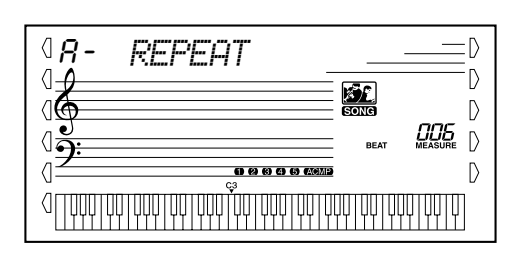

## *2* **Indiquez le point B (point d'arrêt).**

Durant la reproduction du morceau, appuyez sur la touche [A-B REPEAT] une seconde fois, pour marquer la fin de la phrase que vous voulez répéter. La phrase ainsi sélectionnée se répète indéfiniment jusqu'à ce qu'elle soit arrêtée.

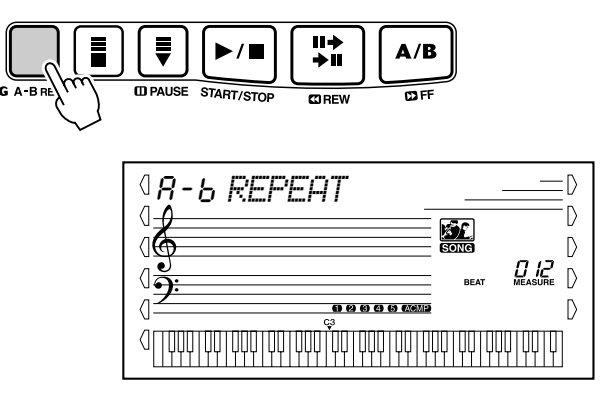

#### **ASTUCE**

*milieu.*

**NOTE** 

*• Si vous vous entraînez à jouer une phrase particulièrement difficile, vous pouvez en ralentir le tempo à la vitesse appropriée de sorte à pouvoir la maîtriser plus aisément. Vous pouvez également ralentir le tempo pour indiquer les points A et B de la phrase en question et faciliter leur sélection avec une plus grande précision.*

*• Les points A et B ne peuvent être spécifiés qu'au début d'une mesure (temps 1), jamais au* 

- *Vous pouvez également régler la fonction A-B Repeat une fois le morceau arrêté. Utilisez simplement les touches [ REW] et [ FF] pour sélectionner les mesures souhaitées, appuyez sur les touches [A-B REPEAT] pour chaque point, puis démarrez la reproduction.*
- *Pour régler le point A en tout début de morceau, appuyez sur la touche [A-B REPEAT] avant de lancer la reproduction.*
- **NOTE**
- *Vous pouvez jouer en même temps que le morceau reproduit en utilisant la voix sélectionnée ou en choisissant une voix différente. Pour ce faire, il suffit tout simplement d'appeler le mode Voice pendant que le morceau est reproduit en arrièreplan et de sélectionner la voix de votre choix. (Voir page 23).*

# *3* **Faites une pause ou arrêtez la reproduction si nécessaire.**

Appuyez sur la touche [PAUSE] ou [START/STOP]. L'arrêt de la reproduction ne supprime pas les points A et B et ne désactive pas la fonction A-B Repeat.

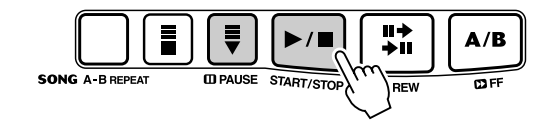

### *4* **Désactivez la fonction A-B Repeat.**

Appuyez sur la touche [A-B REPEAT].

## Melody Voice Change (Changement de voix de la mélodie)

Le PSR-GX76 vous permet de jouer une mélodie au clavier avec chaque morceau, soit avec la voix de la mélodie originale soit avec l'une de vos propres sélections. En effet, la fonction Melody Voice Change vous permet de remplacer la voix originale utilisée pour la mélodie par une voix de panneau que vous choisissez vous-même. Par exemple, si la voix de panneau sélectionnée est celle d'un piano et que la mélodie est jouée sur une voix de flûte, vous pouvez, grâce à cette fonction, changer la voix de flûte en une voix de piano.

### *1* **Sélectionnez le morceau de votre choix.**

Appuyez sur la touche [SONG] (Morceau), puis utilisez le cadran numérique ou les touches [+]/[-] pour sélectionner le morceau souhaité.

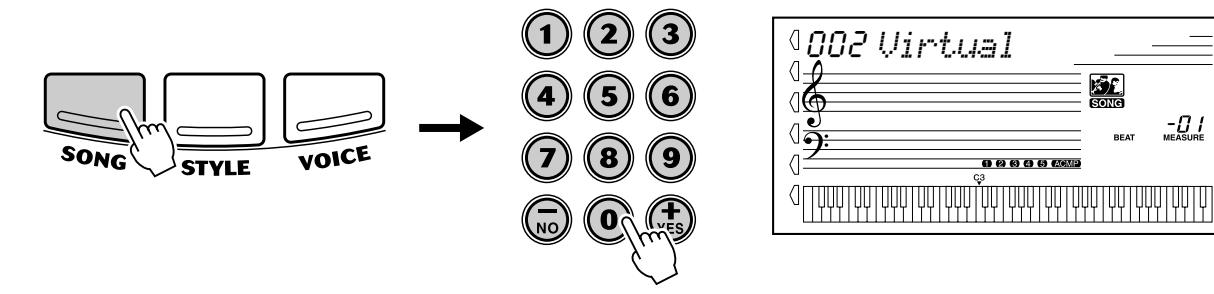

D D Ď  $\mathbb{D}$ 

 $\mathbb{D}$ 

## *2* **Sélectionnez la voix de votre choix.**

Appuyez sur la touche [VOICE] (Voix), puis utilisez le cadran numérique ou les touches [+]/[-] pour sélectionner la voix souhaitée.

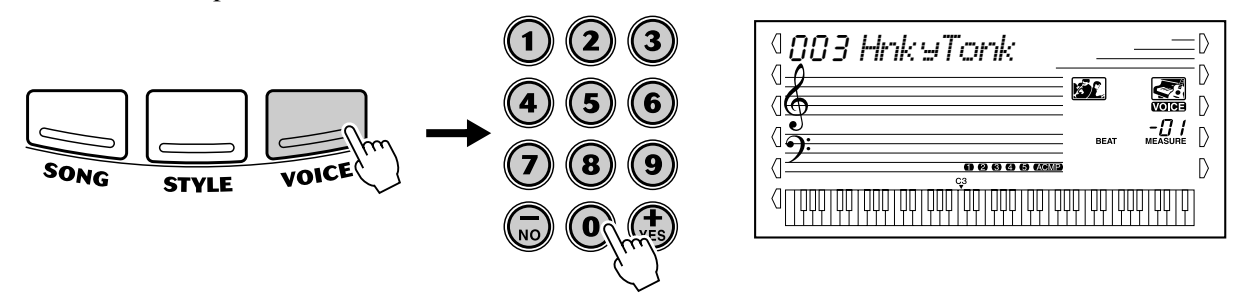

### *3* **Maintenez enfoncée la touche [VOICE] pendant au moins une seconde.**

« MELODY VOICE CHANGE » apparaît à l'écran, indiquant que la voix de panneau sélectionnée a remplacé la voix de la mélodie originale.

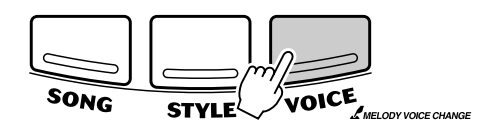

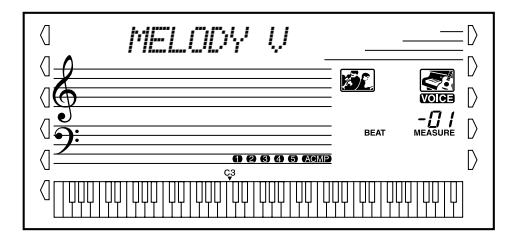

## Modification du tempo

Le tempo du morceau reproduit peut être réglé dans les limites de 32 à 280 b/mn (battements par minute).

### *1* **Appelez le réglage du Tempo.**

Appuyez sur la touche [TEMPO/TAP].

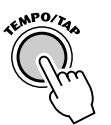

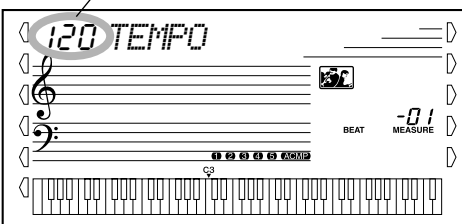

Valeur du Tempo actuellement sélectionnée

## *2* **Modifiez la valeur.**

Utilisez le cadran numérique pour sélectionner la valeur de tempo souhaitée, ou utilisez les touches [+]/[-] pour l'augmenter ou la diminuer.

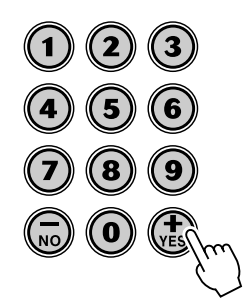

*Rétablissement de la valeur par défaut du réglage de Tempo*

*Une valeur de tempo standard ou par défaut a été attribuée à chaque morceau. Si vous avez modifié le tempo, vous pouvez instantanément restaurer le paramètre par défaut en appuyant simultanément sur les touches [+]/ [-] (à condition toutefois que Tempo soit sélectionné).*

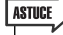

*• Vous pouvez aussi utiliser la fonction Tap Tempo pour modifier le tempo. Pour cela « tapotez » un nouveau tempo en temps réel. (Voir page 36).*

Par ailleurs, le tempo d'un morceau retrouve sa valeur par défaut toutes les fois qu'un nouveau morceau est sélectionné. (Cependant, le tempo introduit est maintenu malgré les changements de style commandés pendant l'exécution du morceau.)

### Réglage du volume de morceau

Il est possible de régler le niveau de sortie de reproduction d'un morceau. Ce réglage n'agit que sur le volume du morceau reproduit. Les limites de réglage de volume se situent entre 000 et 127.

### *1* **Sélectionnez la fonction Song Volume (Volume de morceau).**

Appuyez sur la touche [overall] de droite autant de fois que nécessaire jusqu'à ce que « SONG VOL » apparaisse sur l'afficheur.

Valeur de Song Volume actuellement sélectionnée

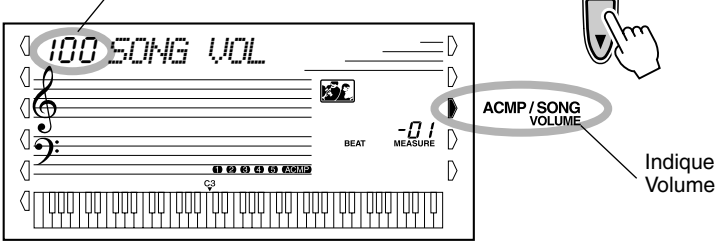

Indique que la fonction Song Volume est sélectionnée

NOTE /

## *2* **Modifiez la valeur.**

Utilisez le cadran numérique pour choisir la valeur de Song Volume (000 à 127) Vous pouvez également utiliser la touche [+]/[-] pour augmenter ou diminuer la valeur du paramètre. Le fait de maintenir enfoncée l'une ou l'autre touche permet d'augmenter ou de diminuer la valeur en continu.

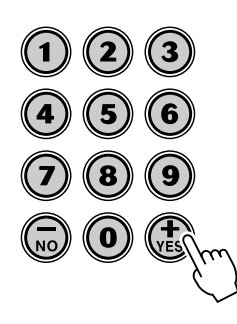

*• Aucune modification de la valeur de Song Volume n'est possible tant que le mode Song n'est pas activé. (Cette fonction devient la fonction Accompaniment Volume (Volume de l'accompagnement) lorsque le mode Style est activé.)*

#### *Rétablissement de la valeur par défaut de Song Volume*

*Si vous avez modifié le paramètre de réglage de Song Volume, vous pouvez instantanément restaurer la valeur par défaut de « 100 » en appuyant simultanément sur les touches [+]/[-] (à condition que la fonction Song Volume soit sélectionnée).*

**Le PSR-GX76 est doté de fonctions d'enregistrement performantes et faciles à utiliser qui vous permettent d'enregistrer vos propres interprétations au clavier, en utilisant jusqu'à six pistes séparées (dont une piste pour l'accompagnement) afin de créer des compositions orchestrales complètes. Vous pouvez enregistrer et sauvegarder jusqu'à cinq morceaux utilisateur.**

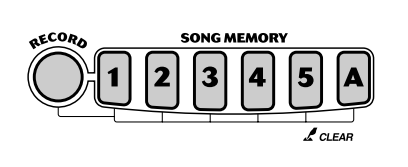

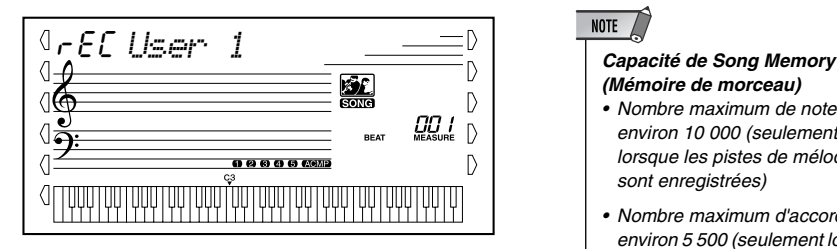

L'enregistrement de morceaux est semblable à un enregistrement réalisé sur magnétophone. Tout ce que vous interprétez au clavier est enregistré en temps réel. Par ailleurs, au fur et à mesure que vous enregistrez les passages successifs sur les différentes pistes, vous pouvez réentendre les passages déjà enregistrés pendant que s'effectue l'enregistrement de nouveaux passages.

*(Mémoire de morceau) • Nombre maximum de notes :* 

- *environ 10 000 (seulement lorsque les pistes de mélodie sont enregistrées)*
- *Nombre maximum d'accords : environ 5 500 (seulement lorsque les pistes d'accords sont enregistrées)*

### Enregistrement d'un morceau utilisateur

*Données qui peuvent être enregistrées sur les pistes normales (mélodie) :*

- *Activation / désactivation de note*
- *Vélocité*
- *Numéro de voix*
- *Type de Reverb (Réverbération)\**
- *Type de Chorus (Chœur )\**
- *Type de DSP\**
- *Sustain (Maintien)*
- *Tempo\*, type de mesure\* (s'il n'y a pas de données de ce type sur la piste Chord)*

#### *Données qui ne peuvent pas être enregistrées sur la piste Chord :*

- *Numéro de Style\**
- *Changements et synchronisation d'accords*
- *Parties de changement (Intro, Main A/B, etc.)*
- *Volume d'accompagnement\**
- *Tempo, type de mesure\**

*\* Ces réglages ne peuvent être enregistrés qu'une seule fois en début de morceau ; les autres réglages peuvent être modifiés en cours d'exécution de morceau.*

## *1* **Effectuez tous les réglages nécessaires du PSR-GX76.**

Avant que vous ne puissiez réellement commencer à enregistrer, vous devez introduire les divers paramètres de réglage pour le morceau concerné tels que le choix du style, le réglage de tempo et la sélection d'une voix. (Reportezvous aux pages 34, 40 et 23).

Au besoin, effectuez également le réglage d'autres paramètres. Consultez la liste qui précède concernant les paramètres de réglage qui ne peuvent pas être enregistrés dans un morceau.

#### **Utilisation du métronome**

Vous pouvez, si vous le désirez, utiliser la fonction Metronome à la place d'un style. Cela vous permet de maintenir votre exécution « en synchronisation » même si vous enregistrez sans accompagnement rythmique. Pour ce faire, appuyez sur la touche [METRONOME] avant d'enregistrer (étape 4 ci-après). Dès que le morceau est entièrement enregistré, il ne vous reste plus qu'à exécuter sa reproduction en ayant au préalable désactivé la fonction Metronome. (Voir page 20).

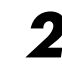

### *2* **Choisissez un morceau utilisateur pour effectuer l'enregistrement.**

Utilisez le cadran numérique pour choisir le morceau souhaité : 101 - 105. Si aucun morceau n'a été sélectionné manuellement, le PSR-GX76 sélectionne automatiquement le premier morceau vide disponible.

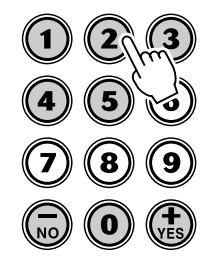

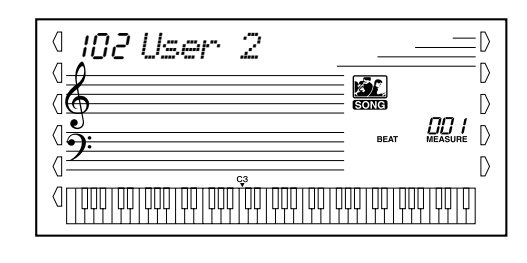

### **NOTE**

*• Les numéros de morceaux utilisateur peuvent être sélectionnés de la même façon que les voix (reportez-vous à la page 24). Vous pouvez utiliser le cadran numérique pour saisir directement le numéro de morceau, ou utiliser les touches [+]/[-] pour le sélectionner.*

## *3* **Choisissez un numéro de piste pour l'enregistrement.**

Appuyez sur la touche [SONG MEMORY] appropriée, tout en maintenant la touche [RECORD] enfoncée.

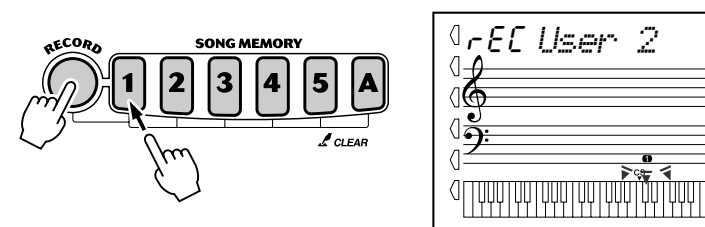

#### $\bigtriangleup$ Précaution

*• N'oubliez pas cependant que toutes les opérations d'enregistrement « remplacent » les données antérieures. En d'autres termes, cela signifie que si vous enregistrez sur une piste qui contient déjà des données, celles-ci seront effacées et remplacées par les nouvelles données enregistrées.*

#### ● **Assourdissement des pistes pendant la reproduction**

Lorsque l'enregistrement est activé, vous avez la liberté d'assourdir différentes pistes. Ceci est particulièrement utile lorsque vous souhaitez n'entendre que certaines pistes en cours d'enregistrement. Vous pouvez aussi choisir de couper des pistes à votre gré pendant la reproduction. Pour assourdir une piste il suffit d'appuyer sur la touche [SONG MEMORY] correspondante autant de fois que nécessaire jusqu'à ce que le numéro de la piste recherchée disparaisse de l'afficheur.

Chaque fois que vous appuyez sur la touche [SONG MEMORY] (lorsque la reproduction est arrêtée) vous opérez une sélection dans la liste des réglages suivants :

Le numéro de piste est désactivé, la piste est assourdie.

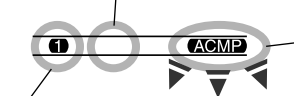

Le numéro de piste clignote, la piste est sur le point d'être enregistrée.'

:D  $\overline{D}$  $\mathbb{D}$  $\triangleright$  $\mathbb{D}$ 

\* Ne peut être sélectionnée durant la reproduction.

Le numéro de piste est activé, la piste est sur le point d'être reproduite.

#### ■ **Enregistrement sur la piste Chord (Accord)**

La piste Chord, spécifique aux accords, sert à effectuer l'enregistrement des données d'accompagnement. Ces données sont automatiquement enregistrées sur cette piste Chord (piste A). En sélectionnant la piste Chord, vous activez automatiquement l'accompagnement.

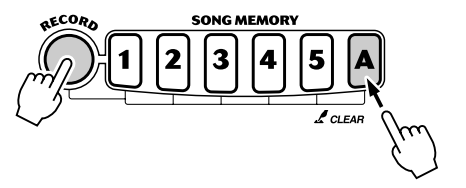

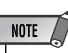

*• Si l'accompagnement a déjà été activé avant que vous passiez en mode Record (Enregistrement), la piste Chord est automatiquement sélectionnée.*

#### ■ Enregistrement sur une piste de mélodie (1 à 5)

Vous avez à votre disposition cinq pistes de mélodies différentes pour enregistrer vos interprétations au clavier. En règle générale, celles-ci doivent être enregistrées après l'enregistrement des pistes Chord. Vous pouvez aussi enregistrer une piste Chord et une piste de mélodie simultanément.

## *4* **Lancez l'enregistrement.**

Lorsque les indications de temps et le numéro de piste commencent à clignoter, vous pouvez commencer votre enregistrement tout simplement en jouant au clavier (ou en appuyant sur la touche [START/STOP]).

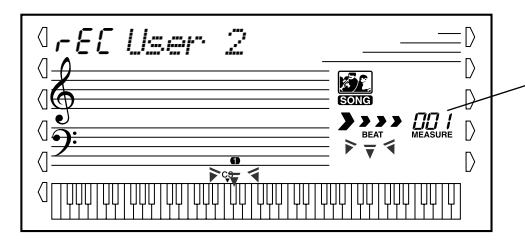

Indique la mesure actuellement sélectionnée

Si vous voulez répéter votre morceau avant de l'enregistrer, appuyez sur la touche [SYNC START] de manière à désactiver la fonction Sync Start. Une fois que vous avez suffisamment répété votre morceau, appuyez encore une fois sur la touche [SYNC START] de manière à retourner aux conditions précédentes.

#### ■ Pendant l'enregistrement de la piste Chord

Alors que la fonction Sync Start est activée, jouez le premier accord du morceau dans la section d'accompagnement automatique du clavier. Ceci a pour effet de faire démarrer automatiquement l'accompagnement de sorte que vous pouvez poursuivre votre enregistrement et continuer à jouer les autres accords en rythme avec l'accompagnement.

## *5* **Arrêtez l'enregistrement.**

Appuyez sur les touches [START/STOP] ou [RECORD] dès que vous avez fini de jouer votre morceau.

## *6* **Enregistrez-le sur d'autres pistes si vous le désirez.**

Pour ce faire, il vous suffit de refaire les étapes 3 à 5 décrites plus haut. Vérifiez que le numéro de piste sur l'afficheur clignote lorsque vous appuyez sur la touche [SONG MEMORY] correspondant à la piste recherchée.

## *7* **Écoutez votre nouvel enregistrement.**

Pour écouter le morceau depuis le début, appuyez une nouvelle fois sur la touche [START/STOP]. La reproduction cesse automatiquement en fin de morceau ou lorsque la touche [START/STOP] est enfoncée une nouvelle fois.

## *8* **Quittez le mode Record (Enregistrement).**

Appuyez sur la touche [RECORD].

## Song Clear (Effacement de morceau)

L'opération Song Clear a pour effet d'effacer la totalité des données enregistrées sur l'ensemble des pistes du morceau utilisateur choisi. Cette opération ne doit être exécutée que si vous êtes certain de vouloir effacer le contenu d'un morceau et enregistrer un nouveau morceau. Pour effacer une seule piste tout en laissant les autres intactes, utilisez l'opération Track Clear (Effacement des données de la piste) (page 59).

### *1* **Sélectionnez le morceau de votre choix.**

Appuyez sur la touche [SONG], puis utilisez le cadran numérique ou les touches [+]/[-] pour choisir un morceau (101 - 105).

 $NOTE$ *• Les morceaux 001 à 100 ne peuvent pas être sélectionnés pour cette opération.*

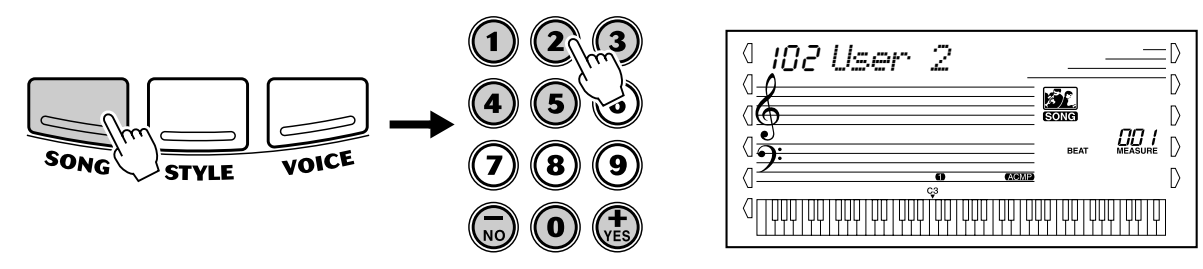

### *2* **Appuyez sur la touche [1] de la fonction SONG MEMORY, tout en maintenant enfoncée la touche [A].**

Toutes les indications de piste de l'afficheur clignotent pour signaler que toutes les pistes vont être effacées.

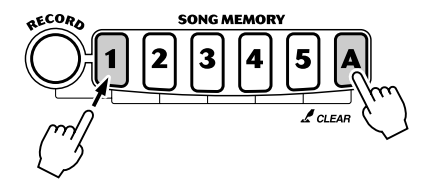

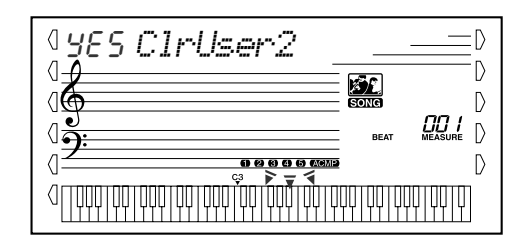

## *3* **Appuyez sur la touche [+/YES].**

### *4* **Lorsque le message « Sure? » apparaît, appuyez sur la touche [+/YES] pour exécuter l'opération ou sur la touche [-/NO] pour l'annuler.**

En appuyant sur la touche [+/YES], vous exécutez l'opération Song Clear. En appuyant sur la touche [-/NO], vous l'annulez.

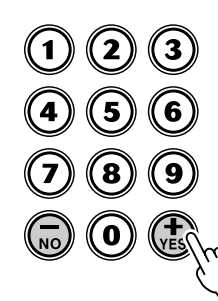

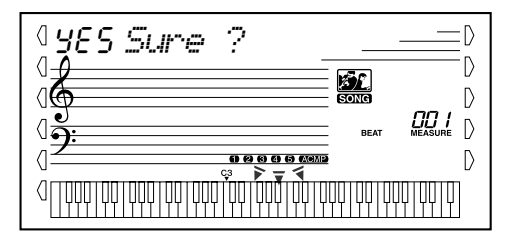

## Track Clear

L'opération Track Clear efface totalement toutes les données de la piste d'un morceau utilisateur, sans toucher aux autres pistes du morceau. Utilisez uniquement cette opération si vous êtes certain de vouloir effacer le contenu d'une piste pour en enregistrer un nouveau. Pour effacer les données d'un morceau entier, utilisez l'opération Song Clear (page 58).

### *1* **Sélectionnez le morceau de votre choix.**

Appuyez sur la touche [SONG], puis utilisez le cadran numérique ou les touches [+]/[-] pour choisir un morceau (101 - 105).

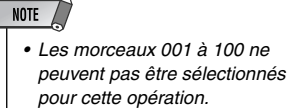

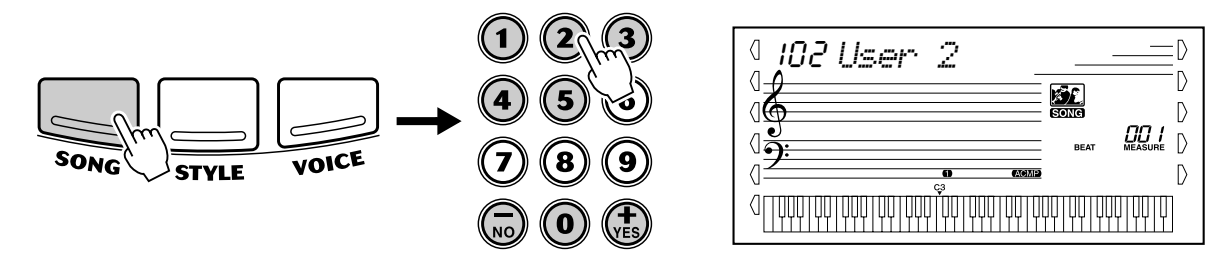

### *2* **Maintenez enfoncée la touche correspondant à la piste à effacer.**

Maintenez enfoncée la touche appropriée à la fonction SONG MEMORY ([1] à [5], [A]) pendant au moins une seconde.

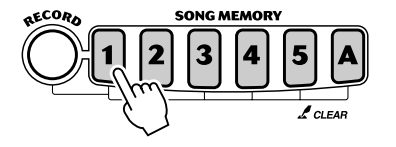

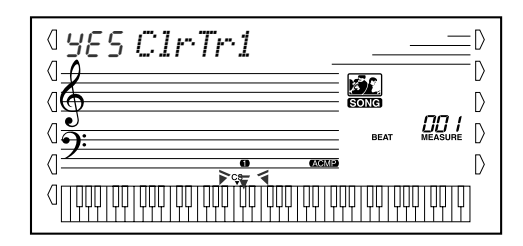

## *3* **Appuyez sur la touche [+/YES].**

### *4* **Lorsque le message « Sure? » apparaît, appuyez sur la touche [+/YES] pour exécuter l'opération ou sur la touche [-/NO] pour l'annuler.**

En appuyant sur la touche [+/YES], vous exécutez l'opération Track Clear. En appuyant sur la touche [-/NO], vous l'annulez.

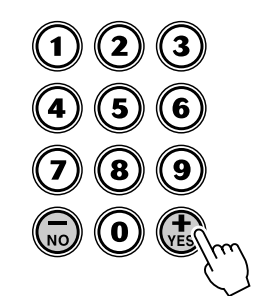

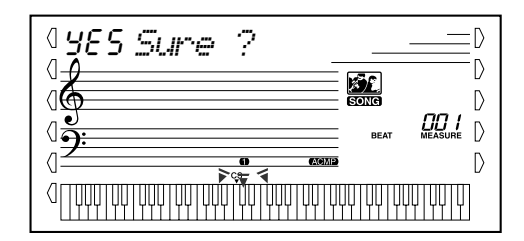

**Cette fonction vous donne la possibilité d'apprendre à lire la musique et à jouer au clavier facilement tout en vous amusant. L'instrument dispose au total de 100 morceaux Lesson (001 à 100), spécialement composés pour servir de support de cours à cette fonction éducative. Lesson vous permet d'exécuter indépendamment les parties main gauche et main droite de chaque morceau, pas à pas, jusqu'à ce que vous les maîtrisiez et soyez prêt à travailler les deux mains ensemble. Ces leçons comprennent quatre étapes, comme vous le voyez ci-dessous. Les leçons 1 à 3 concernent chaque main séparément. Appuyez sur la touche [L] (gauche) ou [R] (droite) pour sélectionner la partie que vous souhaitez interpréter.**

#### ■ Leçon 1 — Timing (Synchronisation)

Cette étape de la leçon vous permet d'apprendre à synchroniser les notes toutes les notes peuvent être utilisées du moment que vous jouez en rythme.

#### ■ Leçon 2 — Waiting (Attente)

Dans cette étape, le PSR-GX76 attend que vous jouiez correctement les notes pour continuer la reproduction du morceau.

#### ■ Lecon 3 — Minus One (Moins une)

Une partie du morceau est assourdie, c'est à vous de la jouez et de la maîtriser, en rythme et au bon tempo.

#### ■ Leçon 4 — Both Hands (Deux mains)

Cette leçon est similaire à la précédente, mais ici les deux parties - gauche et droite - sont assourdies. Vous devez donc jouer et maîtriser les deux mains en même temps.

### Utilisation de la fonction Lesson

## *1* **Sélectionnez l'un des morceaux de la leçon.**

Appuyez sur la touche [SONG] (Morceau), puis utilisez le cadran numérique ou les touches [+]/[-] pour sélectionner le morceau souhaité.

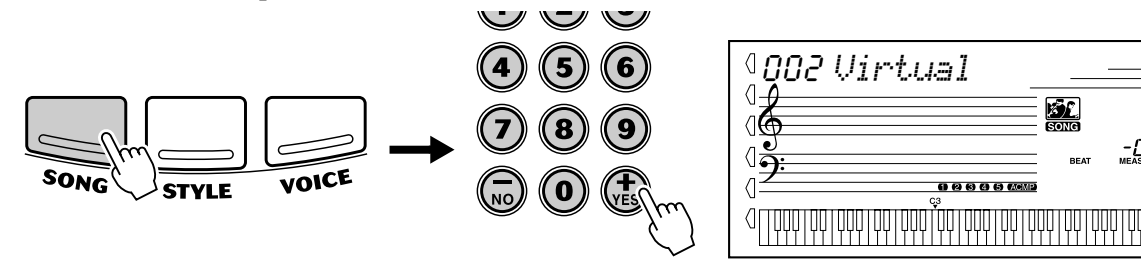

D D D  $\mathbb{D}$ 

Les morceaux de la leçon - au nombre de 100 - se divisent en différentes catégories et genres musicaux.

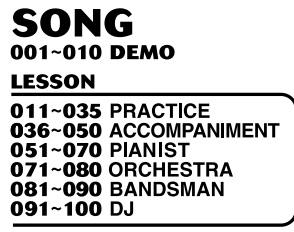

### *2* **Sélectionnez la partie (gauche ou droite) sur laquelle vous souhaitez travailler ainsi que l'étape de la leçon.**

Appuyez sur la touche [R] pour travailler la main droite et sur la touche [L] pour travailler la main gauche. En appuyant sur l'une ou l'autre touche plusieurs fois, vous accédez aux différentes étapes de la leçon dans l'ordre : Leçon 1 → Leçon 2 → Leçon 3 → Désactivée → Leçon 1, etc. L'étape sélectionnée apparaît sur l'afficheur.

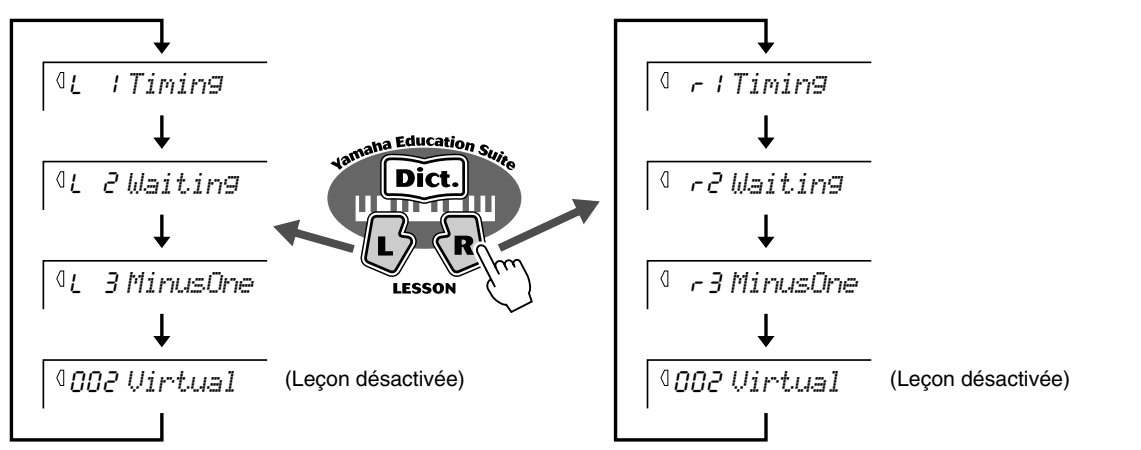

Pour sélectionner la Leçon 4, appuyez sur les touches [L] et [R] simultanément.

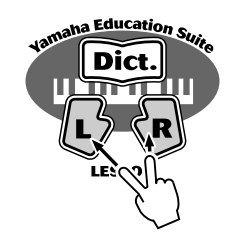

Lr4 *BothHand*

NOTE  $\angle$ 

*• Lorsque que la fonction Talking (Parler) (page 66) est activée, le PSR-GX76 « annonce » l'étape de la leçon sélectionnée.*

*• Lorsque qu'un morceau DJ est sélectionné, les leçons pour les mains gauche (L) et droite (R) sont identiques.*

## *3* **Commencez la leçon.**

La leçon et la reproduction du morceau commencent automatiquement (après l'introduction) dès que l'étape de la leçon est sélectionnée. À la fin de la leçon, l'évaluation de votre interprétation apparaît sur l'afficheur si la fonction Grade (Évaluation) est activée (voir page 65). Après une courte pause, la leçon reprend automatiquement.

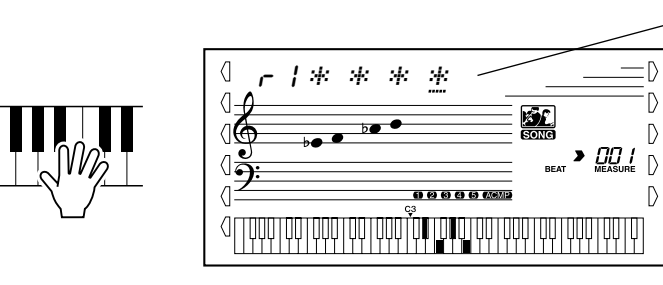

Des astérisques apparaissent qui vous indiquent le moment précis où vous devez jouer vos notes. La ligne d'astérisques représente une mesure entière. Les double croches sont signalées par une astérisque changeante et un signe en gras. (Pour les morceaux ayant un tempo

« libre », ce type d'indications n'apparaît pas). Voir page 13.

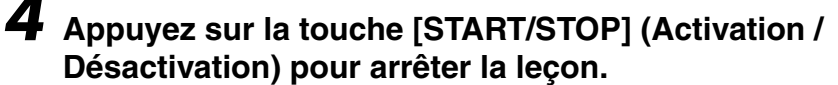

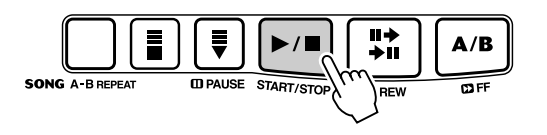

La fonction Lesson s'arrête automatiquement dès que vous appuyez sur la touche [START/STOP].

## Leçon 1 — Timing (Synchronisation)

Cette étape de la leçon vous permet d'apprendre à synchroniser les notes — toutes les notes peuvent être utilisées du moment que vous jouez en rythme. Choisissez la note que vous désirez jouer. Pour la main gauche, utilisez une note dans la section d'accompagnement automatique ou jouez la note choisie. Pour la droite, jouez une note au-dessus de F (fa)#2. Concentrez-vous simplement de façon à jouer chaque note en synchronisation avec l'accompagnement rythmique.

#### NOTE  $/$

*• La note mélodique ne s'entend que si vous jouez en synchronisation avec le rythme.*

### *1* **Sélectionnez l'un des morceaux de la leçon.**

## *2* **Sélectionnez la Leçon 1.**

Appuyez sur la touche [L] ou [R] (plusieurs fois, si besoin est) jusqu'à ce que « Lesson 1 » s'affiche.

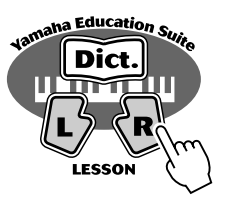

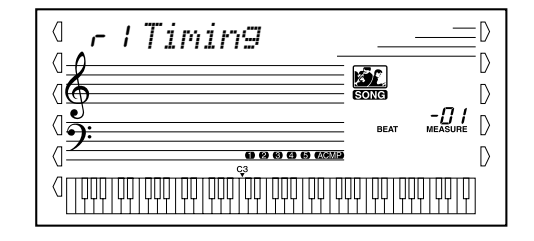

# *3* **Jouez la mélodie ou l'accord approprié avec le morceau.**

Après l'introduction, le morceau commence automatiquement et les notes s'affichent. Dans la Leçon 1, jouez simplement une note plusieurs fois, en rythme avec la musique.

Concernant les accords et l'utilisation de la main gauche, le PSR-GX76 est doté de deux types différents de morceaux : 1) des morceaux avec des accords main gauche « normaux » et 2) des morceaux dans lesquels la main gauche joue des arpèges ou des figures mélodiques en association avec la main droite.

Dans le premier cas, jouez les accords avec la main gauche dans la section d'accompagnement automatique du clavier.

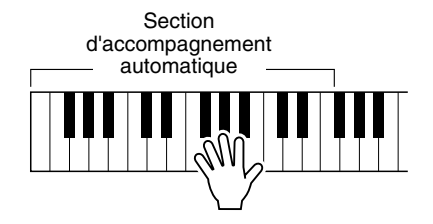

## Leçon 2 — Waiting (Attente)

Dans cette étape, le PSR-GX76 attend que vous jouiez correctement les notes pour continuer la reproduction du morceau. Cela vous permet de lire les notes à votre propre rythme. Les notes apparaissent sur l'afficheur l'une après l'autre, au fur et à mesure que vous les jouez correctement.

### *1* **Sélectionnez l'un des morceaux de la leçon.**

### *2* **Sélectionnez la Leçon 2.**

Appuyez sur la touche [L] ou [R] (plusieurs fois, si besoin est) jusqu'à ce que l'indication « Lesson 2 » s'affiche.

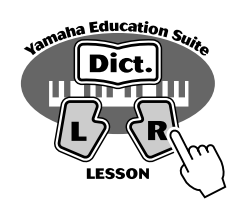

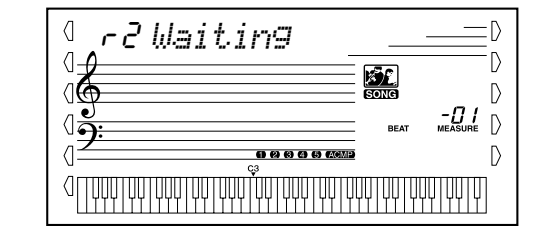

*3* **Jouez la mélodie ou l'accord approprié avec le morceau.** Après l'introduction, le morceau commence automatiquement et les notes s'affichent. Cette leçon vous permet d'apprendre à interpréter les notes correctement, à votre propre rythme, jusqu'à ce que vous les jouiez en mesure.

## Leçon 3 — Minus One (Moins une)

Lors de cette étape, vous devez exécuter une partie du morceau en rythme et au tempo correct. Le PSR-GX76 reproduit l'accompagnement du morceau dont une partie (gauche ou droite) est assourdie. C'est à vous de jouez et de maîtriser cette dernière. Les notes que vous jouez apparaissent sur l'afficheur au fur et à mesure de la reproduction du morceau.

### *1* **Sélectionnez l'un des morceaux de la leçon.**

### *2* **Sélectionnez la Leçon 3.**

Appuyez sur la touche [L] ou [R] (plusieurs fois, si besoin est) jusqu'à ce que l'indication « Lesson 3 » apparaisse.

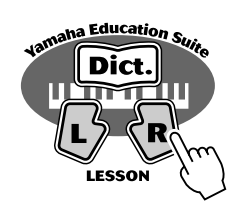

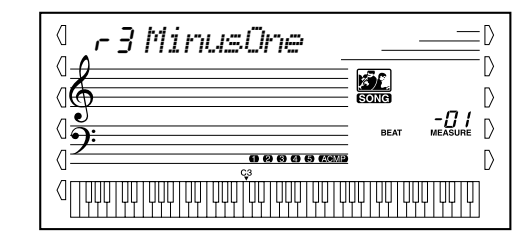

### *3* **Jouez la partie en question en même temps que le morceau.**

Après l'introduction, le morceau commence automatiquement et les notes s'affichent. La Leçon 3 vous apprend à écouter attentivement la partie audible et interpréter tout seul la partie assourdie.

## Leçon 4 — Both Hands (Deux mains)

Cette leçon est similaire à la précédente, mais ici les deux parties - gauche et droite - sont assourdies. Vous devez donc jouer et maîtriser les deux mains en même temps. Exécutez cette étape une fois que vous maîtrisez le jeu de chaque main (étape 3). Interprétez les deux parties en les synchronisant et en respectant le rythme tout en suivant la notation sur l'afficheur.

### *1* **Sélectionnez l'un des morceaux de la leçon.**

## *2* **Sélectionnez la Leçon 4.**

Appuyez sur les touches [L] et [R] simultanément, l'indication « Lesson 4 » apparaît.

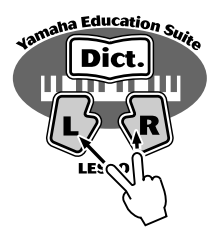

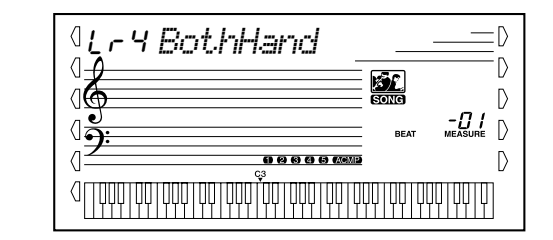

### *3* **Jouez les deux parties, gauche et droite, en même temps que le morceau.**

Après l'introduction, le morceau commence automatiquement et les notes s'affichent. Dans cette leçon, les deux parties (gauche et droite) sont assourdies pour vous permettre de jouer le morceau en entier tout seul.

## Grade (Évaluation)

La fonction Lesson dispose d'une évaluation intégrée qui contrôle votre jeu et note vos exercices, comme le ferait un professeur. Il existe quatre évaluations : « OK », « Bien », « Très bien » et « Excellent » Lorsque la fonction Talking (page 66) est activée, l'instrument « annonce » votre l'évaluation.

$$
^{\oplus}
$$
 on `Excellen`

### *1* **Sélectionnez la fonction Grade.**

Appuyez sur la touche [Overall] de gauche autant de fois que nécessaire jusqu'à ce que « GRADE » apparaisse dans l'afficheur.

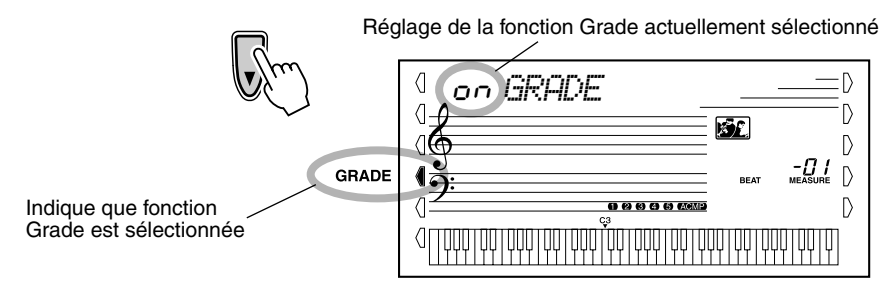

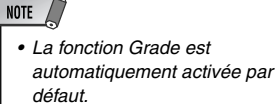

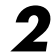

# *2* **Activez ou désactivez la fonction Grade, selon le cas.**

Pour ce faire, utilisez les touches [+]/[-].

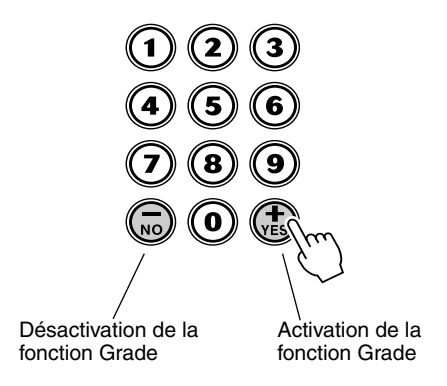

 $\langle$ on *GRADE* **Grâce à cette fonction, votre instrument vous « parle » par les haut-parleurs, il vous annonce l'évaluation de votre jeu ainsi que les titres des étapes des leçons et le nom de certaines fonctions.**

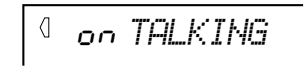

### *1* **Sélectionnez la fonction Talking.**

Appuyez sur la touche [Overall] de gauche autant de fois que nécessaire jusqu'à ce que « TALKING » apparaisse sur l'afficheur.

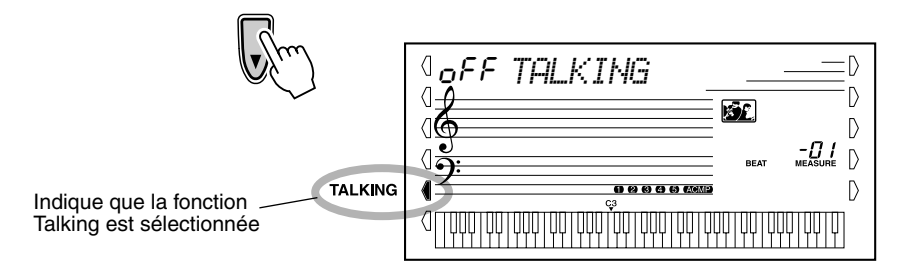

*2* **Activez ou désactivez la fonction Talking, selon le cas.**

Pour ce faire, utilisez les touches [+]/[-].

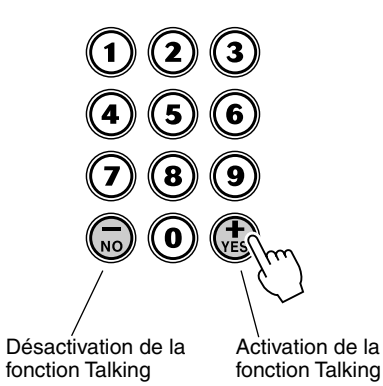

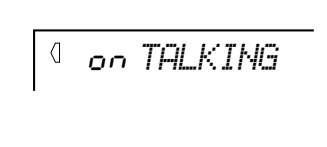

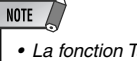

*• La fonction Talking est automatiquement activée par défaut.* 

**Le PSR-GX76 est un instrument compatible MIDI, doté de prises MIDI IN et MIDI OUT ainsi que d'une grande variété de commandes relatives aux fonctions MIDI. En vous servant des fonctions MIDI, vous pouvez effectuer une expansion des possibilités musicales de votre instrument. Ce chapitre est consacré à la norme MIDI et à ses possibilités ainsi qu'à la façon dont vous pouvez utiliser les fonctions MIDI à partir de votre PSR-GX76.**

## Qu'est-ce que la norme MIDI ?

Les termes « instrument acoustique » et « instrument numérique » vous sont certainement familiers. De nos jours, ces deux appellations désignent les deux catégories principales d'instruments. Considérons le piano acoustique et la guitare classique comme des instruments acoustiques types. Ce sont des instruments faciles à comprendre. Avec le piano, vous enfoncez une touche et un marteau placé à l'intérieur frappe certaines cordes et ceci produit une note. Avec la guitare, vous pincez directement une corde et la note est produite. Mais comment un instrument numérique fonctionne-t-il pour jouer une note ?

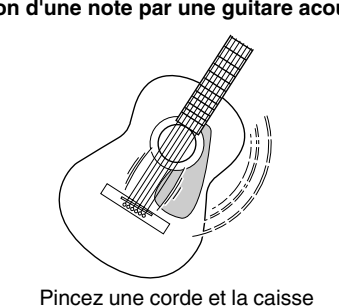

fait résonner le son.

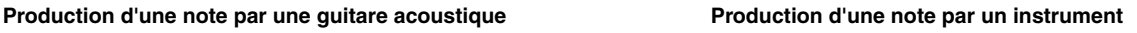

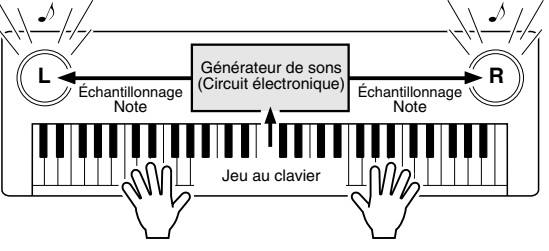

Sur la base des informations jouées à partir du clavier, une note d'échantillonnage stockée dans le générateur de son est reproduite via les haut-parleurs.

Comme représenté ci-dessus, dans un instrument électronique, la note d'échantillonnage (la note qui a été enregistrée) sauvegardée dans la section générateur de sons (circuit électronique) d'échantillonnage sauvegardée dans la section générateur de son (circuit électronique) est jouée sur la base des informations reçues à partir du clavier. Mais qu'elle est l'information provenant du clavier qui devient la base pour assurer la production d'une note ?

Supposons, par exemple, que vous jouiez une noire « C » (do) en utilisant le son d'un piano à queue sur le clavier du PSR-GX76. Contrairement à un instrument acoustique qui produit une note résonnante, l'instrument électronique produit des informations à partir du clavier qui sont autant de réponses aux interrogations suivantes : « avec quelle voix », « avec quelle note », « avec quelle force », « quand la touche a-t-elle été enfoncée », et « quand a-t-elle été relâchée ». Puis chaque information est transformé en valeur numérique et envoyé au générateur de son. En utilisant ces numéros comme base, le générateur de son joue la note échantillonnée sauvegardée.

#### ● **Exemple d'informations provenant du clavier**

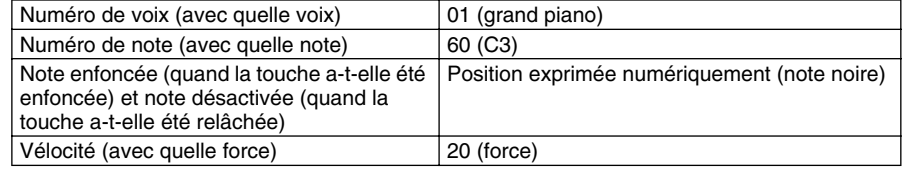

#### **GM System Level 1**

Le système « GM System Level 1 » (Système General MIDI Niveau 1) constitue un ajout à la norme MIDI qui garantit que les données musicales compatibles avec le format GM peuvent être reproduites convenablement par n'importe quel générateur de sons compatible GM, quel qu'en soit le fabricant. L'indication GM est apposée sur tous les logiciels et équipements matériels qui prennent en charge le GM System Level 1. C'est le cas du clavier PSR-GX76.

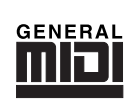

Le terme MIDI est l'acronyme de Musical Instruments Digital Interface ou Interface numérique des instruments de musique qui permet aux instruments de musique électroniques de communiquer entre eux, en envoyant et en recevant une note compatible, un changement de contrôle, une modification de programme et divers autres types de données ou de messages MIDI.

Le PSR-GX76 peut commander un appareil MIDI en transmettant des données relatives aux notes et divers types de données de contrôleur. Le PSR-GX76 peut aussi être commandé par les messages d'entrée MIDI qui déterminent automatiquement le mode du générateur de son, sélectionnent les canaux, les voix et les effets MIDI, les changements de valeurs des paramètres de réglage et naturellement jouent les voix spécifiées pour les diverses parties.

Les messages MIDI se divisent en deux groupes : les messages de canaux et les messages de système. Vous trouverez ci-dessous une explication des différentes sortes de messages MIDI que le PSR-GX76 peut recevoir et transmettre.

#### ● **Messages de canaux**

Le PSR-270 est un instrument électronique qui accepte 16 canaux. Cela signifie qu'il « peut jouer de 16 instruments à la fois ». Les messages des canaux transmettent des informations telles que Note ON/OFF (Note enfoncée/relâchée) ou Program change (Modification de programme) pour chacun des 16 canaux.

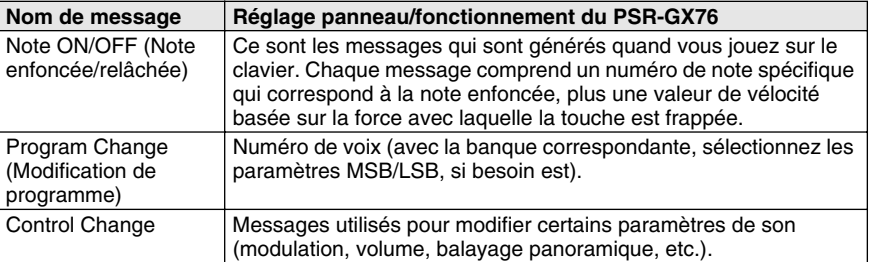

#### ● **Messages de système**

Ce sont des données qui sont utilisées en commun par le système MIDI dans sa totalité. Les messages de système comprennent des messages comme les messages exclusifs (Exclusive Messages) qui transmettent des données propres à chaque fabricant d'instruments et les messages en temps réel (Realtime Messages) qui commandent l'appareil MIDI.

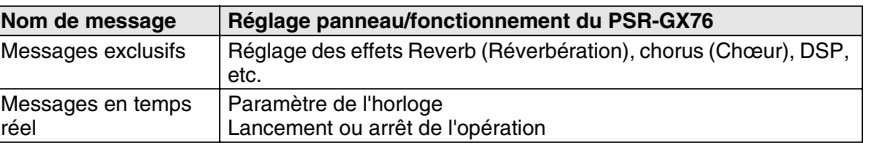

Les messages transmis ou reçus par le PSR-GX76 sont indiqués dans la feuille d'implémentation MIDI de la page 86.

#### **Bornes MIDI**

Afin de pouvoir échanger les données MIDI entre plusieurs appareils, chaque appareil doit être raccordé par un câble. Les bornes MIDI du PSR-GX76 sont implantées sur le panneau arrière de l'instrument.

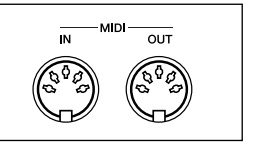

#### NOTE  $\angle$

- *Vous devez utiliser des câbles MIDI spéciaux (vendus séparément) pour vos raccordements aux appareils MIDI. Vous pouvez les acheter dans les magasins spécialisés en matériel de musique, etc.*
- *N'utilisez jamais des câbles MIDI d'une longueur supérieure à 15 mètres. En effet, de plus longs câbles risquent de capter des bruits capables de provoquer des erreurs dans la transmission des données.*

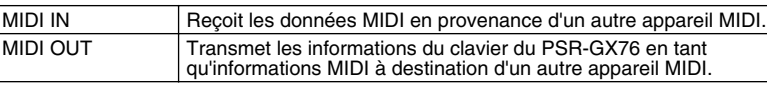

## Connexion à un ordinateur personnel

Vous pouvez avoir accès à une grande variété de logiciels de musique en raccordant les bornes MIDI de votre PSR-GX76 à un ordinateur personnel.

Avec une interface MIDI installée dans l'ordinateur personnel, raccordez les bornes MIDI de l'ordinateur personnel et du PSR-GX76.

**Utilisez uniquement un câble spécial MIDI pour la connexion des appareils MIDI.**

● Raccordez les bornes MIDI du PSR-GX76 aux bornes MIDI de **votre ordinateur.**

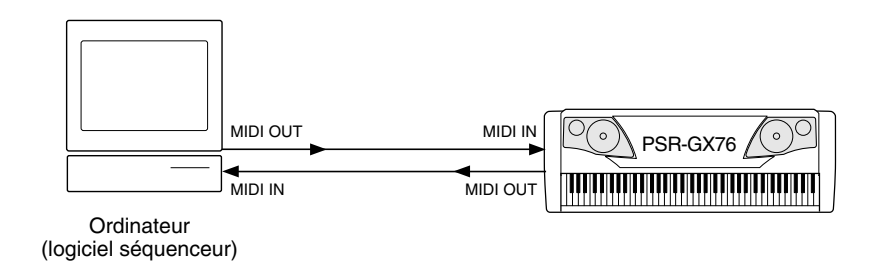

● **Lorsque vous utilisez une interface MIDI avec un Macintosh, connectez la borne RS-422 de l'ordinateur (borne de modem ou d'imprimante) à une interface MIDI, comme cela est indiqué sur le schéma ci-dessous.** 

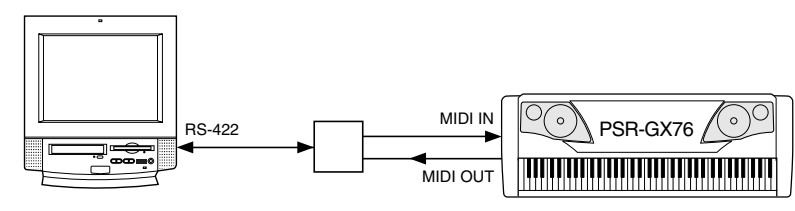

**Ordinateur** (logiciel séquenceur)

#### NOTE  $\sqrt{ }$

*• Lorsque vous utilisez un ordinateur Macintosh, spécifiez le réglage d'horloge de l'interface MIDI dans le logiciel d'application de sorte qu'il corresponde au réglage de l'interface MIDI que vous utilisez. Pour plus de détails, lisez attentivement le mode d'emploi du logiciel que vous utilisez.* 

### NOTE

#### *Affichage de la notation avec le canal MIDI 1*

*• Le PSR-GX76 dispose d'une fonction qui vous permet de voir les notes des données MIDI (canal 1 uniquement) sur l'afficheur.*

#### NOTE

*Fonction de suppression des messages LSB de banque*

*• Le PSR-GX76 vous permet de désactiver ou d'ignorer les messages LSB de banque entrants qui risquent de provoquer des problèmes lorsque vous sélectionnez les voix de l'instrument à partir d'un périphérique. Pour supprimer les messages LSB de banque, maintenez enfoncée la touche la plus basse du clavier (C1) tout en appuyant sur la touche [STANDBY] (Veille).*

## Commande de reproduction de morceaux à partir d'un périphérique (horloge externe)

Cette fonction vous permet de faire jouer au PSR-GX76 le rôle de dispositif auxiliaire à un périphérique MIDI principal qui lui « ordonne » la reproduction de morceaux.

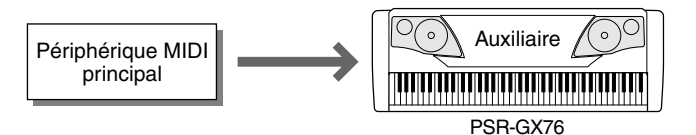

Normalement, le PSR-GX76 est configuré pour commander d'autres périphériques MIDI, par exemple pour la reproduction des sons d'un générateur externe. Mais vous pouvez également commander le PSR-GX76 à partir d'un périphérique lorsque vous reproduisez les données d'un morceau sur un séquenceur en utilisant les voix du PSR-GX76, ou quand les voix de l'instrument sont reproduites à partir d'un clavier ou d'un contrôleur MIDI externe.

Lorsque vous souhaitez commander la reproduction de styles ou de morceaux du PSR-GX76 à partir d'un périphérique MIDI, vous devez modifier les paramètres de l'horloge pour qu'elle soit activée à partir du périphérique et non plus de l'instrument.

### *1* **Appuyez sur la touche [TEMPO/TAP], puis saisissez « 000 » (horloge externe) pour la valeur de tempo.**

« Ecl TEMPO » apparaît dans l'afficheur et les indications de temps clignotent. Cela signifie que le PSR-GX76 attend un signal de l'horloge externe.

Toute valeur différente de « 000 » configure automatiquement le PSR-GX76 à partir de l'horloge interne.

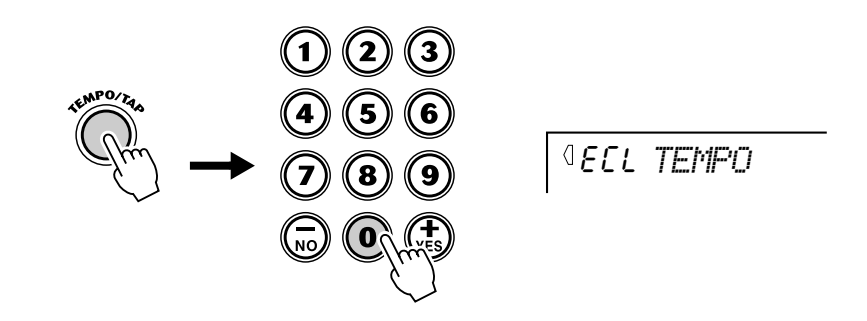

*2* **Assurez-vous que le PSR-GX76 est en mode Song (Morceau) ou Style et commencez la reproduction à partir du périphérique.**

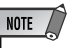

*• Lorsque l'horloge externe est activée, la reproduction d'un morceau ou d'un style ne peut pas être lancée à partir des commandes de panneau du PSR-GX76.*

## Utilisation de la fonction de transmission en bloc pour sauvegarder les données

Cette opération vous permet de sauvegarder des données importantes ou des paramètres du PSR-GX76 dans un autre appareil (tel qu'un séquenceur, un ordinateur ou un archiveur de données MIDI). Vous pouvez ainsi sauvegarder toutes les données de morceaux utilisateur et tous les paramètres de réglages destinés au préréglage de la mémoire de registration. Une fois les données sauvegardées, il vous est possible de les charger à nouveau quand vous le souhaitez. Vous pouvez les sauvegarder sur une disquette d'ordinateur ou dans un archiveur de données MIDI (tel que le Yamaha MDF3) et disposer ainsi d'une capacité de stockage illimitée.

#### ■ Sauvegarde des données en bloc • • • • •

### *1* **Effectuez tout d'abord les réglages de configuration de l'appareil MIDI pour pouvoir enregistrer les données.**

La façon d'effectuer ces opérations peut varier suivant le type d'équipement et de logiciel que vous utilisez. Par exemple, si vous utilisez un archiveur de données MIDI (tel que le modèle Yamaha MDF3) :

#### **1) Effectuez les branchements MIDI appropriés.**

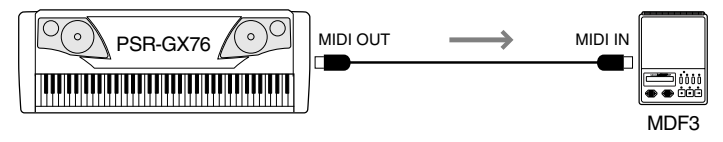

**2) Effectuez les réglages de configuration du MDF3 pour enregistrer les données MIDI. (Référez-vous au mode d'emploi du MDF3.)**

### *2* **Sélectionnez les opérations [MIDI].**

Appuyez sur la touche [Overall] de droite autant de fois que nécessaire jusqu'à ce que MIDI soit sélectionné.

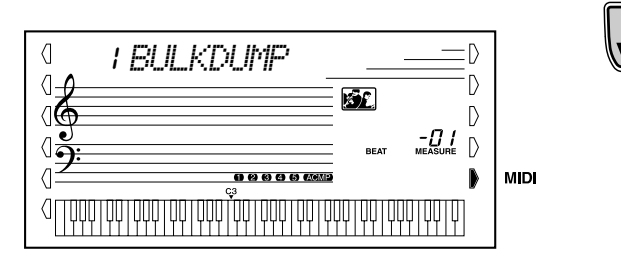

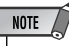

*• Cette fonction ne peut pas être utilisée ni lors de l'exécution ou l'enregistrement de morceaux ni lors de la reproduction de l'accompagnement.*

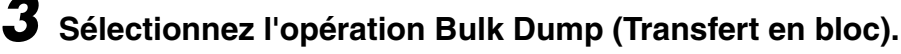

Appuyez sur la touche [1] du cadran numérique ou utilisez les touches [+]/[-] pour sélectionner l'opération n˚1, Bulk Dump.

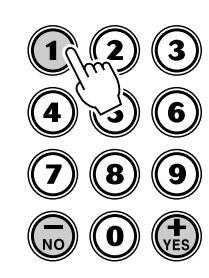

 $\overline{a}$ 1 *BULKDUMP*

### *4* **Lancez l'opération.**

Appuyez sur la touche [START/STOP] pour lancer l'opération Bulk Dump.

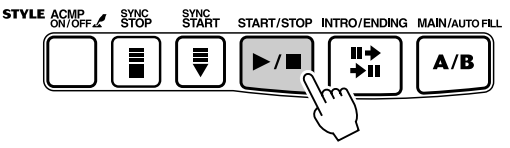

Lorsque les données sont en cours de transmission, l'afficheur indique.

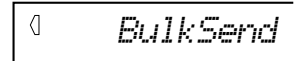

Une fois l'opération terminée, il indique :

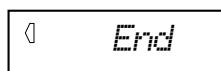

■ Chargement de données en bloc ••••••••••

Une fois que vous avez sauvegardé les données du PSR-GX76 (voir plus haut), vous pouvez facilement les charger à nouveau dans l'instrument.

### *1* **Effectuez tout d'abord les réglages de configuration du périphérique MIDI pour transmettre les données.**

La façon d'effectuer ces opérations peut varier suivant le type d'équipement et de logiciel que vous utilisez. Par exemple, si vous utilisez un archiveur de données MIDI (tel que le modèle Yamaha MDF3) :

#### **1) Effectuez les branchements MIDI appropriés.**

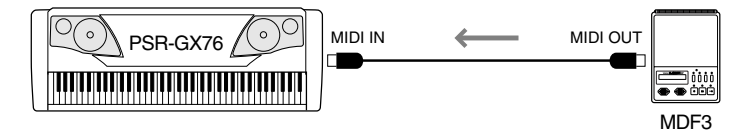

**2) Introduisez la disquette appropriée (celle qui contient les données souhaitées) dans l'archiveur de données MIDI.**

### *2* **Lancez la transmission des données à partir de l'appareil MIDI.**

Commandez la transmission des données à partir du périphérique raccordé. (Relisez le mode d'emploi du périphérique pour obtenir de plus amples détails à ce sujet).

Le PSR-GX76 reçoit automatiquement les données. Lors de la réception des données, l'afficheur indique.

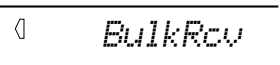

- NOTE  $\angle$
- *Lorsque l'opération Bulk Dump est terminée, le panneau PSR-GX76 retourne automatiquement à sa condition antérieure à l'opération.*

#### $\triangle$ PRÉCAUTION

*• Cette opération efface toutes les données d'origine du PSR-GX76. Veillez à sauvegarder vos réglages et données originaux à l'aide de l'opération de sauvegarde des données en bloc (page 71).*

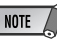

*• Assurez-vous que le PSR-GX76 n'a pas d'opération en cours : reproduction ou enregistrement d'un morceau, reproduction d'un style ou d'un accompagnement, sauvegarde d'un préréglage de la mémoire de registration, transfert de données en bloc, etc.*

#### NOTE  $\bigwedge$

*• Lorsque le PSR-GX76 reçoit des données en bloc, vous ne pouvez utiliser aucune commande de panneau.*
L'afficheur retourne à la voix actuellement sélectionnée.

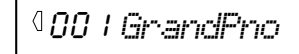

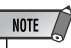

*• Si un problème s'avère lors de la réception des données, le message « RcvError » apparaît dans l'afficheur. Vérifiez les connexions et les réglages puis relancez l'opération.*

# Utilisation de la configuration initiale avec un séquenceur

La façon la plus courante d'utiliser la fonction de transmission de la configuration initiale consiste à enregistrer un morceau dans un séquenceur qui doit être utilisé pour effectuer la reproduction des données avec le PSR-GX76. Ceci consiste essentiellement à prendre une sorte de « cliché instantané » des réglages du PSR-GX76 et à transmettre les données à un séquenceur. L'enregistrement de ce « cliché instantané » au début du morceau (avant les données d'interprétation) vous permet de rappeler instantanément les réglages nécessaires dans le PSR-GX76. En supposant qu'une pause soit aménagée en cours de morceau, vous pouvez aussi effectuer cette opération en milieu de morceau, par exemple en changeant complètement les réglages du PSR-GX76 pour la partie suivante du morceau.

■ **Transmission des données de configuration initiale ••** 

## *1* **Effectuez tout d'abord les réglages de configuration du séquenceur pour enregistrer les données.**

La façon d'effectuer ces opérations peut varier suivant le type d'équipement et de logiciel que vous utilisez.

Pour des raisons pratiques, il est tout à fait souhaitable d'aménager un silence (absence de données d'interprétation) de deux ou plusieurs mesures avant que le morceau ne commence. Les données de configuration initiale doivent ensuite être enregistrées à cet emplacement du morceau.

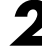

# *2* **Sélectionnez les opérations [MIDI].**

Appuyez sur la touche multifonctions de droite autant de fois que nécessaire jusqu'à ce que MIDI soit sélectionné.

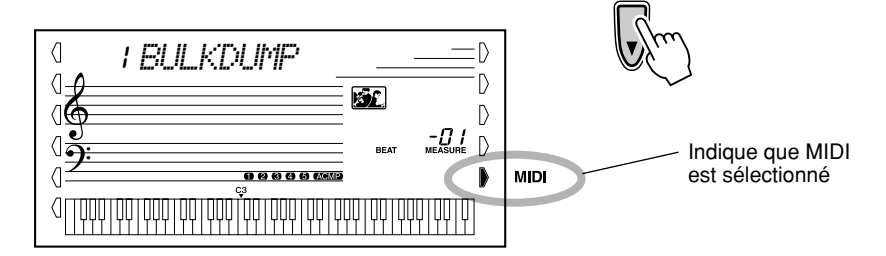

## *3* **Sélectionnez l'opération Initial Setup Send.**

Appuyez sur la touche [2] du cadran numérique ou utilisez les touches [+]/[-] pour sélectionner l'opération n˚2, Initial Setup Send.

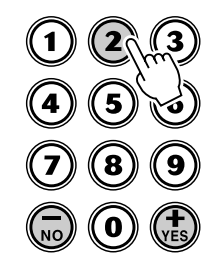

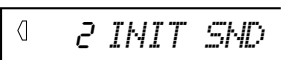

# *4* **Appuyez sur la touche [START/STOP].**

Lancez l'opération Initial Setup Send.

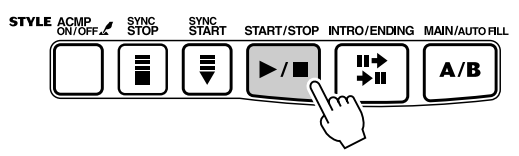

# *5* **Commencez l'enregistrement dans le séquenceur puis envoyez les données de configuration initiale.**

Effectuez l'enregistrement des données dans le séquenceur suivant le procédé normal. Puis appuyez sans attendre sur la touche [+] pour lancer la transmission des données.

Le message « End » apparaît brièvement dans l'afficheur dès que l'opération est terminée.

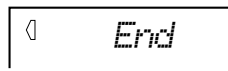

# *6* **Arrêtez l'enregistrement dans le séquenceur.**

Interrompez l'enregistrement des données dans le séquenceur suivant le procédé normal. Assurez-vous que les données d'interprétation suivantes sont enregistrées au moins une mesure après les données de configuration initiale.

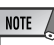

#### *• Lorsque l'opération Initial Setup Send est terminée, le panneau du PSR-GX76 retourne automatiquement à sa condition antérieure à l'opération.*

# Local Control (Commande locale)

Cette fonction vous permet d'activer ou de désactiver le contrôle du clavier des voix du PSR-GX76. Elle peut s'avérer utile, par exemple, lors de l'enregistrement de notes sur un séquenceur MIDI. Si vous utilisez le séquenceur pour reproduire les voix du PSR-GX76, il vaut mieux la régler sur « off » afin d'éviter des « doubles » notes, provenant du clavier et du séquenceur. Lors de la reproduction via le PSR-GX76 lui-même, cette fonction doit normalement être réglée sur « on ».

## *1* **Activez la commande locale.**

Tandis que vous maintenez la note F la plus basse enfoncée et que vous mettez l'appareil sous tension.

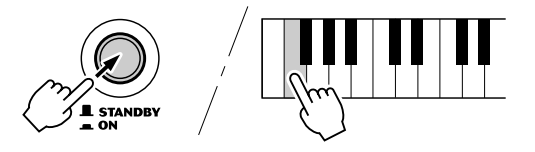

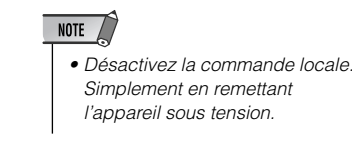

# Dépistage des pannes

 $\mathcal{F}$ 

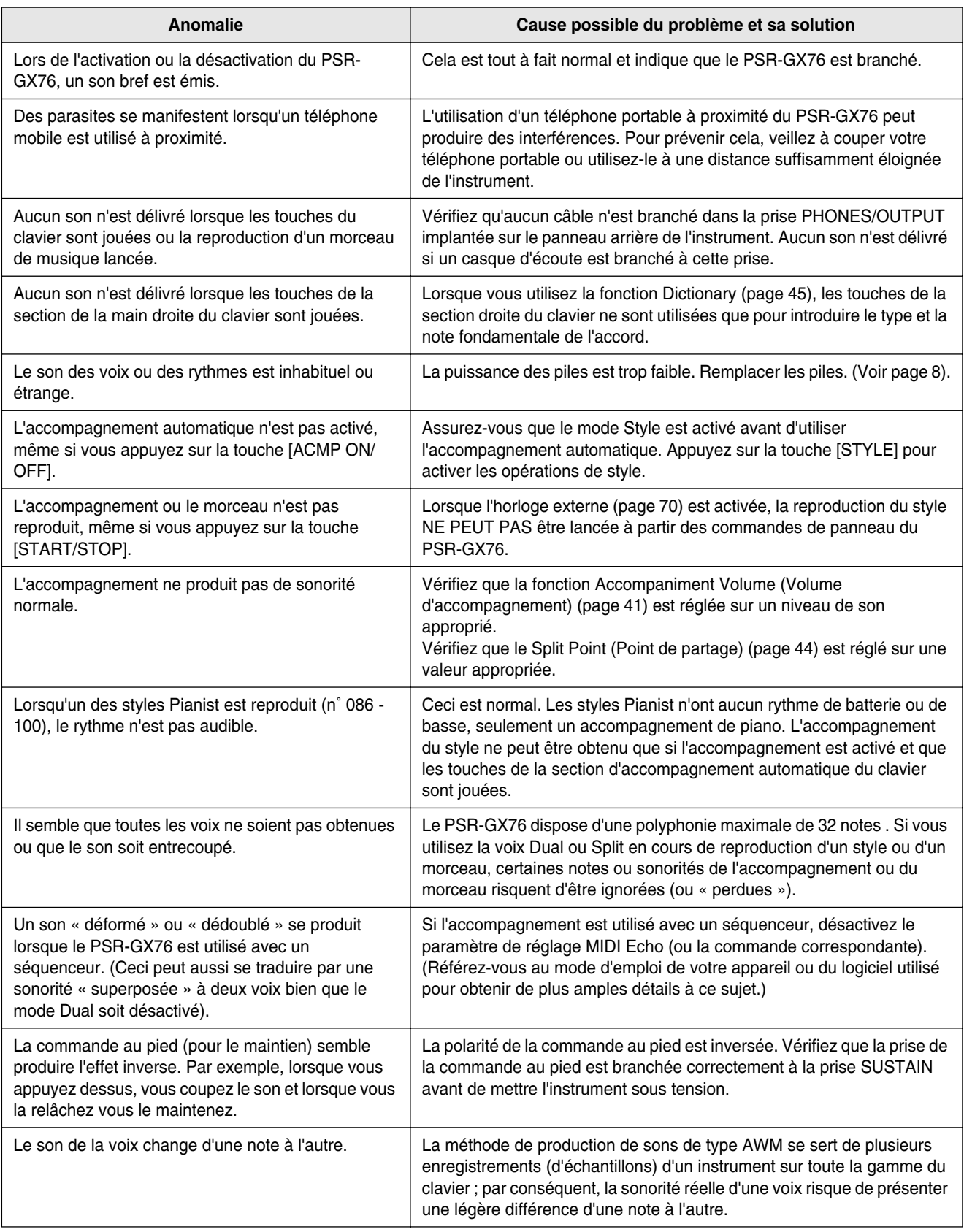

## ■ Sauvegarde des données • • • • • • • • • • •

À l'exception des données listées ci-dessous, tous les réglages de panneau du PSR-GX76 sont réinitialisés à leurs réglages respectifs par défaut à chaque mise sous tension. Les données listées ci-dessous sont sauvegardées, c'est-à-dire conservées dans la mémoire, tant que l'adaptateur secteur est raccordé ou qu'un jeu de piles est installé.

- *User Song Data (Données de morceau utilisateur)*
- *Song Volume (Volume du morceau)*
- *Registration Memory Data (Données de mémoire de registration)*
- *Registration Memory Bank Number (Numéro de banque de mémoire de registration)*
- *Metronome Volume (Volume de Metronome)*
- *Touch On/Off (Activation / Désactivation de la réponse au toucher)*
- *Tuning (Accord)*
- *Grade On/Off (Activation / désactivation de la fonction Grade (Évaluation))*
- *Talking On/Off (Activation / désactivation de la fonction Talking (Parler))*

■ **Initialisation des données• • • • • • • • • • • • • • • • • • • • • • • • • • •**

Toutes les données peuvent être initialisées et restaurées aux conditions programmées en usine en mettant l'instrument sous tension tout en maintenant enfoncée la touche blanche la plus haute (à l'extrême droite) du clavier. « CLr Backup » apparaît brièvement sur l'afficheur.

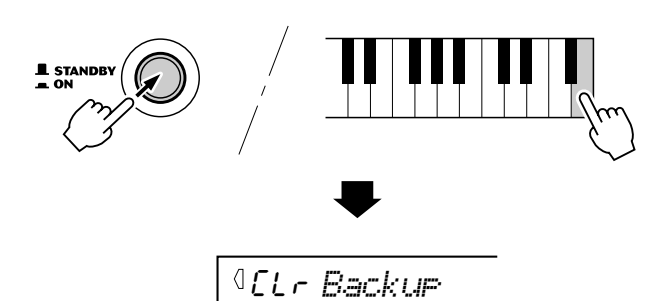

## $\sqrt{\frac{1}{2}}$ PRÉCAUTION

- *Toutes les données des morceaux utilisateur et de la mémoire de registration ainsi que les réglages mentionnés dans la liste ci-dessus seront effacés et / ou modifiés lors de la procédure d'initialisation des données.*
- *En cas de blocage ou d'anomalie de fonctionnement du PSR-GX76, utilisez la procédure d'initialisation des données pour restaurer le fonctionnement normal de l'instrument.*

# Index

# A

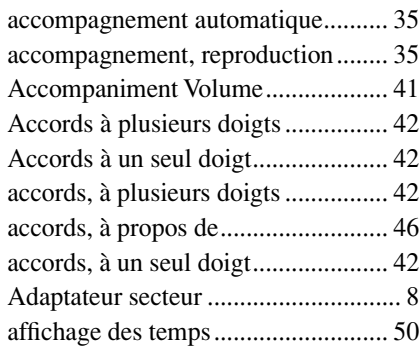

# B

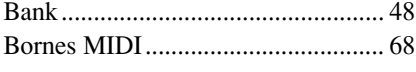

# C

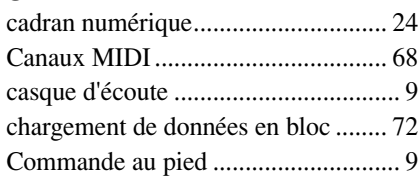

# D

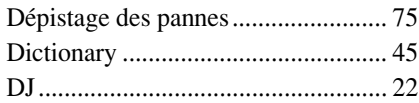

# E

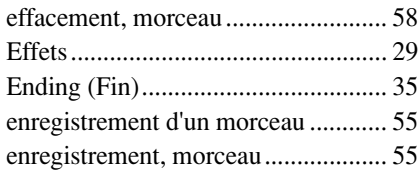

# F

Feuille d'implémentation MIDI ........ 86 Fill-in (Variation rythmique)............. 40

# G

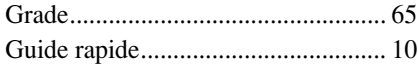

# H

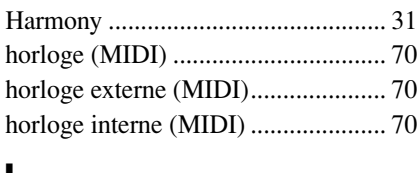

## I Indicateur .......................................... 18 indication des temps.......................... 50 Initialisation ...................................... 76 Intro................................................... 36

# $\frac{L}{L}$

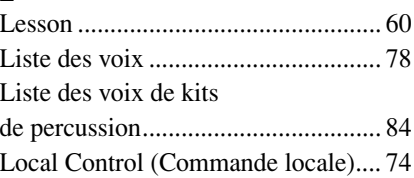

# M

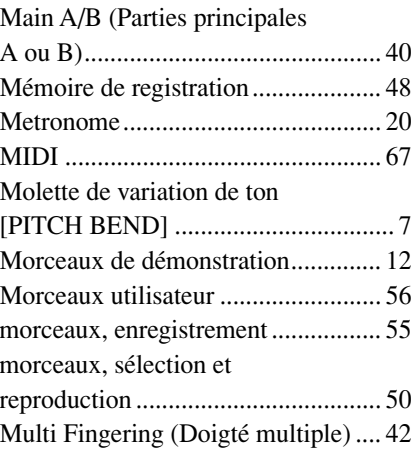

# N

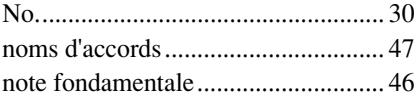

## P

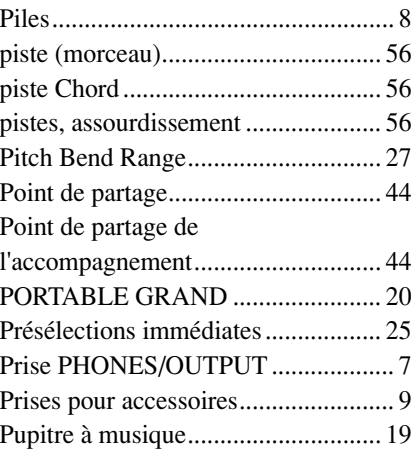

# R

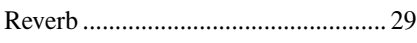

# S

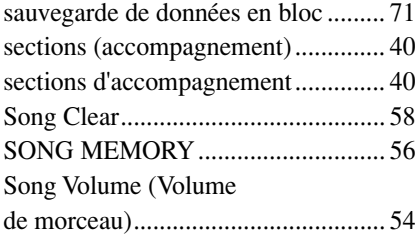

## Spécifications ....................................90 styles, sélection .................................34 sustain..................................................9 Sync Start ..........................................36 Sync Stop ..........................................39

# T

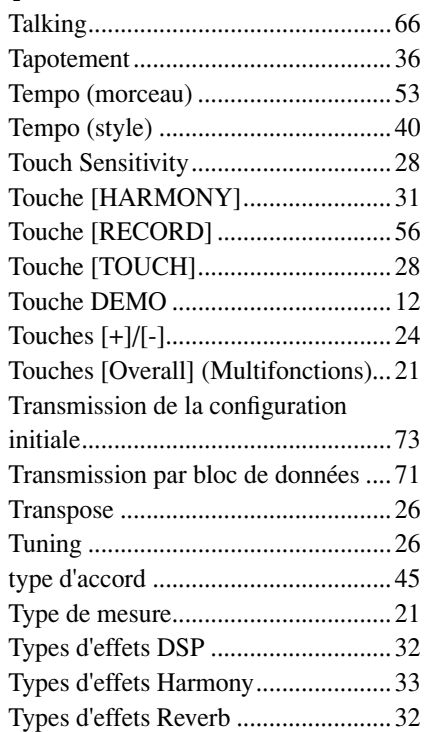

# V

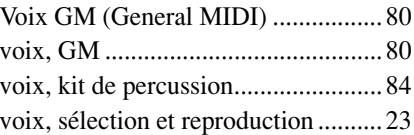

# Voice List / Voice-Liste / Liste des voix / Lista de voces

## ■ **Maximum Polyphony • • • • • • • • • • • • • • • • • • • • • • • • • • • • • •**

The PSR-GX76 has 32-note maximum polyphony. This means that it can play a maximum of up to 32 notes at once, regardless of what functions are used. Auto Accompaniment uses a number of the available notes, so when Auto Accompaniment is used the total number of available notes for playing on the keyboard is correspondingly reduced. The same applies to the Split Voice and Song functions.

## ■ **Polyphoniekapazität • • • • • • • • • • • • • • • • • • • • • • • • • • • • • • •**

Das PSR-GX76 verfügt über eine maximale Polyphonie von 32 Noten. Dies bedeutet, dass das PSR-GX76, unabhängig von den aktivierten Funktionen, maximal 32 Noten gleichzeitig spielen kann. Eine bestimmte Anzahl der verfügbaren Noten wird von der automatischen Begleitung belegt. Bei der Verwendung der automatischen Begleitung verringert sich somit die Anzahl der für das Spielen auf dem Keyboard verfügbaren Noten entsprechend. Das Gleiche wird auf die Split-Stimmen und Song-Funktion angewendet.

## ■ Polyphonie maximale • • • • • • • • • • •

Le PSR-GX76 dispose d'une polyphonie maximale de 32 notes. Cela signifie que l'instrument peut reproduire un nombre maximal de 32 voix à la fois, indépendamment des fonctions utilisées. L'accompagnement automatique fait appel à un certain nombre de notes disponibles. Il s'ensuit que lorsque l'accompagnement automatique est utilisé, le nombre total de notes disponibles pour l'interprétation au clavier est réduite en conséquence. Cela s'applique également aux fonctions Split Voice (Voix partagées) et Song (Morceau).

### ■ **Polifonía máxima • • • • • • • • • • • • • • • • • • • • • • • • • • • • • • • • •**

El PSR-GX76 tiene una polifonía máxima de 32 notas. Esto significa que puede tocar un máximo de 32 notas a la vez, independientemente de las funciones que se usen. El acompañamiento automático utiliza una parte de las notas disponibles, de forma que cuando se utiliza el acompañamiento automático, el número de notas disponibles se reduce de acuerdo con ello. Lo mismo puede aplicarse a las funciones Split Voice y Song.

## NOTE

- The Voice List includes MIDI program change numbers for each voice. Use these program change numbers when playing the PSR-GX76 via MIDI from an external device.
- Some voices may sound continuously or have a long decay after the notes have been released while the sustain pedal (footswitch) is held.

## **HINWEIS**

- In der Voice-Liste sind für jede Stimme Änderungsnummern der MIDI-Programme enthalten. Verwenden Sie diese Änderungsnummern der Programme, wenn Sie das PSR-GX76 über MIDI von einem externen Gerät aus ansteuern.
- Solange der Sustain-Fußschalter gedrückt ist, ertönen einige Stimmen nach dem Loslassen der Taste eventuell kontinuierlich oder mit einer langen Abklingzeit (Decay).

## NOTE

- La liste des voix comporte des numéros de modification de programmes MIDI pour chaque voix. Utilisez ces derniers pour commander le PSR-GX76 à partir d'un périphérique MIDI.
- Certaines voix peuvent avoir une sonorité prolongée ou un long déclin après le relâchement des touches, pendant la durée de maintien de la pédale de sustain.

## NOTA /

- La lista de voces incluye números de cambio de programa MIDI para cada sonido. Utilice estos números de cambio de programa cuando toque el PSR-GX76 mediante MIDI desde un dispositivo externo.
- Algunas voces podrían sonar de forma continuada o presentar una larga caída después de soltar las notas mientras se mantiene presionado el pedal de sostenido (interruptor de pedal).

## ● **Panel Voice List / Verzeichnis der Bedienfeld-Voices / Liste des voix de panneau / Lista de voces del panel**

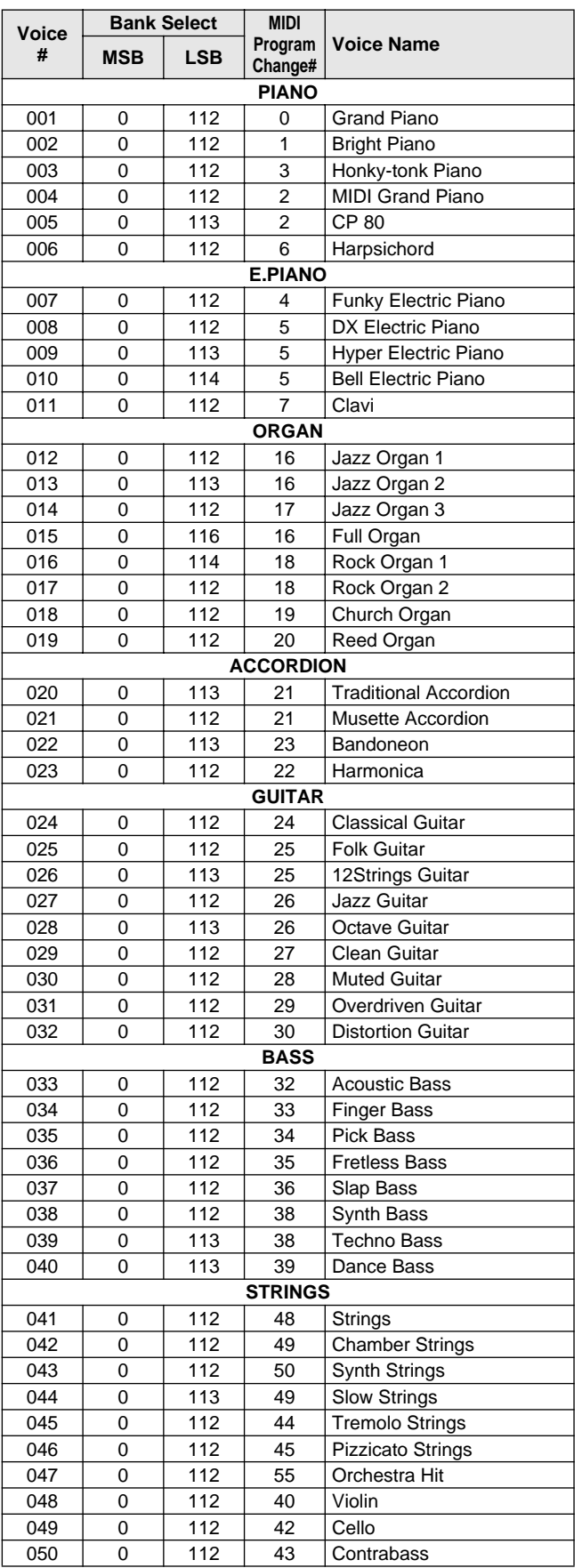

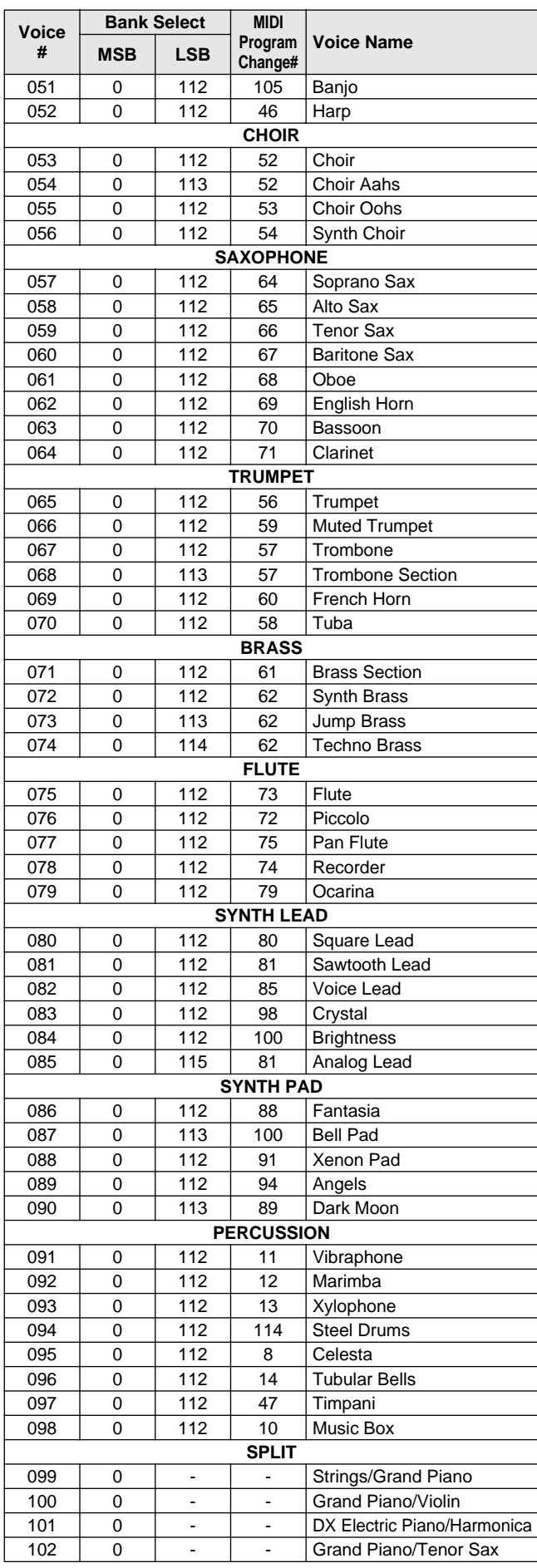

# Voice List / Voice-Liste / Liste des voix / Lista de voces

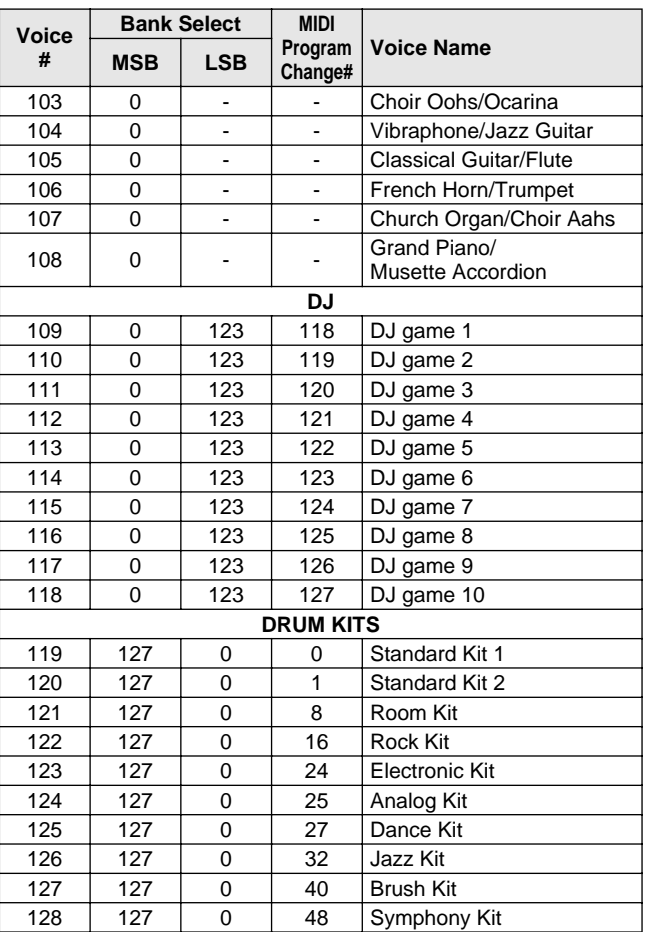

## ● **GM Voice List / GM-Stimmenliste / Liste des voix GM / Lista de sonidos GM**

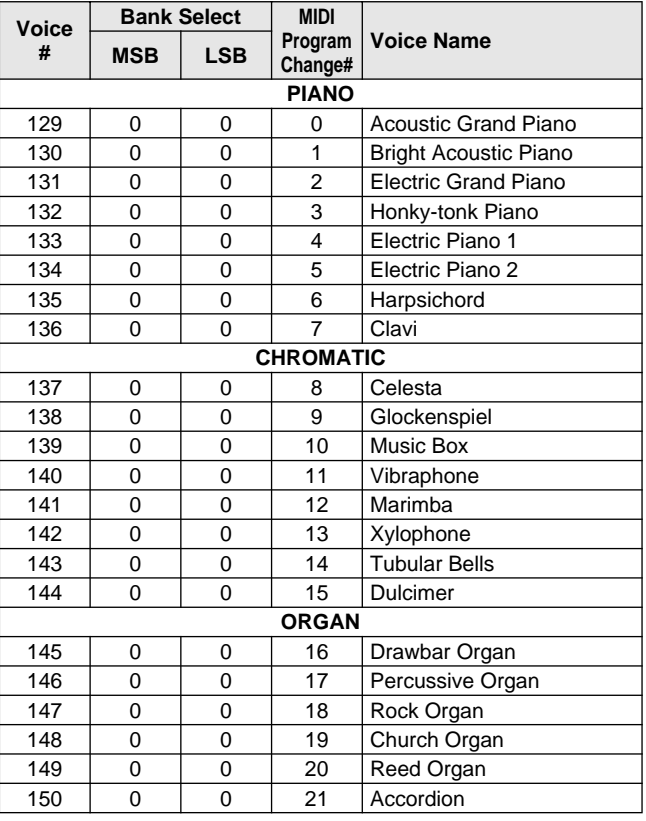

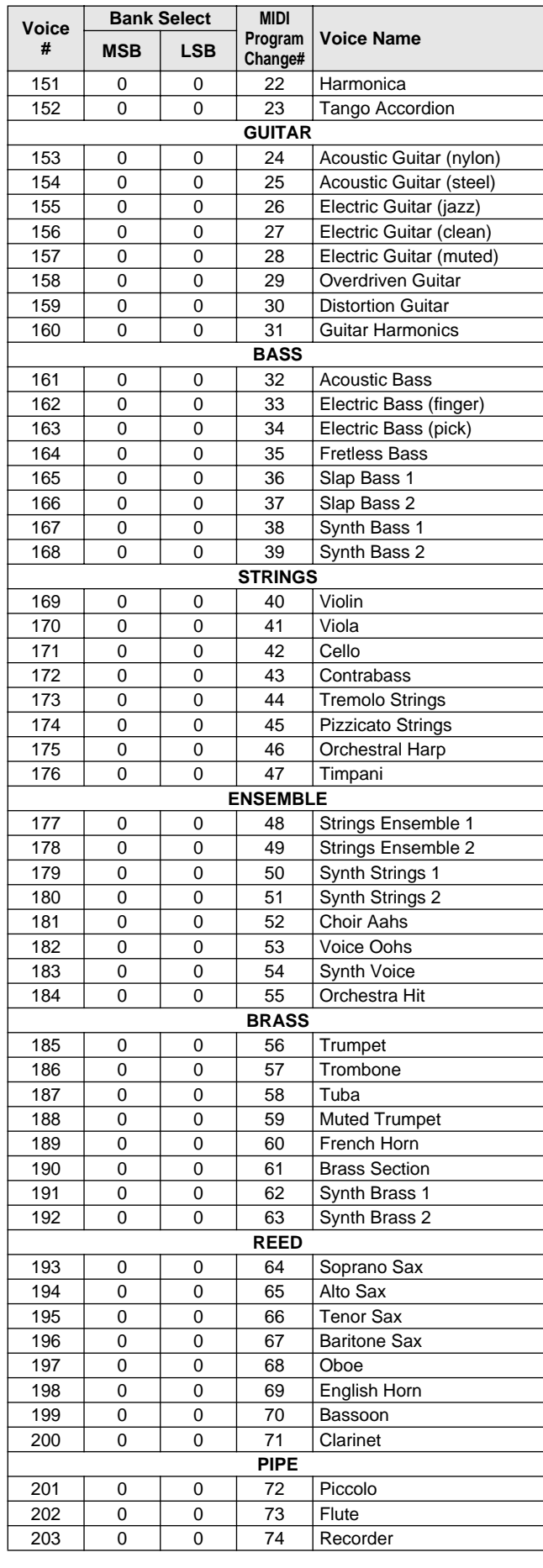

# Voice List / Voice-Liste / Liste des voix / Lista de voces

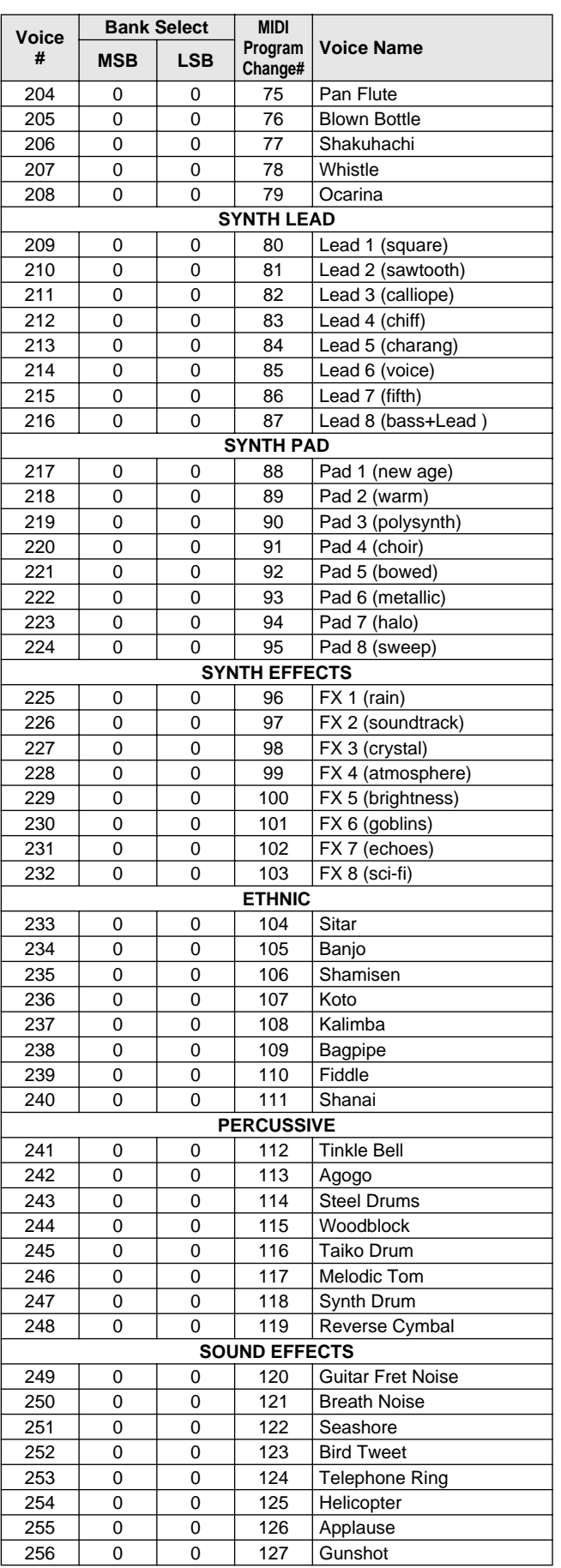

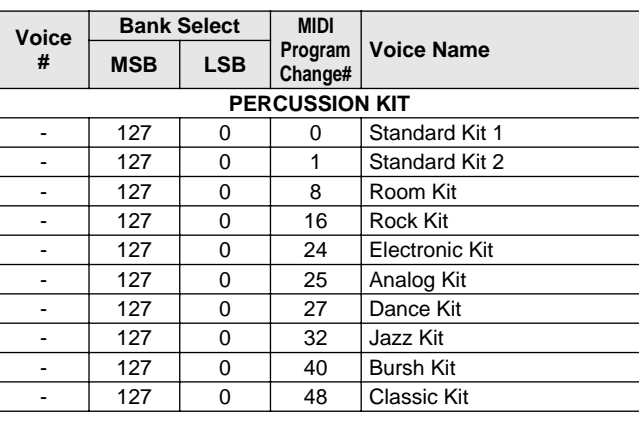

## ● **DJ Voice List / DJ-Stimmenliste / Liste des voix DJ / Lista de sonidos DJ**

**No.1 DJ\_Kit**

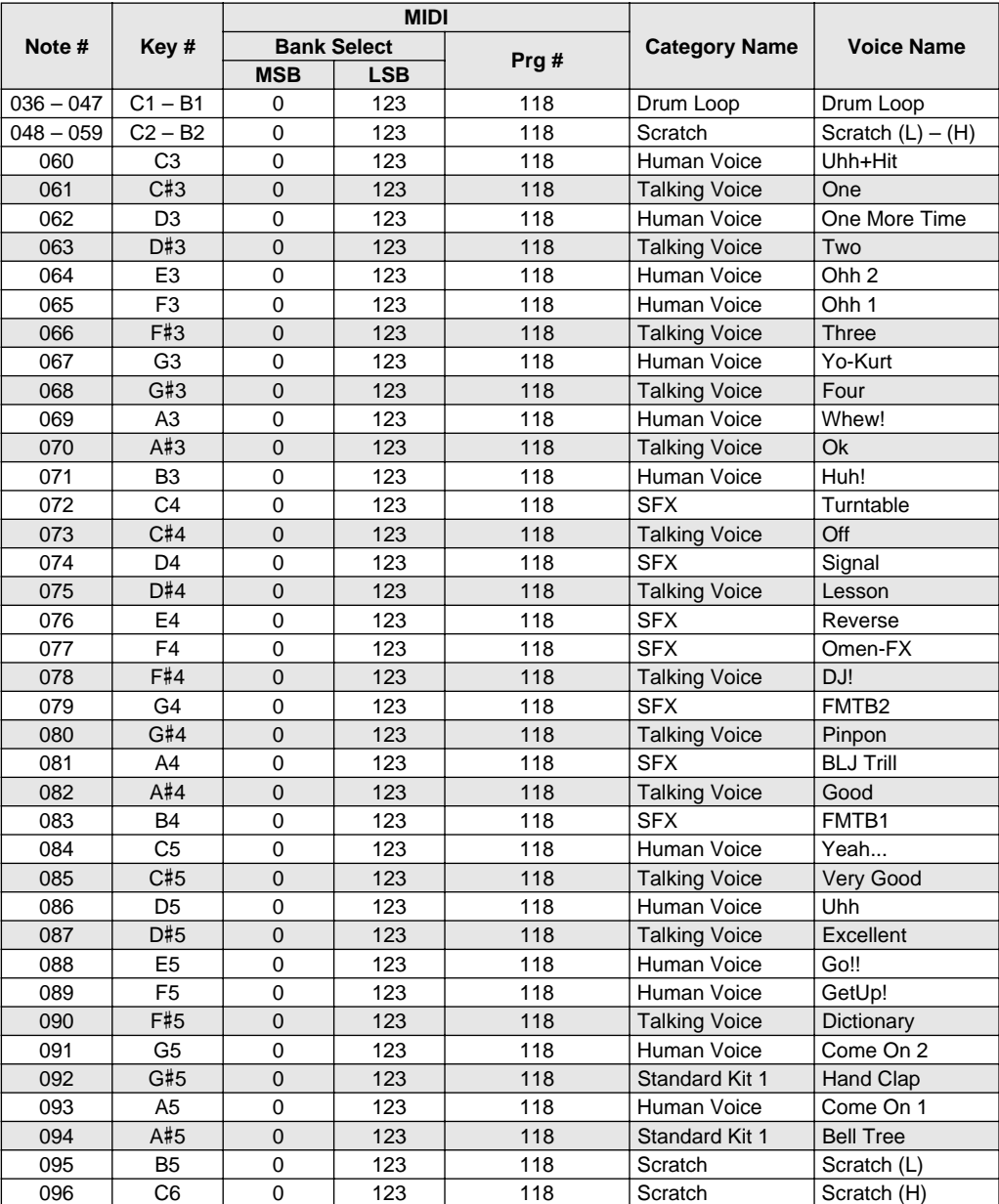

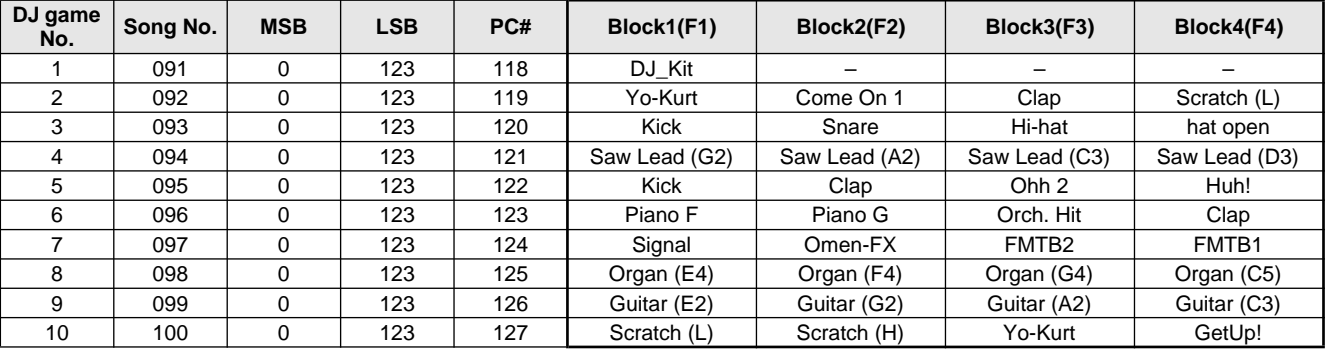

# Style List / Style-Liste / Liste des styles / Lista de estilos

 $\mathcal{G}$ 

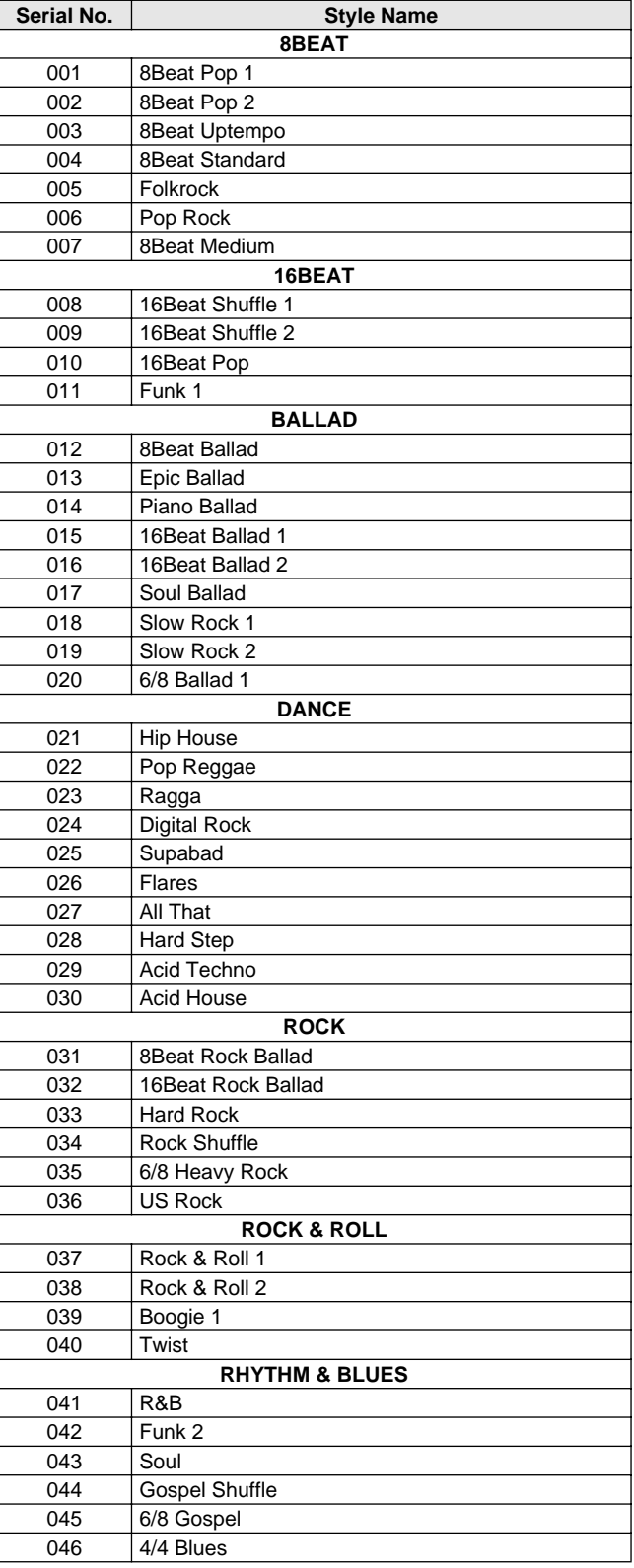

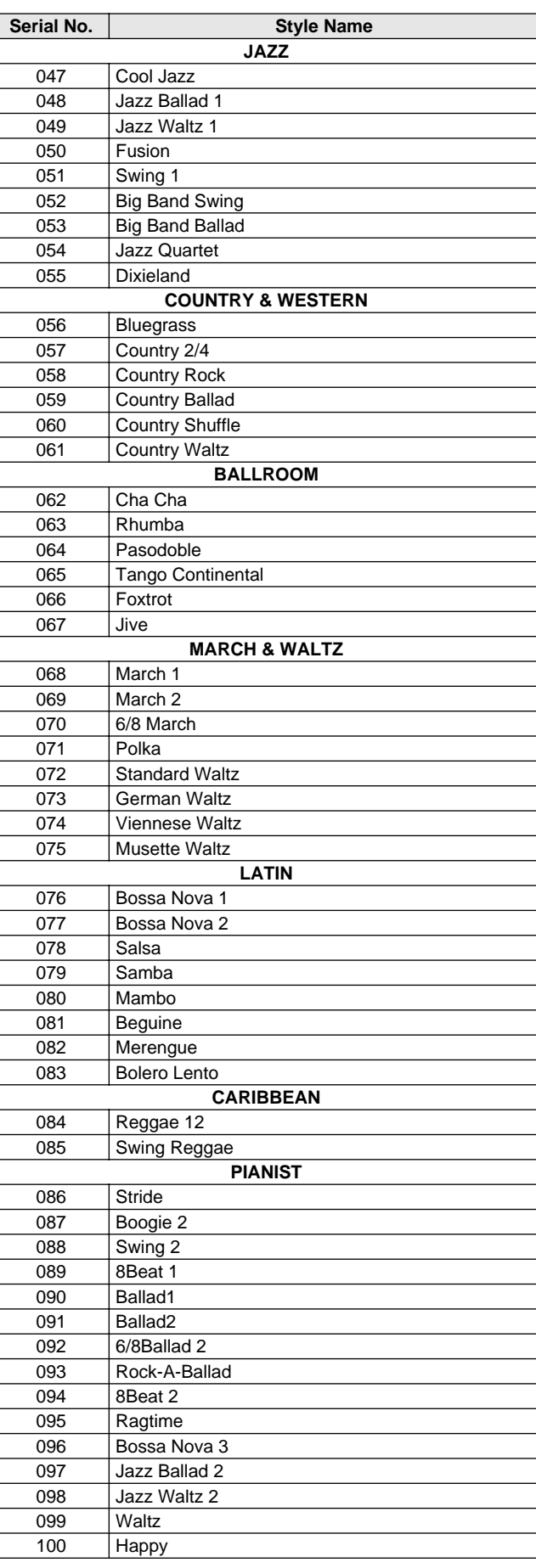

# Drum Kit List / Drum Kit-Liste / Liste des kits de percussion / Lista de juegos de batería

- " indicates that the drum sound is the same as "Standard Kit 1".<br>• "
indicates that in the column on the immediate left.
- <sup>"</sup> indicates that in the column on the immediate left.
- Each percussion voice uses one note.
- Each percussion voice uses one note.<br>• The MIDI Note # and Note are actually one octave lower than listed. For example, in "119: Standard Kit 1", the "Seq Click H" (Note# 36/Note C1) corresponds to (Note# 24/Note C0).
- Key Off: Keys marked "O" stop sounding the instant they are released. • Voices with the same Alternate Note Number (\*1 … 4) cannot be played simultaneously. (They are designed to be played alternately with each other.)
- " " bedeutet, dass der Schlagzeugklang gleich "Standard Kit 1" ist<br>• "
"Das wird in der Spalte unmittelbar links davon angezeigt" • " " Das wird in der Spalte unmittelbar links davon angezeigt.
- 
- Jede Perkussionsnote belegt eine Note. Die MIDI-Note # und Note sind in Wirklichkeit eine Octave tiefer als hier aufgeführt. Beispiel: In "119: Standard Kit 1" entspricht die "Seq Click H"<br>(Note# 36/Note C1) der Note (Note# 24/Note C0).
- Key Off: Mit "O" bezeichnete Tasten hören sofort auf zu klingen, sobald sie losgelassen werden. • Stimmen mit derselben Alternate Note Number (\*1 … 4) können nicht
- gleichzeitig gespielt werden. (Diese Stimmen sind dazu gedacht, wechselweise gespielt zu werden.)

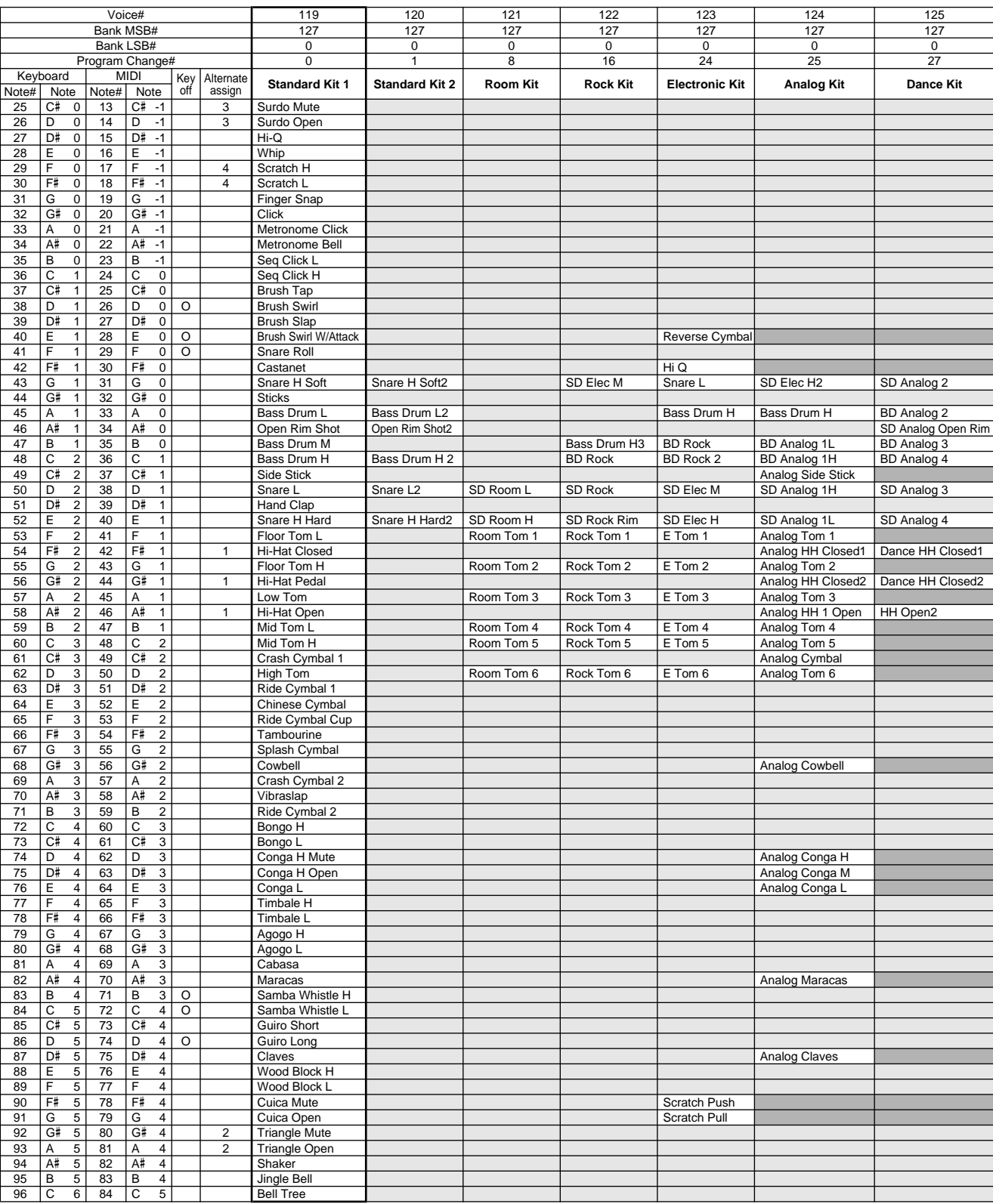

• « » indique que les sonorités de percussion sont identiques à celles de « Standard Kit 1 ». • « » Ceci est indiqué dans la colonne à gauche.

- 
- Chaque voix de percussion utilise une note unique.
- Le numéro de note MIDI (Note #) et la note MIDI se situent en réalité à une<br>octave inférieure à celle qui est indiquée dans la liste. Par exemple, dans<br>« 119 : Standard Kit 1 », « Seq Click H » (Note# 36/Note C1) correspon (Note# 24/Note C0).
- Key Off : pour les touches signalées par « O », l'émission de sons s'arrête instantanément aussitôt que les touches sont relâchées.
- Les voix portant un même numéro de note alternative (\*1 … 4) ne peuvent pas être jouées simultanément. (Elles sont en effet conçues pour être interprétées en alternance).
- " " indica que el sonido de batería es el mismo que el "Standard Kit 1".
- " " lo indica en la columna inmediatamente a la izquierda. • Cada sonido de percusión utiliza una nota.
- La nota MIDI # y la nota son en realidad una octava menos de lo que aparece en la lista. Por ejemplo, en "119: Standard Kit 1", el "Seq Click H" (Nota# 36/Nota C1) corresponde a (Nota# 24/Nota C0).
- Tecla desactivada: las teclas marcadas con "O" dejan de sonar en el momento en que se sueltan.
- Los sonidos con el mismo número alterno de nota (\*1 … 4) no pueden tocarse simultáneamente. (Están diseñados para tocarse alternativamente el uno con el otro.)

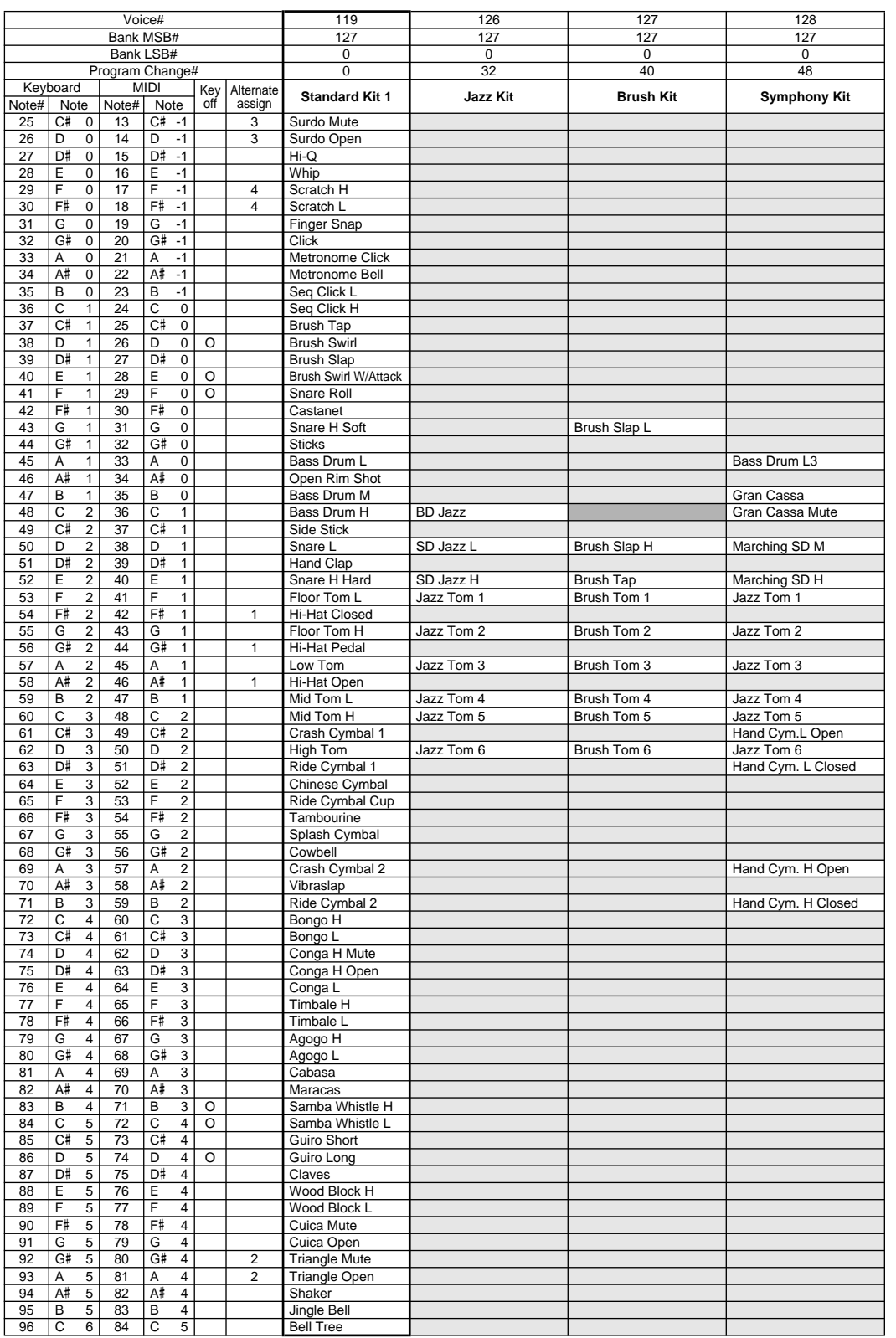

# MIDI Implementation Chart / MIDI-Implementierungstabelle / Feuille d'implémentation MIDI / Gráfica de implementación MIDI

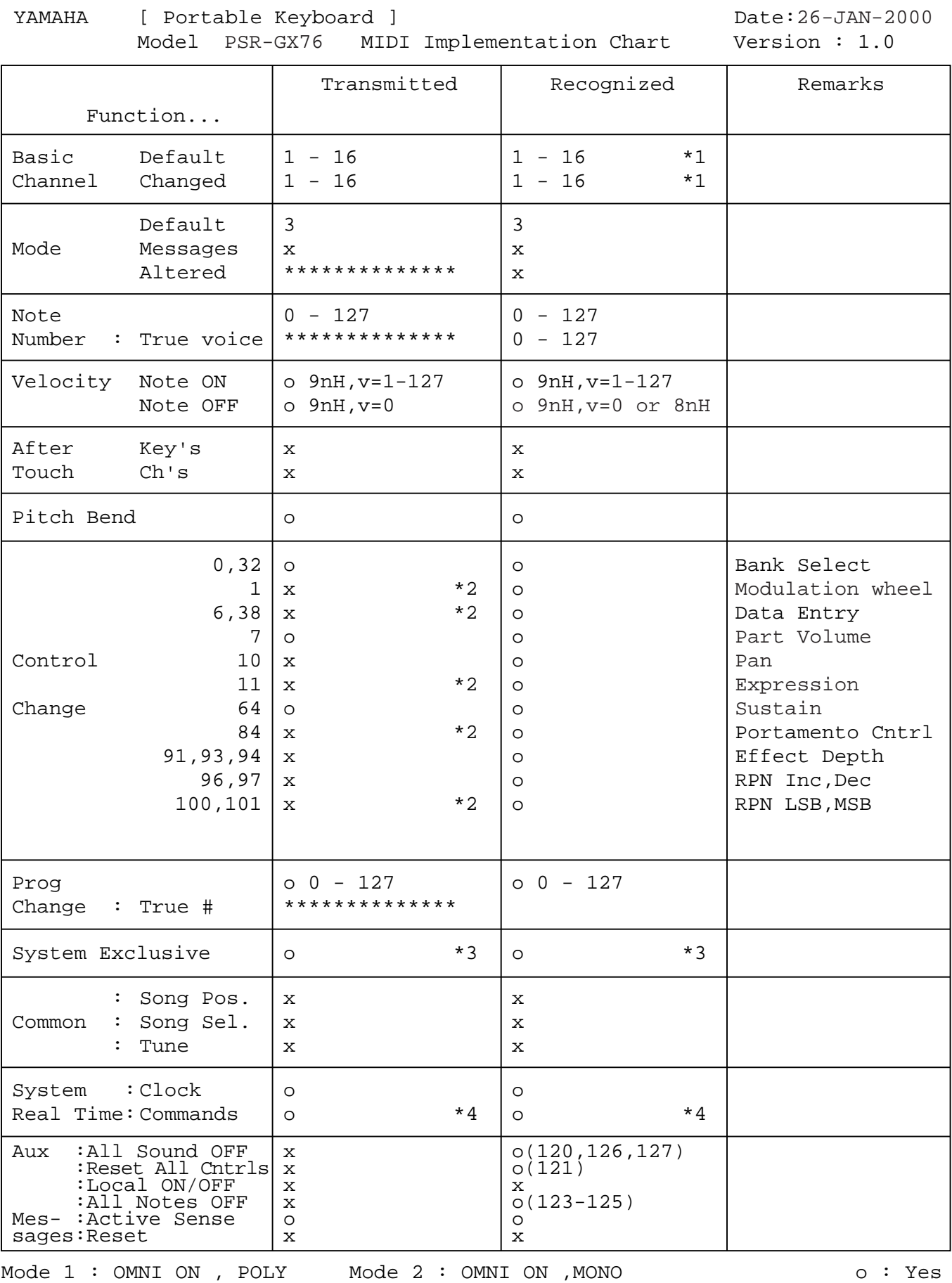

Mode 3 : OMNI OFF, POLY Mode 4 : OMNI OFF,MONO  $\alpha : M$  in  $\alpha$ 

## MIDI Implementation Chart / MIDI-Implementierungstabelle / Feuille d'implémentation MIDI / Gráfica de implementación MIDI

#### **NOTE:**

- \*1 By default (factory settings) the PSR-GX76 ordinarily functions as a 16 channel multi-timbral tone generator, and incoming data does not affect the panel voices or panel settings. However, the MIDI messages listed below do affect the panel voices, auto accompaniment, and songs.
	- MIDI Master Tuning System exclusive messages for changing the Reverb Type, Chorus Type, and DSP Type.
- \*2 Messages for these control change numbers cannot be transmitted from the PSR-GX76 itself. However, they may be transmitted when playing the accompaniment or using the Harmony effect.
- \*3 Exclusive
	- <GM System ON> F0H, 7EH, 7FH, 09H, 01H, F7H
		- This message automatically restores all default settings for the instrument, with the exception of MIDI Master Tuning.

<MIDI Master Volume> F0H, 7FH, 7FH, 04H, 01H, ll, mm, F7H

- This message allows the volume of all channels to be changed simultaneously (Universal System Exclusive).
- The values of "mm" is used for MIDI Master Tuning. (Values for "ll" are ignored.)

<MIDI Master Tuning> F0H, 43H, 1nH, 27H, 30H, 00H, 00H, mm, ll, cc, F7H

- This message simultaneously changes the tuning value of all channels.
- The values of "mm" and "ll" are used for MIDI Master Tuning.
- The default value of "mm" and "ll" are 08H and 00H, respectively. Any values can be used for "n" and "cc."

<Bulk Dump>

- This is used for saving (recording) User data (User songs and Registration Memory).
- These messages control the clock setting for the accompaniment.

<Reverb Type> F0H, 43H, 1nH, 4CH, 02H, 01H, 00H, mmH, llH, F7H • mm : Reverb Type MSB

• ll : Reverb Type LSB

- Refer to the Effect Map (page 89) for details.
- <Chorus Type> F0H, 43H, 1nH, 4CH, 02H, 01H, 20H, mmH, llH, F7H • mm : Chorus Type MSB
- ll : Chorus Type LSB

Refer to the Effect Map (page 89) for details.

<DSP Type> F0H, 43H, 1nH, 4CH, 02H, 01H, 40H, mmH, llH, F7H • mm : DSP Type MSB

• ll : DSP Type LSB

Refer to the Effect Map (page 89) for details.

- <DRY Level> F0H, 43H, 1nH, 4CH, 08H, 0mH, 11H, llH, F7H
- ll : Dry Level

• 0m : Channel Number

\*4 When the accompaniment is started, an FAH message is transmitted. When accompaniment is stopped, an FCH message is transmitted. When the clock is set to External, both FAH (accompaniment start) and FCH (accompaniment stop) are recognized.

#### **HINWEIS:**

- \*1 Im Standardbetrieb (Werksvorgaben) funktioniert das PSR-GX76 gewöhnlich als multi-timbraler 16Kanal- Klanggenerator, und eingehende Daten haben keinen Einfluß auf die Bedienfeld-Stimmen und die Bedienfeld-Einstellungen. Die im folgenden aufgeführten Befehle verändern jedoch dieBedienfeld-Stimmen, die automatische Begleitung und die Songs:
	- MIDI Master Tuning
	- Systemexklusive Befehle zum Ändern von Reverb Type, Chorus Type und DSP Type
- \*2 Befehle für diese Steuerbefehlsnummern können vom PSR-GX76 selbst nicht gesendet werden. Sie können jedoch gesendet werden, wenn die Begleitung gespielt oder der Harmonie-Effekt verwendet wird.
- \*3 Exclusive
	- <GM System ON> (GM-System AN) F0H, 7EH, 7FH, 09H, 01H, F7H • Durch diesen Befehl werden automatisch alle Werksvorgaben des Instruments, mit Ausnahme von MIDI Master Tuning, wieder hergestellt.
	- <MIDI Master Volume> (MIDI-Gesamtlautstärke) F0H, 7FH, 7FH, 04H, 01H, ll, mm, F7H
		- Mit diesem Befehl kann die Lautstärke aller Kanäle gleichzeitig geändert werden (Universal System Exclusive).
		- Die Werte für "mm" werden für MIDI Master Tuning verwendet. (Werte für "II" werden ignoriert.)
	- <MIDI Master Tuning> (MIDI-Grundstimmung) F0H, 43H, 1nH, 27H, 30H, 00H, 00H, mm, ll, cc, F7H
	- Durch diesen Befehl wird der Stimmungswert für alle Kanäle gleichzeitig geändert.
	- Die Werte von "mm" und "Il" werden für MIDI Master Tuning verwendet.
	- Der Standardwert beträgt für "mm" 08H und für "ll" 00H. Fürr "n" und "cc" können beliebige Werte verwendet werden.

<Bulk Dump> (Blockspeicherung)

- Dieser Befehl wird zum Speichern (Aufnehmen) von Anwender-Daten
- (Anwender-Songs und Registrierungs-Speicher) verwendet.
- Dieser Befehl dient zur Taktsteuerung der Begleitung.

<Reverb Type> (Reverb-Typ) F0H, 43H, 1nH, 4CH, 02H, 01H, 00H, mmH,  $IHH$   $F7H$ 

- mm : Reverb Type MSB
- ll : Reverb Type LSB

Weitere Einzelheiten hierzu finden Sie in der Effekt-Zuordnung (Seite 89).

- <Chorus Type> (Chorus-Typ) F0H, 43H, 1nH, 4CH, 02H, 01H, 20H, mmH, llH, F7H
- mm : Chorus Type MSB
- ll : Chorus Type LSB

Weitere Einzelheiten hierzu finden Sie in der Effekt-Zuordnung (Seite 89).

<DSP Type> (DSP-Typ) F0H, 43H, 1nH, 4CH, 02H, 01H, 40H, mmH, llH, F7H

- mm : DSP Type MSB ll : DSP Type LSB
- 

Weitere Einzelheiten hierzu finden Sie in der Effekt-Zuordnung (Seite 89).

<DRY Level> (DRY-Pegel) F0H, 43H, 1nH, 4CH, 08H, 0mH, 11H, llH, F7H • ll : Dry Level

- 0m : Channel Number
- \*4 Beim Starten der Begleitung wird ein Befehl FAH gesendet. Beim Stoppen der Begleitung wird ein Befehl FCH gesendet. Wurde für die Taktsteuerung "External" festgelegt, werden sowohl der Befehl FAH (Start der Begleitung) als auch der Befehl FCH (Stopp der Begleitung) erkannt.

## MIDI Implementation Chart / MIDI-Implementierungstabelle / Feuille d'implémentation MIDI / Gráfica de implementación MIDI

#### **REMARQUE :**

- \*1 Le PSR-GX76 fonctionne par défaut (selon les réglages d'usine) comme un générateur de son multi-timbre à 16 canaux. De ce fait, la réception de données n'affecte ni les voix de panneau ni les réglages de panneau. Cependant, les messages MIDI figurant dans la liste ci-dessous ont des effets sur les voix de panneau, l'accompagnement automatique et les morceaux
	- MIDI Master Tuning (Accord général MIDI)
	- Messages exclusifs au système permettant de modifier respectivement les types d'effets Reverb, Chorus et DSP.
- \*2 Les messages relatifs à ces numéros de modification de commande ne peuvent pas être transmis à partir du PSR-GX76. Toutefois, il est possible de les émettre pendant la reproduction de l'accompagnement ou en utilisant l'effet Harmony.
- \*3 Exclusif
	- <GM System ON> F0H, 7EH, 7FH, 09H, 01H , F7H
	- Ce message rétablit automatiquement tous les réglages par défaut de l'instrument, à l'exception de la commande MIDI Master Tuning (Accord général MIDI).
	- <MIDI Master Volume> (Volume général MIDI) F0H, 7FH, 7FH, 04H, 01H, ll, mm, F7H
	- • Ce message autorise la modification simultanée du volume de tous les canaux (Universal System Exclusive).
	- Les valeurs « mm » sont utilisées pour MIDI Master Tuning. (Les valeurs « Il » sont ignorées).
	- <MIDI Master Tuning> (Accord général MIDI) F0H, 43H, 1nH, 27H, 30H, 00H, 00H, mm, ll, cc, F7H
	- Ce message modifie simultanément la valeur de l'accord de tous les canaux.
	- Les valeurs « mm » et « ll » sont utilisées pour MIDI Master Tuning.
	- Les valeurs par défaut de « mm » et « ll » sont respectivement 08H et 00H. Toutes les valeurs peuvent être utilisées pour « n » et « cc ».

<Bulk Dump> (Vidage de données en bloc)

- Cette commande sert à sauvegarder (enregistrer) les données utilisateur (morceaux utilisateur et mémoire de registration).
- Ces messages commandent le réglage de l'horloge pour
- l'accompagnement.

<Reverb Type> (type de réverbération) F0H, 43H, 1nH, 4CH, 02H, 01H, 00H, mmH, llH, F7H • mm : Reverb Type MSB

- 
- ll : Reverb Type LSB Reportez-vous à la page (89) pour les détails.
- <Chorus Type> F0H, 43H, 1nH, 4CH, 02H, 01H, 20H, mmH, llH, F7H
- mm : Chorus Type MSB
- ll : Chorus Type LSB

Reportez-vous à la page (89) pour les détails.

- <DSP Type> F0H, 43H, 1nH, 4CH, 02H, 01H, 40H, mmH, llH, F7H • mm : DSP Type MSB
- ll : DSP Type LSB
- Reportez-vous à la page (89) pour les détails.

<DRY Level> F0H, 43H, 1nH, 4CH, 08H, 0mH, 11H, llH, F7H • ll : Dry Level

- 0m : Channel Number (Numéro de canal)
- \*4 Lors du lancement de l'accompagnement, un message FAH est transmis. À l'arrêt de l'accompagnement, c'est un message FCH qui est transmis. Quand l'horloge est réglée sur External (externe), les deux types de messages FAH (au lancement de l'accompagnement) et FCH (à l'arrêt de l'accompagnement) sont reconnus.

#### **NOTA:**

- \*1 Con los ajustes iniciales (ajustes de fabricación), el PSR-GX76 funciona normalmente como un generador de tonos de varios timbres de 16 canales, y los datos de entrada no afectan a los sonidos ni ajustes del panel. En cualquier caso, los mensajes MIDI enumerados a continuación sí afectan a los sonidos del panel, al acompañamiento automático y a las canciones.
	- Afinación principal MIDI
	- Mensajes exclusivos del sistema para cambiar el tipo de reverberación, el tipo de coro y el tipo de DSP.
- \*2 Los mensajes para estos números de cambio de control no pueden transmitirse desde el mismo PSR-GX76. En cualquier caso, podrían transmitirse al tocar el acompañamiento o usar el efecto de armonía.

#### \*3 Exclusivo

- <GM System ON> (Sistema GM conectado) F0H, 7EH, 7FH, 09H, 01H, F7H
- Este mensaje restituye automáticamente todos los ajustes iniciales para el instrumento, a excepción de la afinación principal MIDI.
- <MIDI Master Volume> (Volumen principal MIDI) F0H, 7FH, 7FH, 04H, 01H, ll, mm, F7H
- Este mensaje permite cambiar simultáneamente el volumen de todos los canales (Exclusivo del Sistema Universal).
- Los valores de "mm" se usan para la afinación principal MIDI. (Los valores para "ll" se ignoran.)
- <MIDI Master Volume> (Afinación principal MIDI) F0H, 43H, 1nH, 27H, 30H, 00H, 00H, mm, ll, cc, F7H
- Este mensaje cambia simultáneamente el valor de afinación de todos los canales.
- Los valores de "mm" y "ll" se usan para la afinación principal MIDI. El valor inicial de "mm" y "ll" es de 08H y 00H respectivamente. Puede usarse cualquier valor para "n" y "cc".

<Bulk Dump> (datos por lotes)>

- Se usa para guardar (grabar) datos de usuario (canciones de usuario y memoria de registro).
- Estos mensajes controlan el ajuste del reloj para el acompañamiento.
- <Rever Type> (Tipo de reverberación) F0H, 43H, 1nH, 4CH, 02H, 01H, 00H, mmH, IIH, F7H
	- mm: Reverberación tipo MSB
- ll: Reverberación tipo LSB
- Para más detalles, consulte la lista de efectos (página 89).
- <Chorus Type> (Tipo de coro) F0H, 43H, 1nH, 4CH, 02H, 01H, 20H, mmH, IIH, F7H
	- mm: Coro tipo MSB
- ll: Coro tipo LSB
- Para más detalles, consulte la lista de efectos (página 89).
- <DSP Type> (Tipo de DSP) F0H, 43H, 1nH, 4CH, 02H, 01H, 40H, mmH, llH, F7H
- mm: Tipo de DSP MSB
- ll: Tipo de DSP LSB
- Para más detalles, consulte la lista de efectos (página 89).

<Dry Level> (Nivel DRY) F0H, 43H, 1nH, 4CH, 08H, 0mH, 11H, llH, F7H • ll: Nivel Dry

- 0m: Número de canal
- \*4 Cuando se inicia el acompañamiento se transmite un mensaje FAH. Cuando se detiene el acompañamiento se transmite un mensaje FCH. Cuando el reloj se ajusta al modo externo, se reconocen tanto el FAH (inicio de acompañamiento) como el FCH (detención de acompañamiento).

## ■ Effect map / Effekt-Zuordnung / Liste des effets / Lista de efectos

- \* If the received value does not contain an effect type in the TYPE LSB, the LSB will be directed to TYPE 0.
- The numbers in parentheses in front of the Effect Type names correspond to the number indicated in the display..
- \* By using an external sequencer, which is capable of editing and transmitting the system exclusive messages and parameter changes, you can select the Reverb, Chorus and DSP effect types which are not accessible from the PSR-GX76 panel<br>itself. When one of the effects is selected by the external sequencer. "-" will be itself. When one of the effects is selected by the external sequencer, "shown on the display.
- \* Wenn der empfangene Wert in TYPE LSB keinen Effekt-Typ enthält, wird für den LSB-Wert TYPE 0 angenommen.
- \* Die Zahlen in Klammern vor den Effekttypnamen entsprechen der im Display angezeigten Zahl.
- \* Bei Verwendung eines externen Sequenzers, mit dem systemexklusive Daten und Parameteränderungen spezifiziert und gesendet werden können, lassen sich die Reverb-, Chorus- und Effekt-Typen wählen, die über das Bedienfeld des PSR-GX76 nicht wählbar sind. Wenn ein solcher Effekt per Sequenzer aufgerufen wurde, wird "-" auf dem Display angezeigt.
- \* Si les valeurs des effets ne contient pas un type d'effet dans TYPE LSB, le LSB sera orienté vers TYPE 0.
- Les chiffres entre parenthèses situés en regard des noms de types d'effets correspondent au numéro apparaissant dans l'affichage.
- \* En se servant d'un séquenceur extérieur capable d'éditer et de transmettre les messages exclusifs de système et les modifications de paramètre de réglage, vous pouvez sélectionner le type d'effet Reverb, Chorus et DSP qui ne sont pas accessibles à partir de la consoie du PSR-GX76. Le signe " - " apparaît dans l'afficheur dès qu'un des effets est sélectionné par le séquenceur extérieur.
- \* Si el valor recibido no contiene un tipo de efecto en TYPE LSB, LSB se dirigirá a TYPE 0.
- \* Los números entre paréntesis delante de los nombres del tipo de efecto corresponden al número indicado en la pantalla.
- \* Empleando un secuenciador exterior, que sea capaz de editar y transmitir los mensajes exclusivos del sistema y los cambios de parámetros, podrá seleccionar los tipos de efectos de reverberación, coros, y DSP que no son accesibles desde el mismo panel del PSR-GX76. Cuando se selecciona uno de los efectos con el secuenciador exterior, se indicará "-" en el visualizador.

#### ● **REVERB**

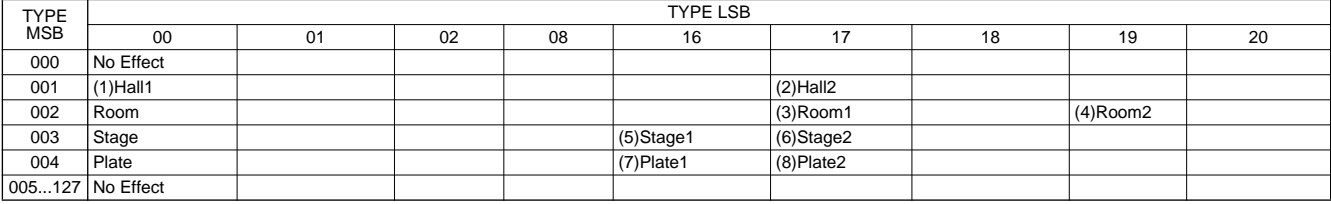

#### ● **CHORUS**

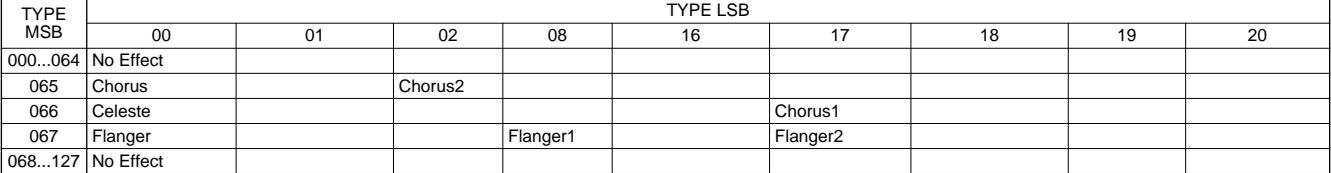

#### ●**DSP**

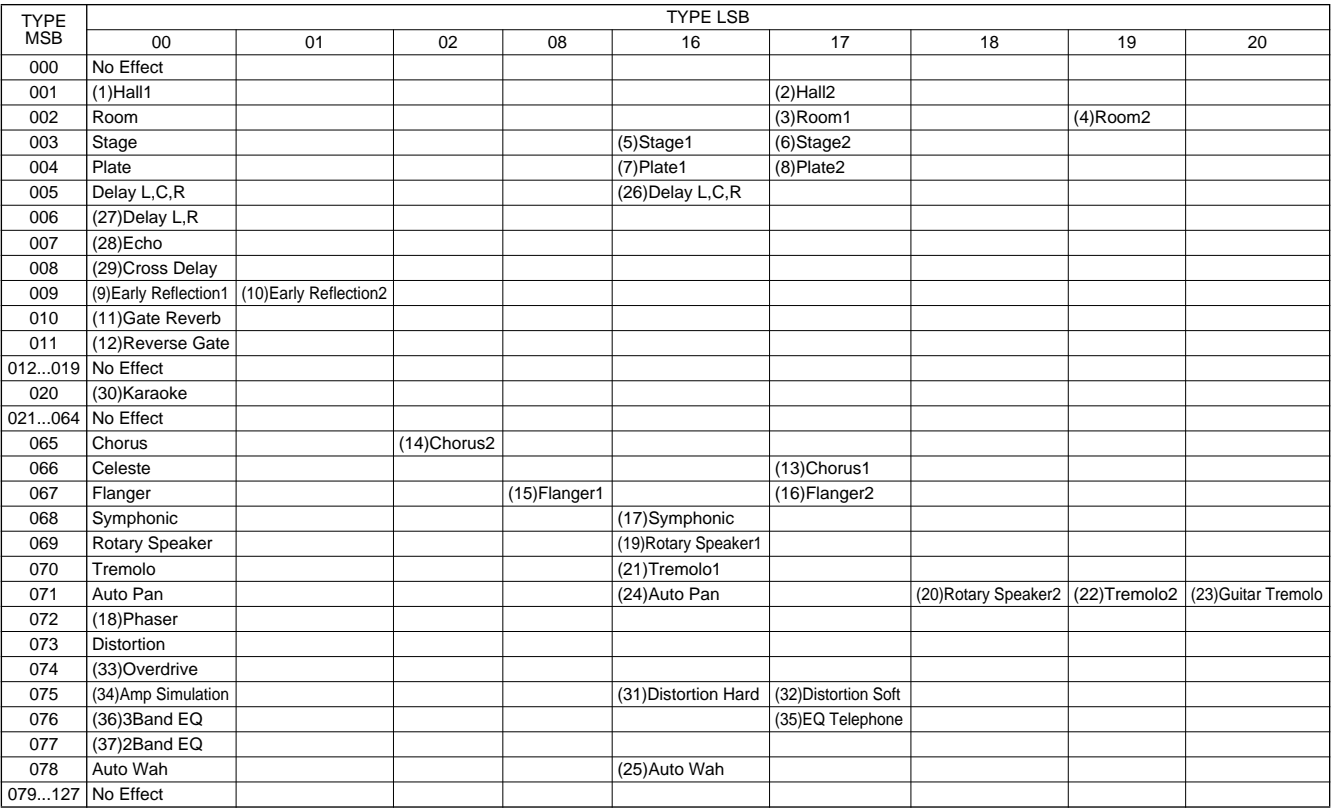

# Specifications / Technische Daten / Spécifications / Especificaciones

#### **Keyboards**

• 76 standard-size keys, with Touch Response and Dynamic Filter.

### **Display**

• Large multi-function LCD display (backlit)

### **Setup**

- STANDBY/ON
- MASTER VOLUME : MIN MAX

### **Panel Controls**

• OVERALL (L, R), SONG, VOICE, STYLE, PORTABLE GRAND, DJ, METRONOME, [0]-[9], [+](YES), [-](NO), DEMO, TOUCH, HARMONY, Dict., L, R, TEMPO/TAP, PITCH BEND

#### **Voice**

- 118 panel voices + 10 Drum Kits + 128 GM Voices
- Polyphony : 32
- Voice Set

### **Auto Accompaniment**

- 100 styles
- Accompaniment Control : ACMP ON/OFF, SYNC STOP, SYNC START, START/STOP,
	- INTRO/ENDING, MAIN A/B(AUTO FILL)

• Fingering : Multi fingering

• Accompaniment Volume

### **Yamaha Educational Suite**

- Dictionary
- Lesson 1-4

### **One Touch Setting**

• Voice (for each style or song)

### **Overall controls**

- Transpose
- Tuning
- Accompaniment Volume
- Song Volume
- Metronome Volume
- MIDI
- Reverb
- DSP
- Harmony • Grade
- Talking
- Pitch Bend Range

### **Effects**

- Reverb : 8 types
- DSP : 37 types
- Harmony : 26 types

### **Song**

- 100 Songs + 5 User Songs
- Song Clear, Track Clear

### **Recording**

• Song User Song : 5 Songs Real Time Recording Recording Tracks : 1, 2, 3, 4, 5, CHORD

#### **MIDI**

- Clock
	- Bulk Send/Receive
- Initial Send

#### **Auxiliary jacks**

• PHONES/OUTPUT, DC IN 10-12V, MIDI IN/OUT, SUSTAIN

#### **Amplifier**

• 3.0W + 3.0W

#### **Speakers**

• 12cm x 2 + 3cm x 2

#### **Power Consumption**

• 15 W (when using PA-3B power adaptor)

#### **Power Supply**

- Adaptor : Yamaha PA-3B AC power adaptor
- Batteries : Six "D" size, SUM-1, R-20 or equivalent batteries

### **Dimensions (W x D x H)**

• 1188 x 435 x 129 mm (46-3/4" x 17-1/8" x 5-1/16")

### **Weight**

• 8 kg (17 lbs., 10 oz.)

#### **Supplied Accessories**

- Music Stand
- Owner's Manual
- Song Book

#### **Optional Accessories**

- Headphones : HPE-150
- AC power adaptor : PA-3B
- Footswitch : FC4, FC5
- \* Specifications and descriptions in this owner's manual are for information purposes only. Yamaha Corp. reserves the right to change or modify products or specifications at any time without prior notice. Since specifications, equipment or options may not be the same in every locale, please check with your Yamaha dealer.
- \* Die technischen Daten und Beschreibungen in dieser Bedienungsanleitung dienen nur der Information. Yamaha Corp. behält sich das Recht vor, Produkte oder deren technische Daten jederzeit ohne vorherige Ankündigung zu verändern oder zu modifizieren. Da die technischen Daten, das Gerät selbst oder Sonderzubehör nicht in jedem Land gleich sind, setzen Sie sich im Zweifel bitte mit Ihrem Yamaha-Händler in Verbindung.
- Les caractéristiques techniques et les descriptions du mode d'emploi ne sont données que pour information. Yamaha Corp. se réserve le droit de changer ou modifier les produits et leurs caractéristiques techniques à tout moment sans aucun avis. Du fait que les caractéristiques techniques, les équipements et les options peuvent différer d'un pays à l'autre, adressez-vous au distributeur Yamaha le plus proche.
- \* Las especificaciones y descripciones de este manual del propietario tienen sólo el propósito de servir como información. Yamaha Corp. se reserva el derecho a efectuar cambios o modificaciones en los productos o especificaciones en cualquier momento sin previo aviso. Puesto que las especificaciones, equipos u opciones pueden no ser las mismas en todos los mercados, solicite información a su distribuidor Yamaha

For details of products, please contact your nearest Yamaha or the authorized distributor listed below.

Pour plus de détails sur les produits, veuillez-vous adresser à Yamaha ou au distributeur le plus proche de vous figurant dans la liste suivante.

Die Einzelheiten zu Produkten sind bei Ihrer unten aufgeführten Niederlassung und bei Yamaha Vertragshändlern in den jeweiligen Bestimmungsländern erhältlich.

Para detalles sobre productos, contacte su tienda Yamaha más cercana o el distribuidor autorizado que se lista debajo.

## **NORTH AMERICA**

#### **CANADA**

**Yamaha Canada Music Ltd.** 135 Milner Avenue, Scarborough, Ontario, M1S 3R1, Canada Tel: 416-298-1311

#### **U.S.A.**

**Yamaha Corporation of America**  6600 Orangethorpe Ave., Buena Park, Calif. 90620, U.S.A. Tel: 714-522-9011

#### **MEXICO CENTRAL & SOUTH AMERICA**

#### **Yamaha de Mexico S.A. De C.V., Departamento de ventas** Javier Rojo Gomez No.1149, Col. Gpe Del

Moral, Deleg. Iztapalapa, 09300 Mexico, D.F. Tel: 686-00-33 **BRAZIL**

**Yamaha Musical do Brasil LTDA.** Av. Rebouças 2636, São Paulo, Brasil Tel: 011-853-1377

#### **ARGENTINA**

**Yamaha Music Argentina S.A.** Viamonte 1145 Piso2-B 1053, Buenos Aires, Argentina Tel: 1-371-7021

#### **PANAMA AND OTHER LATIN AMERICAN COUNTRIES/ CARIBBEAN COUNTRIES**

**Yamaha de Panama S.A.** Torre Banco General, Piso 7, Urbanización Marbella, Calle 47 y Aquilino de la Guardia, Ciudad de Panamá, Panamá Tel: 507-269-5311

## **EUROPE**

## **THE UNITED KINGDOM**

**Yamaha-Kemble Music (U.K.) Ltd.** Sherbourne Drive, Tilbrook, Milton Keynes, MK7 8BL, England Tel: 01908-366700

#### **IRELAND**

**Danfay Ltd.** 61D, Sallynoggin Road, Dun Laoghaire, Co. Dublin Tel: 01-2859177

## **GERMANY/SWITZERLAND**

**Yamaha Europa GmbH.** Siemensstraße 22-34, 25462 Rellingen, F.R. of Germany Tel: 04101-3030

#### **AUSTRIA**

**Yamaha Music Austria** Schleiergasse 20, A-1100 Wien Austria Tel: 01-60203900

#### **THE NETHERLANDS**

**Yamaha Music Nederland** Kanaalweg 18G, 3526KL, Utrecht, The Netherlands Tel: 030-2828411

#### **BELGIUM**

**Yamaha Music Belgium** Keiberg Imperiastraat 8, 1930 Zaventem, Belgium  $Tel: 02 - 7258220$ 

#### **FRANCE**

**Yamaha Musique France,** 

**Division Claviers** BP 70-77312 Marne-la-Vallée Cedex 2, France Tel: 01-64-61-4000

#### **ITALY**

**Yamaha Musica Italia S.P.A., Home Keyboard Division** Viale Italia 88, 20020 Lainate (Milano), Italy Tel: 02-935-771

#### **SPAIN/PORTUGAL**

**Yamaha-Hazen Electronica Musical, S.A.** Jorge Juan 30, 28001, Madrid, Spain Tel: 91-577-7270

## **GREECE**

**Philippe Nakas S.A.** Navarinou Street 13, P.Code 10680, Athens, Greece Tel: 01-364-7111

## **SWEDEN**

**Yamaha Scandinavia AB** J. A. Wettergrens Gata 1 Box 30053 S-400 43 Göteborg, Sweden Tel: 031 89 34 00

#### **DENMARK**

**YS Copenhagen Liaison Office** Generatorvej 8B DK-2730 Herlev, Denmark Tel: 44 92 49 00

## **FINLAND**

**F-Musiikki Oy** Kluuvikatu 6, P.O. Box 260, SF-00101 Helsinki, Finland Tel: 09 618511

#### **NORWAY**

**Norsk filial av Yamaha Scandinavia AB**  Grini Næringspark 1 N-1345 Østerås, Norway

Tel: 67 16 77 70 **ICELAND Skifan HF** Skeifan 17 P.O. Box 8120 IS-128 Reykjavik, Iceland Tel: 525 5000

## **OTHER EUROPEAN COUNTRIES**

**Yamaha Europa GmbH.** Siemensstraße 22-34, 25462 Rellingen, F.R. of Germany Tel: 04101-3030

#### **AFRICA**

**Yamaha Corporation, International Marketing Division** Nakazawa-cho 10-1, Hamamatsu, Japan 430-8650 Tel: 053-460-2312

### **MIDDLE EAST**

#### **TURKEY/CYPRUS Yamaha Europa GmbH.** Siemensstraße 22-34, 25462 Rellingen, F.R. of Germany Tel: 04101-3030

**OTHER COUNTRIES**

#### **Yamaha Music Gulf FZE** LB21-128 Jebel Ali Freezone P.O.Box 17328, Dubai, U.A.E. Tel: 971-4-81-5868

#### **HONG KONG ASIA**

**Tom Lee Music Co., Ltd.** 11/F., Silvercord Tower 1, 30 Canton Road, Tsimshatsui, Kowloon, Hong Kong Tel: 2737-7688

#### **INDONESIA**

#### **PT. Yamaha Music Indonesia (Distributor) PT. Nusantik**

Gedung Yamaha Music Center, Jalan Jend. Gatot Subroto Kav. 4, Jakarta 12930, Indonesia Tel: 21-520-2577

#### **KOREA**

**Cosmos Corporation**

1461-9, Seocho Dong, Seocho Gu, Seoul, Korea Tel: 02-3486-0011

**MALAYSIA**

#### **Yamaha Music Malaysia, Sdn., Bhd.**

Lot 8, Jalan Perbandaran, 47301 Kelana Jaya, Petaling Jaya, Selangor, Malaysia Tel: 3-703-0900

#### **PHILIPPINES**

**Yupangco Music Corporation** 339 Gil J. Puyat Avenue, P.O. Box 885 MCPO, Makati, Metro Manila, Philippines Tel: 819-7551

#### **SINGAPORE**

**Yamaha Music Asia Pte., Ltd.** 11 Ubi Road #06-00, Meiban Industrial Building, Singapore

Tel: 65-747-4374

#### **TAIWAN**

**Yamaha KHS Music Co., Ltd.**  10F, 150, Tun-Hwa Northroad, Taipei, Taiwan, R.O.C. Tel: 02-2713-8999

#### **THAILAND**

**Siam Music Yamaha Co., Ltd.** 121/60-61 RS Tower 17th Floor, Ratchadaphisek RD., Dindaeng, Bangkok 10320, Thailand Tel: 02-641-2951

#### **THE PEOPLE'S REPUBLIC OF CHINA AND OTHER ASIAN COUNTRIES**

#### **Yamaha Corporation, International Marketing Division**

Nakazawa-cho 10-1, Hamamatsu, Japan 430-8650 Tel: 053-460-2317

## **OCEANIA**

**AUSTRALIA Yamaha Music Australia Pty. Ltd.** 17-33 Market Street, South Melbourne, Vic. 3205, Australia Tel: 3-699-2388

## **NEW ZEALAND**

**Music Houses of N.Z. Ltd.** 146/148 Captain Springs Road, Te Papapa, Auckland, New Zealand Tel: 9-634-0099

## **COUNTRIES AND TRUST**

**TERRITORIES IN PACIFIC OCEAN Yamaha Corporation, International Marketing Group** Nakazawa-cho 10-1, Hamamatsu, Japan 430-8650 Tel: 053-460-2312

**HEAD OFFICE Yamaha Corporation, Electronic Musical Instrument Division** Nakazawa-cho 10-1, Hamamatsu, Japan 430-8650 Tel: 053-460-3273

#### Yamaha PK CLUB (Portable Keyboard Home Page) **http://www.yamaha.co.jp/english/product/pk/**

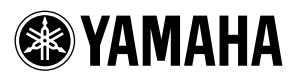

M.D.G., EMI Division, Yamaha Corporation © 2000 Yamaha Corporation

V544020 00?PO???.?-03C0 Printed in Malaysia

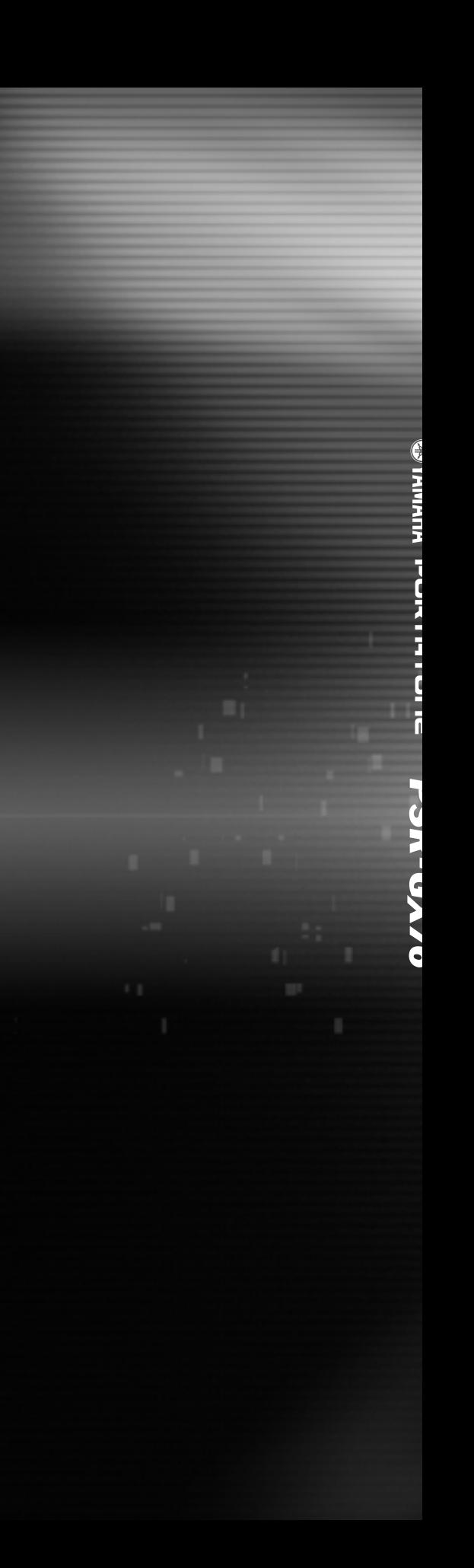